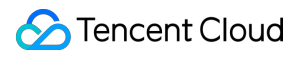

# **TencentDB for MongoDB Best Practice Product Documentation**

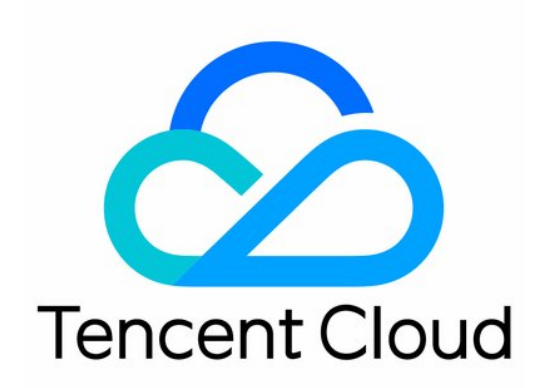

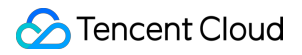

#### Copyright Notice

©2013-2024 Tencent Cloud. All rights reserved.

Copyright in this document is exclusively owned by Tencent Cloud. You must not reproduce, modify, copy or distribute in any way, in whole or in part, the contents of this document without Tencent Cloud's the prior written consent.

Trademark Notice

#### **C** Tencent Cloud

All trademarks associated with Tencent Cloud and its services are owned by Tencent Cloud Computing (Beijing) Company Limited and its affiliated companies. Trademarks of third parties referred to in this document are owned by their respective proprietors.

#### Service Statement

This document is intended to provide users with general information about Tencent Cloud's products and services only and does not form part of Tencent Cloud's terms and conditions. Tencent Cloud's products or services are subject to change. Specific products and services and the standards applicable to them are exclusively provided for in Tencent Cloud's applicable terms and conditions.

## **Contents**

#### Best [Practice](#page-3-0)

Optimizing Indexes to Break Through [Read/Write Performance Bottlenecks](#page-3-1)

Troubleshooting Mongos Load Imbalance in [Sharded Cluster](#page-33-0)

[Considerations](#page-37-0) for Using Shard Clusters

Sample of Reading and Writing Data in [MongoDB Instance](#page-51-0)

Methods for Importing and Exporting Data Based on [CVM Connected with MongoDB](#page-54-0)

What to Do for Errors of Repeated Instance Creation and Deletion [of Databases with the Same Names?](#page-61-0)

[Troubleshooting](#page-63-0) MongoDB Connection Failures

[Performance](#page-68-0) Fine-Tuning

[Troubleshooting](#page-68-1) High Connection Utilization

[Troubleshooting](#page-72-0) High CPU Utilization

Memory [Tunning](#page-75-0) Method

Cause Analysis and Solutions for [Increased Slow Queries and Elevated Latency](#page-87-0)

[Troubleshooting](#page-96-0) Excessive Connections

Solutions for High Disk Space [Utilization](#page-98-0)

## <span id="page-3-1"></span><span id="page-3-0"></span>Best Practice Optimizing Indexes to Break Through Read/Write Performance Bottlenecks

Last updated:2024-01-15 14:49:55

Index is a key factor affecting the MongoDB database query performance. Meeting your query needs with a minimal number of indexes can greatly improve the database performance and reduce the storage costs. This document describes how to analyze and optimize indexes to help you break through the bottleneck in database read/write performance.

## Problem Description

In daily Ops, you can log in to the [TencentDB](https://console.tencentcloud.com/mongodb) for MongoDB console and click the instance ID to enter the **Instance Details** page and view the following information:

Select the **System Monitoring** tab to view the instance monitoring data:

The CPU usage of the mongod node is too high. The CPU utilization is close to 90% or even 100%.

The disk reads/writes per second stays high continuously, and the I/O resource usage of a node accounts for 60% of that of the entire server.

Select **Database Management** > **Slow Log Query** to view slow logs:

The instance has a high number of slow logs, which include many find and update requests of different types. Thousands of such requests are received per second during peak hours.

Slow logs are of diverse types and have various query conditions, and all slow queries have matching indexes. Below is the log content:

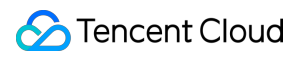

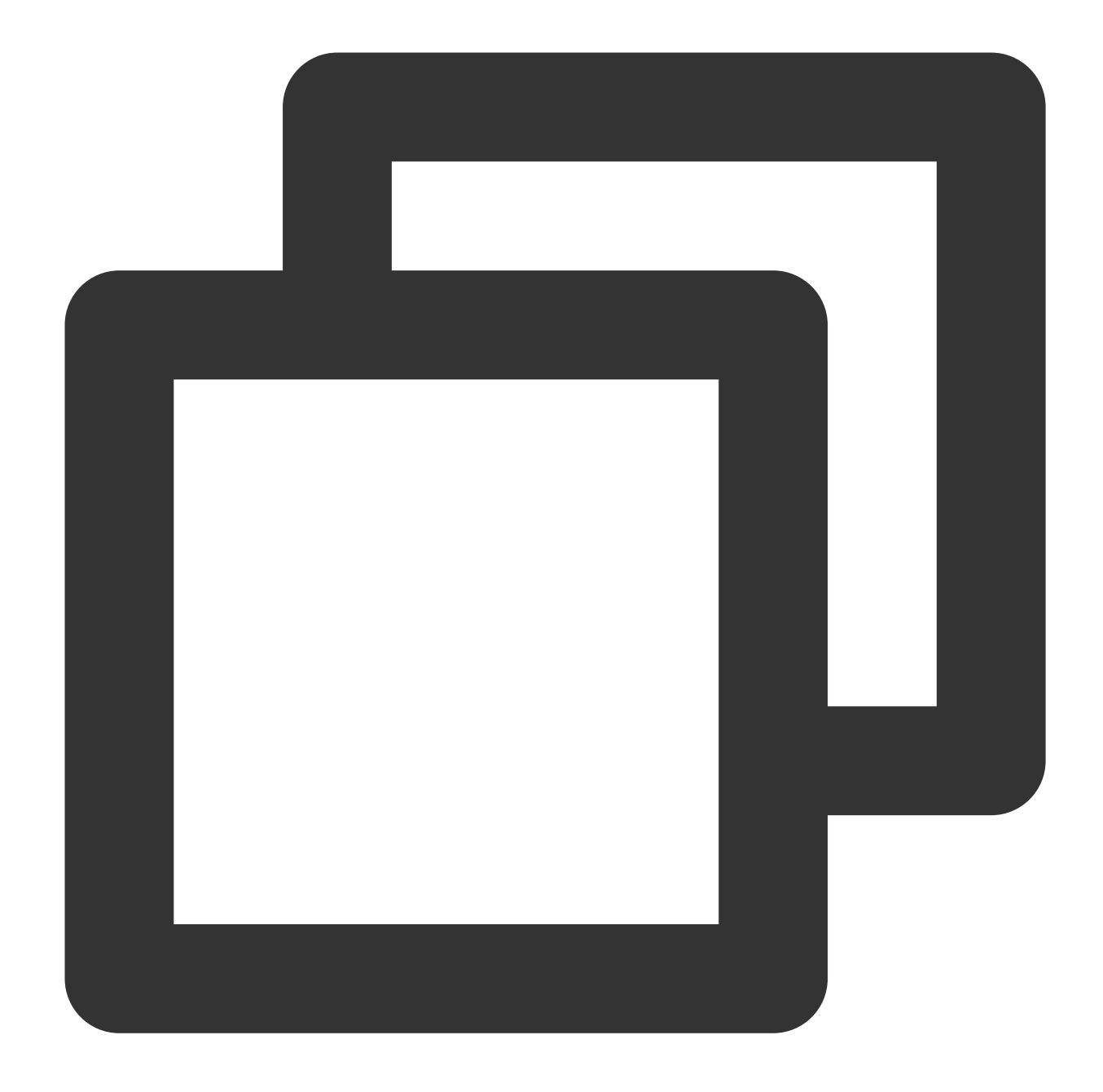

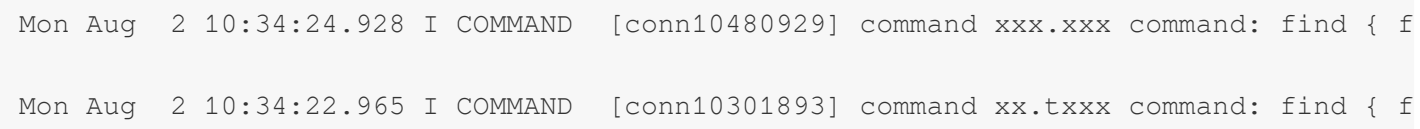

## Cause Analysis

By analyzing the slow logs, it is found that all query requests use the { alxxxId: 1.0, itemTagList: 1.0 } index. keysExamined and docsExamined are both set to 1498 for scan by index; however, the number

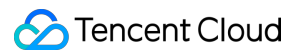

of returned documents ( nreturned ) is only 3 ; that is, only 3 data entries out of the 1498 rows of data and indexes scanned meet the conditions. As can be seen, the key cause compromising the read/write performance is unreasonable index configuration.

#### **Note:**

keysExamined and docsExamined indicate the numbers of index entries and documents scanned respectively. Larger **keysExamined** and **docsExamined** values indicate that no index is created or the created index is less distinctive.

### Index Optimization Process

#### **Step 1. Collect the SQL statements**

Common business query and update SQL statements as listed below:

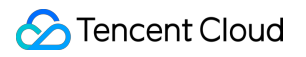

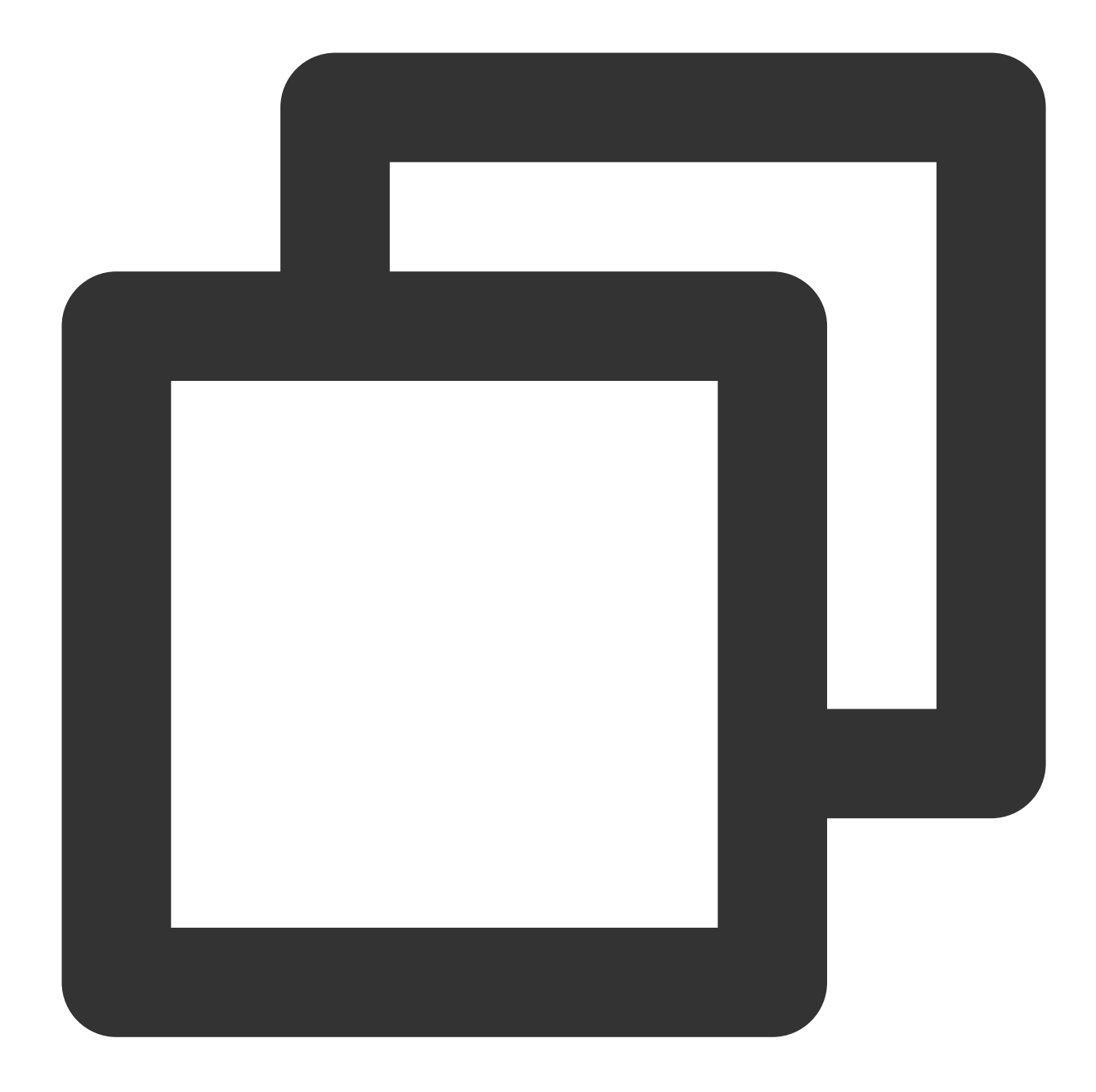

```
Query based on `AlxxxId` (user ID) and `itxxxId` (one or multiple values).
`count` query based on `AlxxxId`.
Paginated query based on `AlxxxId` by time range (`createTime`). In some queries, `
Query based on `AlxxxId`, `ParentAlxxxId`, `parentItxxxId`, and `state`.
Query based on `ItxxxId` (one or multiple values).
Query based on `AlxxxId`, `state`, and `updateTime`.
Query based on `AlxxxId`, `state`, `createTime`, and `totalStock` (number of invent
Query based on `AlxxxId` (user ID), `itxxxId` (one or multiple values), and any oth
Query based on `AlxxxId`, `digitalxxxrmarkId` (watermark ID), and `state`.
Query based on `AlxxxId`, `itemTagList` (tag ID), and `state`.
Query based on `AlxxxId`, `itxxxId` (one or multiple values), and any other fields.
```
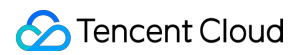

#### Other queries

Common business statistics count SQL statements as listed below:

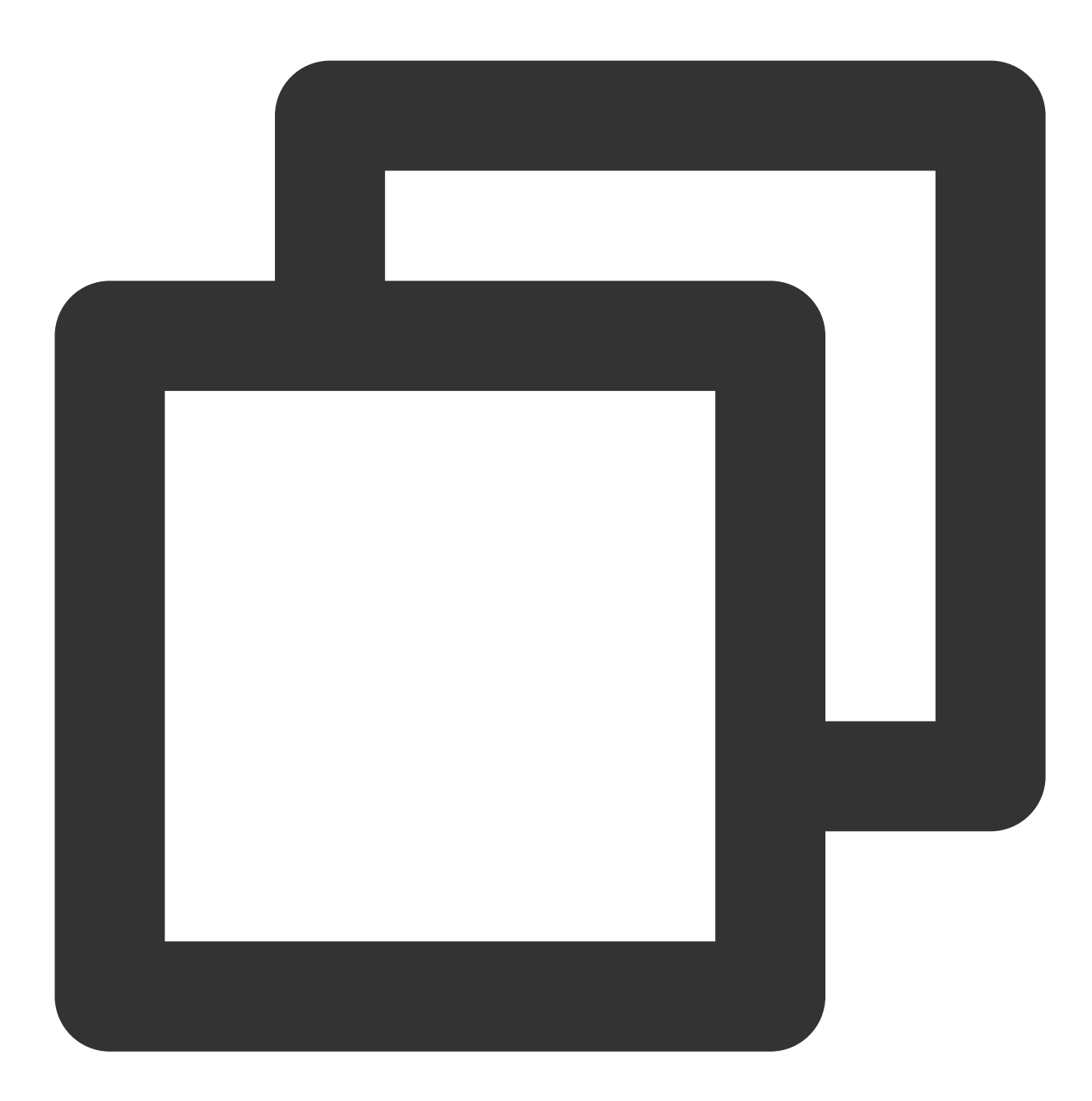

Query based on `AlxxxId`, `state`, and `persxxal`. Query based on `AlxxxId`, `state`, and `itemType`. Query based on `AlxxxId` (user ID), `itxxxId` (one or multiple values), and any oth

#### **Step 2. Get the existing indexes of the cluster**

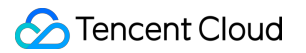

Use db.xxx.getindex() to get the collection index information. The query is complex, and there are 30 indexes in total as listed below:

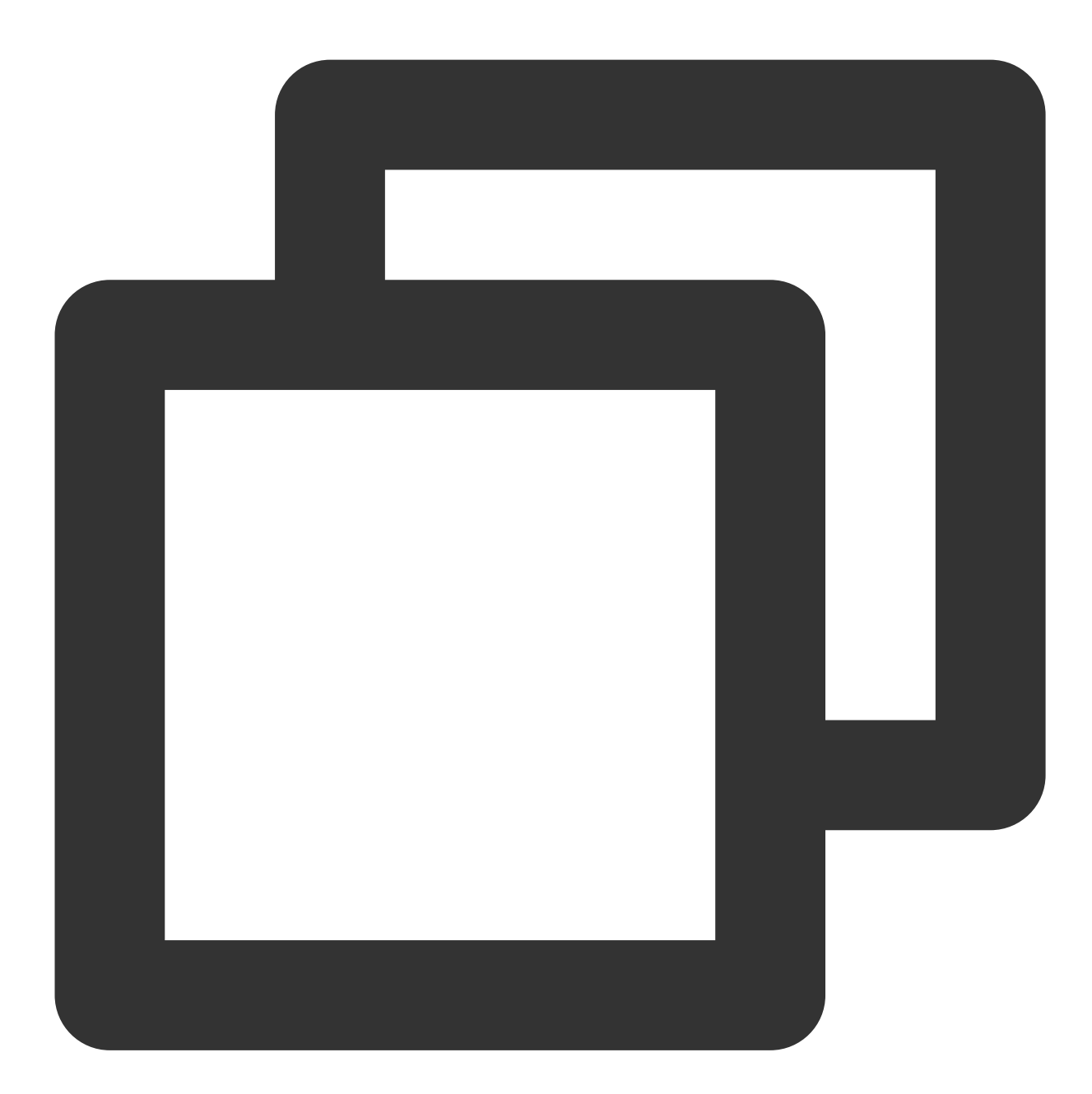

```
{ "alxxxId" : 1, "state" : -1, "updateTime" : -1, "itxxxId" : -1, "persxxal" : 1, "
{ "alxxxId" : 1, "image" : 1 }
{ "itexxxList.vidxxCheck" : 1, "itemType" : 1, "state" : 1 }
{ "alxxxId" : 1, "state" : -1, "newsendTime" : -1, "itxxxId" : 1, "persxxal" : 1 }
{ "_id" : 1 }
{ "alxxxId" : 1, "createTime" : -1, "checkStatus" : 1 }
{ "alxxxId" : 1, "parentItxxxId" : -1, "state" : -1, "updateTime" : -1, "persxxal"
{ "alxxxId" : 1, "state" : -1, "parentItxxxId" : 1, "updateTime" : -1, "persxxal"
```

```
{ "srcItxxxId" : 1 }
{ "createTime" : 1 }
{ "itexxxList.boyunState" : -1, "itexxxList.wozhituUploadServerId": -1, "itexxxList
{ "alxxxId" : 1, "state" : 1, "digitalxxxrmarkId" : 1, "updateTime" : -1 }
{\longrightarrow} "itxxxId" : -1 }
{ "alxxxId" : 1, "parentItxxxId" : 1, "parentAlxxxId" : 1, "state" : 1 }
{ "alxxxId" : 1, "videoCover" : 1 }
{ "alxxxId" : 1, "itemType" : 1 }
{ "alxxxId" : 1, "state" : -1, "itemType" : 1, "persxxal" : 1, "updateTime" : 1 }
{ "alxxxId" : 1, "itxxxId" : 1 }
{ "itxxxId" : 1, "alxxxId" : 1 }
{ "alxxxId" : 1, "parentAlxxxId" : 1, "state" : 1 }
{ "alxxxId" : 1, "itemTagList" : 1 }
{ "itexxxList.photoQiniuUrl" : 1, "itexxxList.boyunState" : -1, "itexxxList.sourceT
{ "alxxxId" : 1, "parentItxxxId" : 1, "state" : 1 }
{ "alxxxId" : 1, "parentItxxxId" : 1, "updateTime" : 1 }
{ "updateTime" : 1 }
{ "itemPhoxxIdList" : -1 }
{ "alxxxId" : 1, "state" : -1, "isTop" : 1 }
{ "alxxxId" : 1, "state" : 1, "itemResxxxIdList" : 1, "updateTime" : -1 }
{ "alxxxId" : 1, "state" : -1, "itexxxList.photoQiniuUrl" : 1 }
{ "itexxxList.qiniuStatus" : 1, "itexxxList.photoNetUrl" : 1, "itexxxList.photoQini
{ "itemResxxxIdList" : 1 }
```
#### **Step 3. Optimize indexes**

#### **Deleting useless indexes**

MongoDB allows you to get the number of hits of each index through the following index statistics command:

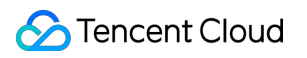

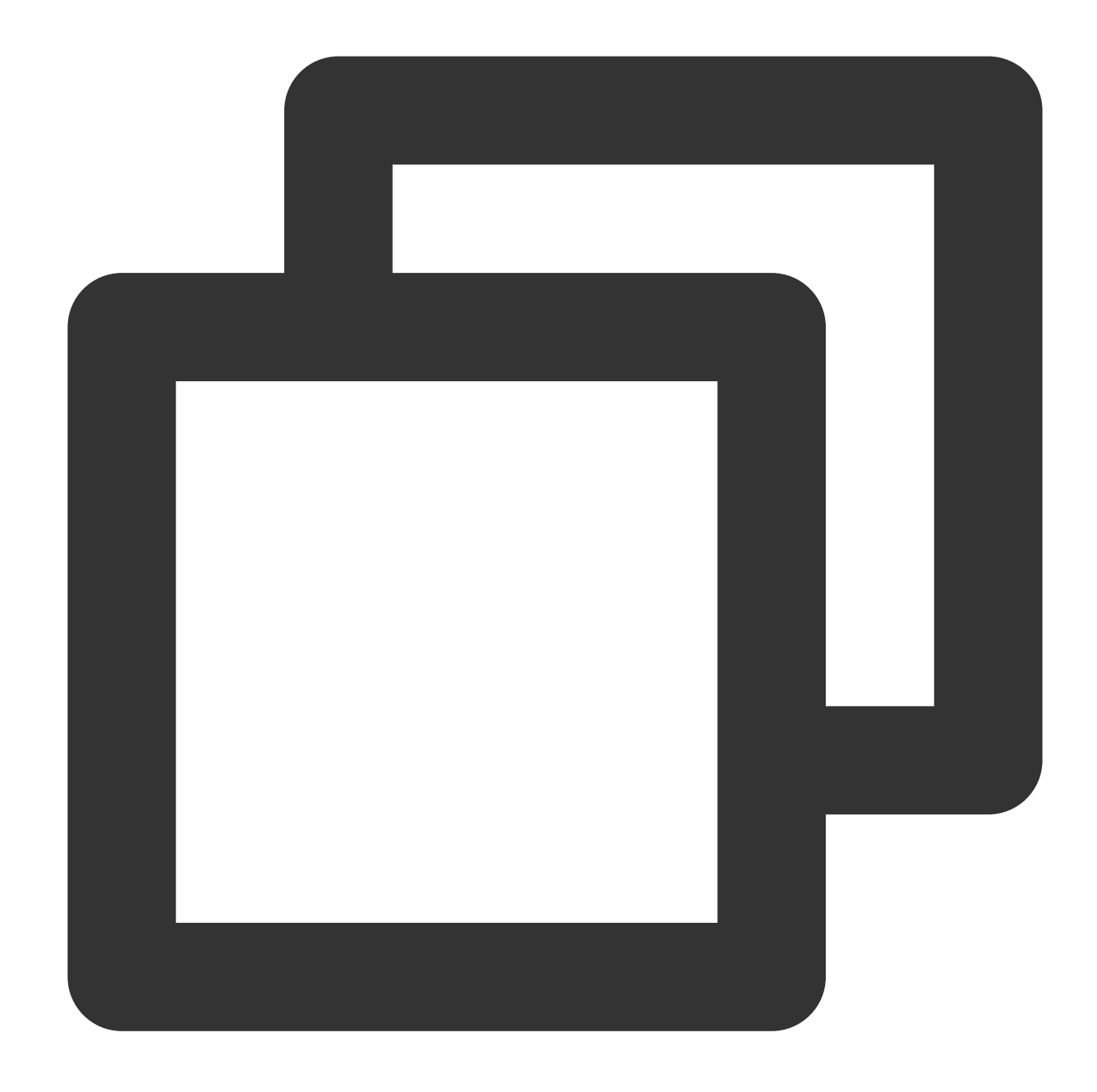

```
> db.xxxxx.aggregate({"$indexStats":{}})
{ "name" : "alxxxId_1_parentItxxxId_1_parentAlxxxId_1", "key" : { "alxxxId" : 1, "p
```
The fields are as described below:

**name**: The name of the index for which to collect statistics.

**ops**: The number of index hits, i.e., the number of times query requests hit an index. If the value of an index is zero or very small, the index is seldom selected as the optimal index and can be considered useless.

Use the index statistics command to get the numbers of hits of all indexes as shown below. If the value of an index is zero or very small, directly delete the index. In addition, as the business has been operated for a period of time,

indexes with an  $_{\text{ops}}$  value smaller than 10,000 can also be deleted. At this point, 30 - 11 = 19 useful indexes are retained.

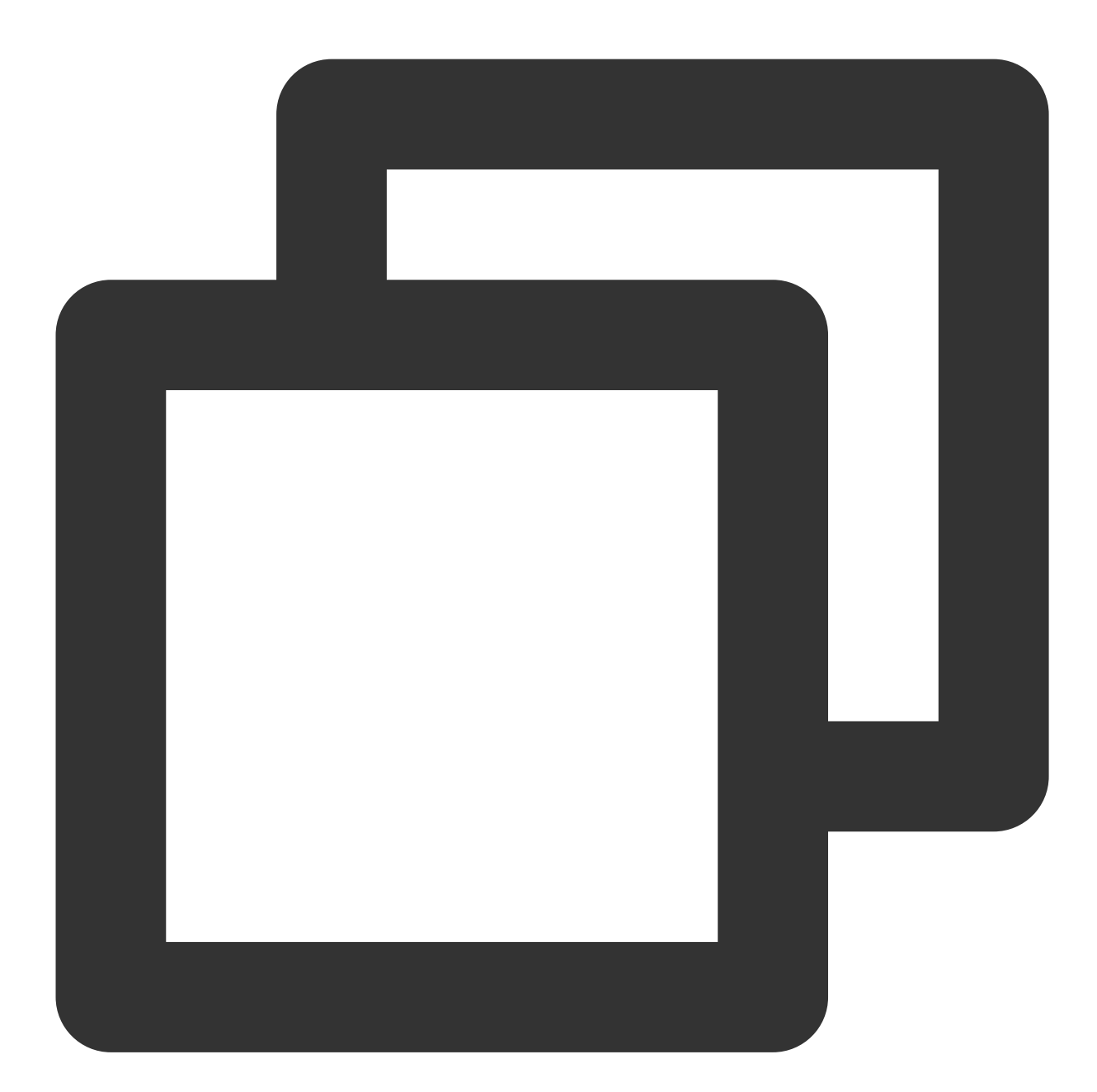

```
db.xxx.aggregate({"$indexStats":{}})
{ "alxxxId" : 1, "state" : -1, "updateTime" : -1, "itxxxId" : -1, "persxxal" : 1, "
{ "alxxxId" : 1, "image" : 1 } "ops" : NumberLong(293104
{ "itexxxList.vidxxCheck" : 1, "itemType" : 1, "state" : 1 } "ops" : NumberLong(
{ "alxxxId" : 1, "state" : -1, "newsendTime" : -1, "itxxxId" : -1, "persxxal" : 1 }
{ "_id" : 1 } "ops" : NumberLong(3987)
{ "alxxxId" : 1, "createTime" : 1, "checkStatus" : 1 } "ops" : NumberLong(200
{ "alxxxId" : 1, "parentItxxxId" : -1, "state" : -1, "updateTime" : -1, "persxxal"
```

```
{ "alxxxId" : 1, "state" : -1, "parentItxxxId" : 1, "updateTime" : -1, "persxxal"
{ "itxxxId" : -1 } "ops" : NumberLong(38854593)
{ "srcItxxxId" : -1 } "ops" : NumberLong(0)
{ "createTime" : 1 } "ops" : NumberLong(62)
{ "itexxxList.boyunState" : -1, "itexxxList.wozhituUploadServerId" : -1, "itexxxLis
{ "alxxxId" : 1, "state" : 1, "digitalxxxrmarkId" : 1, "updateTime" : -1 }
{ "itxxxId" : -1 } "ops" : NumberLong(38854593)
{ "alxxxId" : 1, "parentItxxxId" : 1, "parentAlxxxId" : 1, "state" : 1 } "ops" :
{ "alxxxId" : 1, "videoCover" : 1 } { "ops" : NumberLong(2921857)
{\{ "alxxxId" : 1, "itemType" : 1 } {\{ } "ops" : NumberLong(457) }{ "alxxxId" : 1, "state" : -1, "itemType" : 1, "persxxal" : 1, " itxxxId " : 1 }
{ "alxxxId" : 1, "itxxxId" : 1 } "ops" : NumberLong(232360252)
{ "itxxxId" : 1, "alxxxId" : 1 } "ops" : NumberLong(145640252)
{ "alxxxId" : 1, "parentAlxxxId" : 1, "state" : 1 } "ops" : NumberLong(689
{ "alxxxId" : 1, "itemTagList" : 1 } "ops" : NumberLong(28986936
{ "itexxxList.photoQiniuUrl" : 1, "itexxxList.boyunState" : 1, "itexxxList.sourceTy
{ "alxxxId" : 1, "parentItxxxId" : 1, "state" : 1 } "ops" : NumberLo
{ "alxxxId" : 1, "parentItxxxId" : 1, "updateTime" : 1 } "ops" : NumberLon
{ "updateTime" : 1 } "ops" : NumberLong(139
{ "itemPhoxxIdList" : -1 } "ops" : NumberLong(0)
{\{ "alxxxId" : 1, "state" : -1, "isTop" : 1 } "ops" : NumberLong(213305)
{ "alxxxId" : 1, "state" : 1, "itemResxxxIdList" : 1, "updateTime" : 1 } "ops
{ "alxxxId" : 1, "state" : 1, "itexxxList.photoQiniuUrl" : 1} "ops" : NumberLong(2
{ "itexxxList.qiniuStatus" : 1, "itexxxList.photoNetUrl" : 1, "itexxxList.photoQini
{ "itemResxxxIdList" : 1 } "ops" : NumberLong(7)
```
#### **Deleting duplicate indexes**

Duplicate indexes caused by the query sequence

Different developers of the business have written two SQL indexes as shown below. Analysis finds that the two indexes have the same purpose, so only one of them is needed.

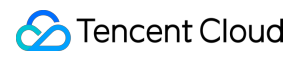

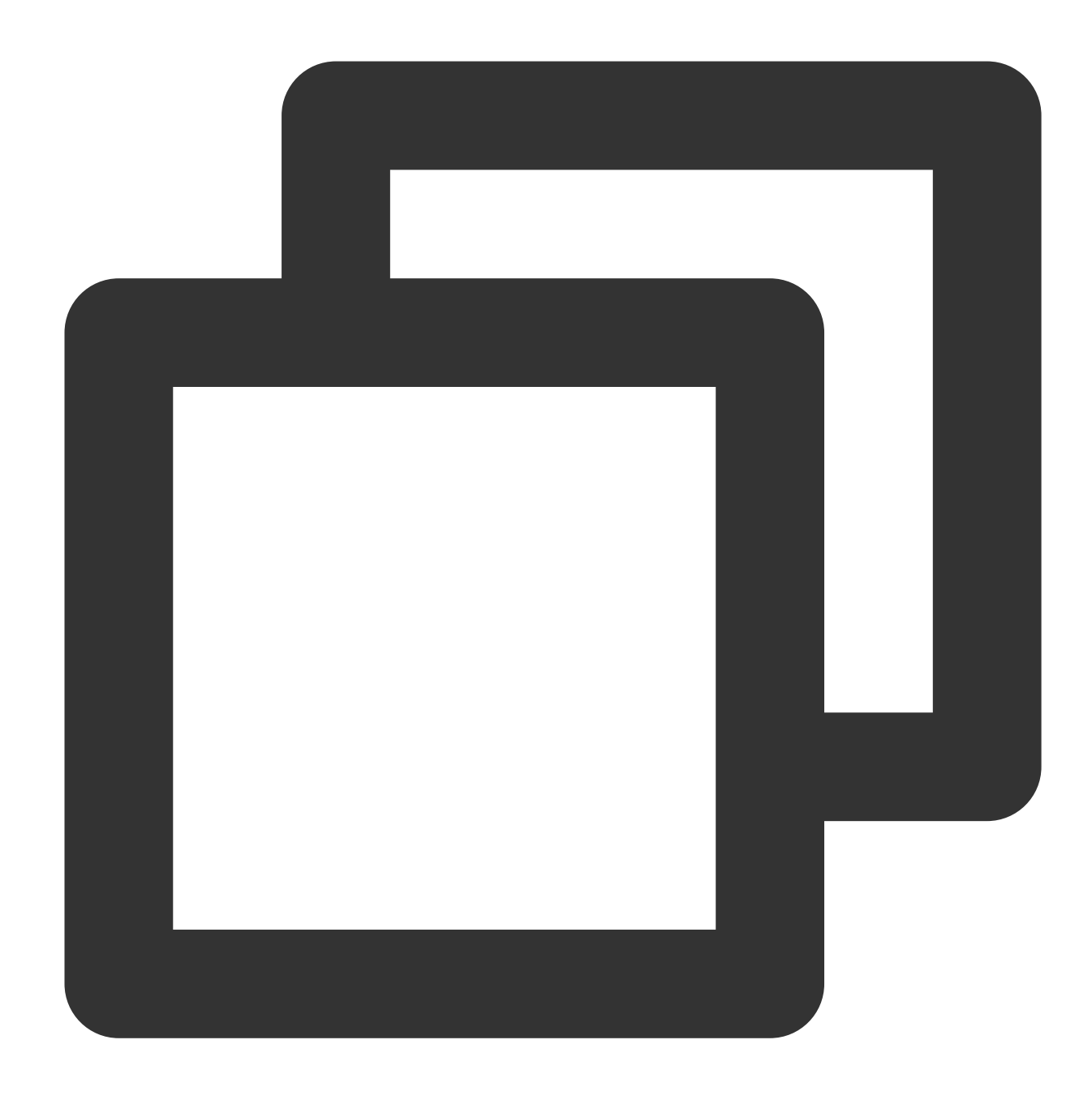

```
db.xxxx.find({{ "alxxxId" : xxx, "itxxxId" : xxx }})
db.xxxx.find({{ " itxxxId " : xxx, " alxxxId " : xxx }})
```
#### Duplicate indexes caused by the leftmost match rule

```
Among the { itxxxId:1, alxxxId:1 } and { itxxxId :1} indexes, { itxxxId :1} is a
duplicate.
```
Duplicate indexes caused by inclusion

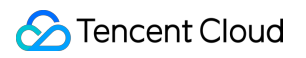

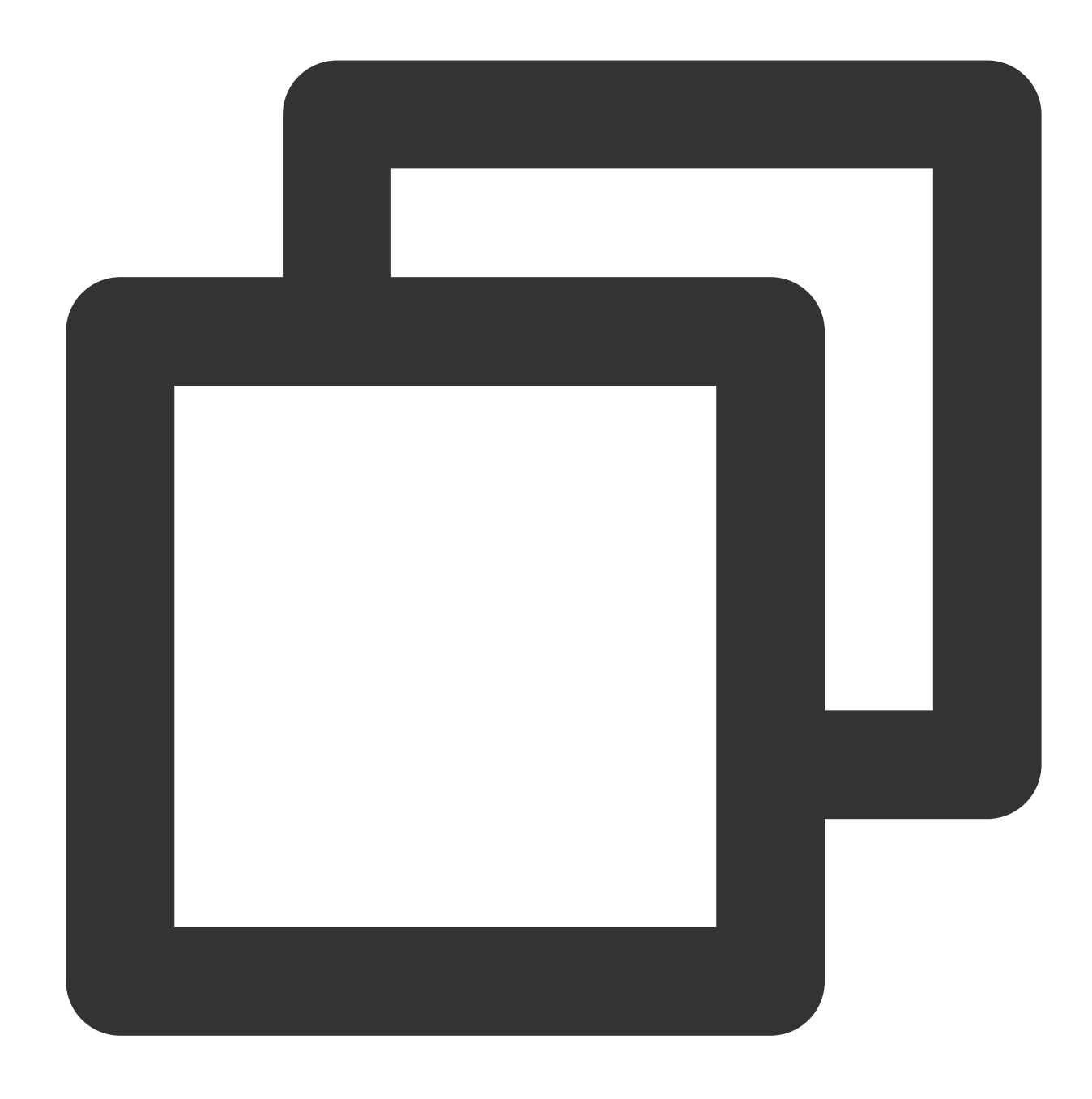

```
{ "alxxxId" : 1, "parentItxxxId" : 1, "parentAlxxxId" : 1, "state" : 1 }
{ "alxxxId" : 1, "parentAlxxxId" : 1, "state" : 1 }
{ "alxxxId" : 1, " state " : 1 }
```
There are three queries for the three indexes:

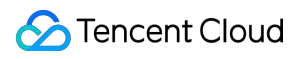

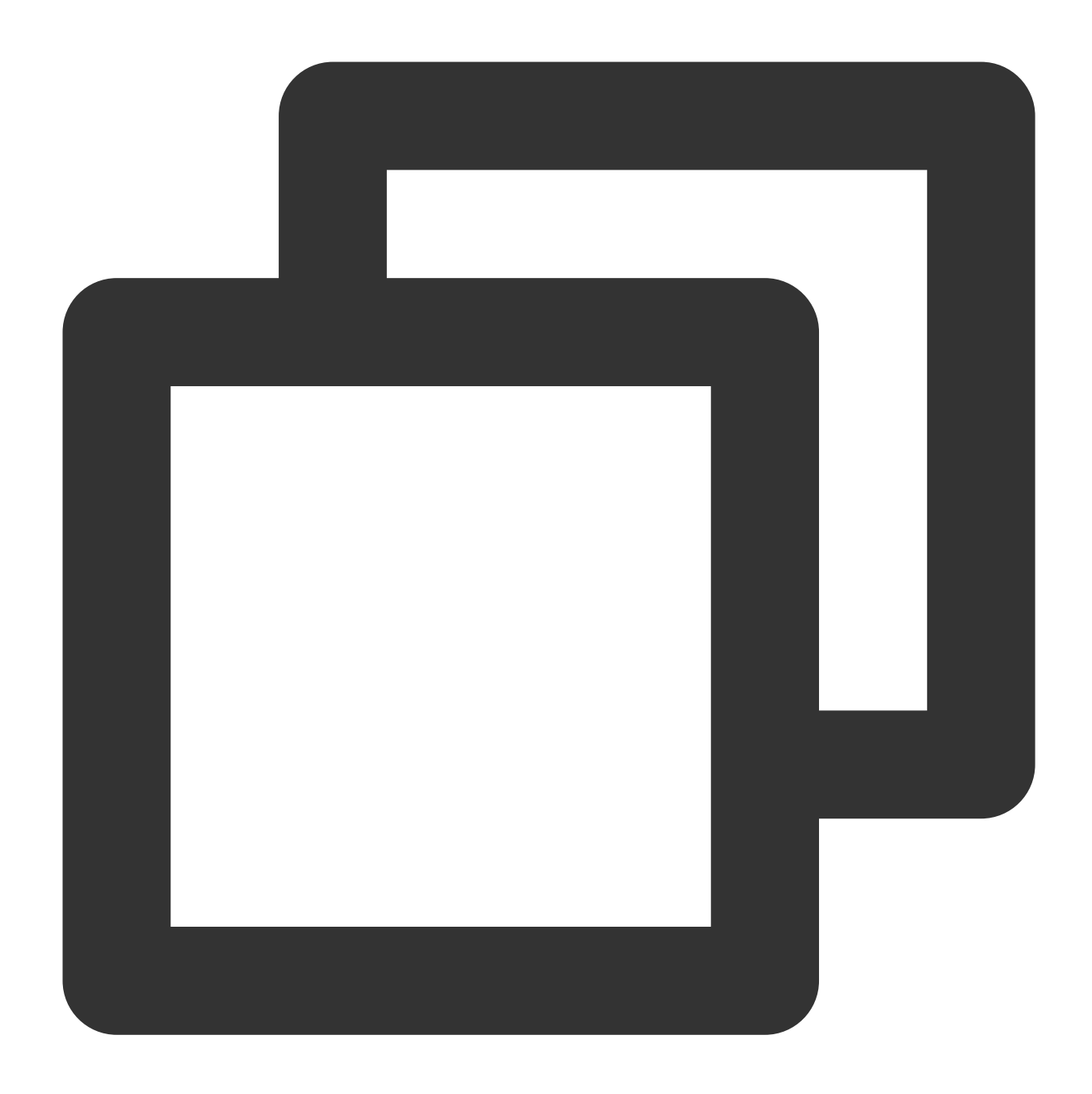

Db.xxx.find({ "alxxxId" : xxx, "parentItxxxId" : xx, "parentAlxxxId" : xxx, "state" Db.xxx.find({ "alxxxId" : xxx, " parentAlxxxId " : xx, " state " : xxx }) Db.xxx.find({ "alxxxId" : xxx, " state " : xxx })

The queries all contain common fields, so the indexes can be combined into one to serve both types of SQL queries. Below is the combined index:

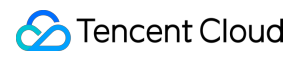

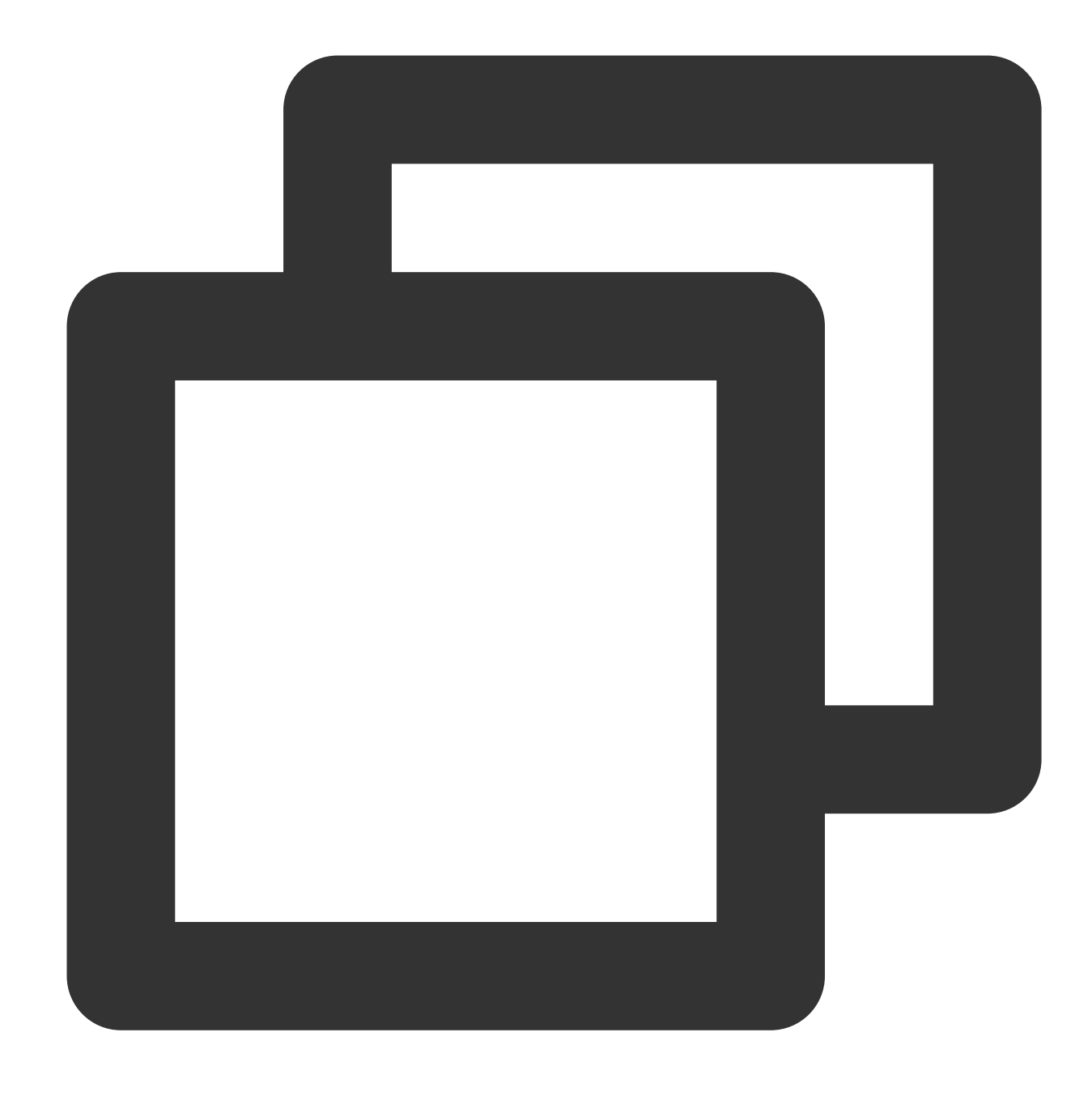

{ "alxxxId" : 1, " state " : 1, " parentAlxxxId " : 1, parentItxxxId :1}

After duplicate indexes are combined and cleared, the following two indexes can be retained:

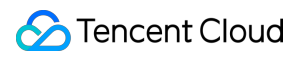

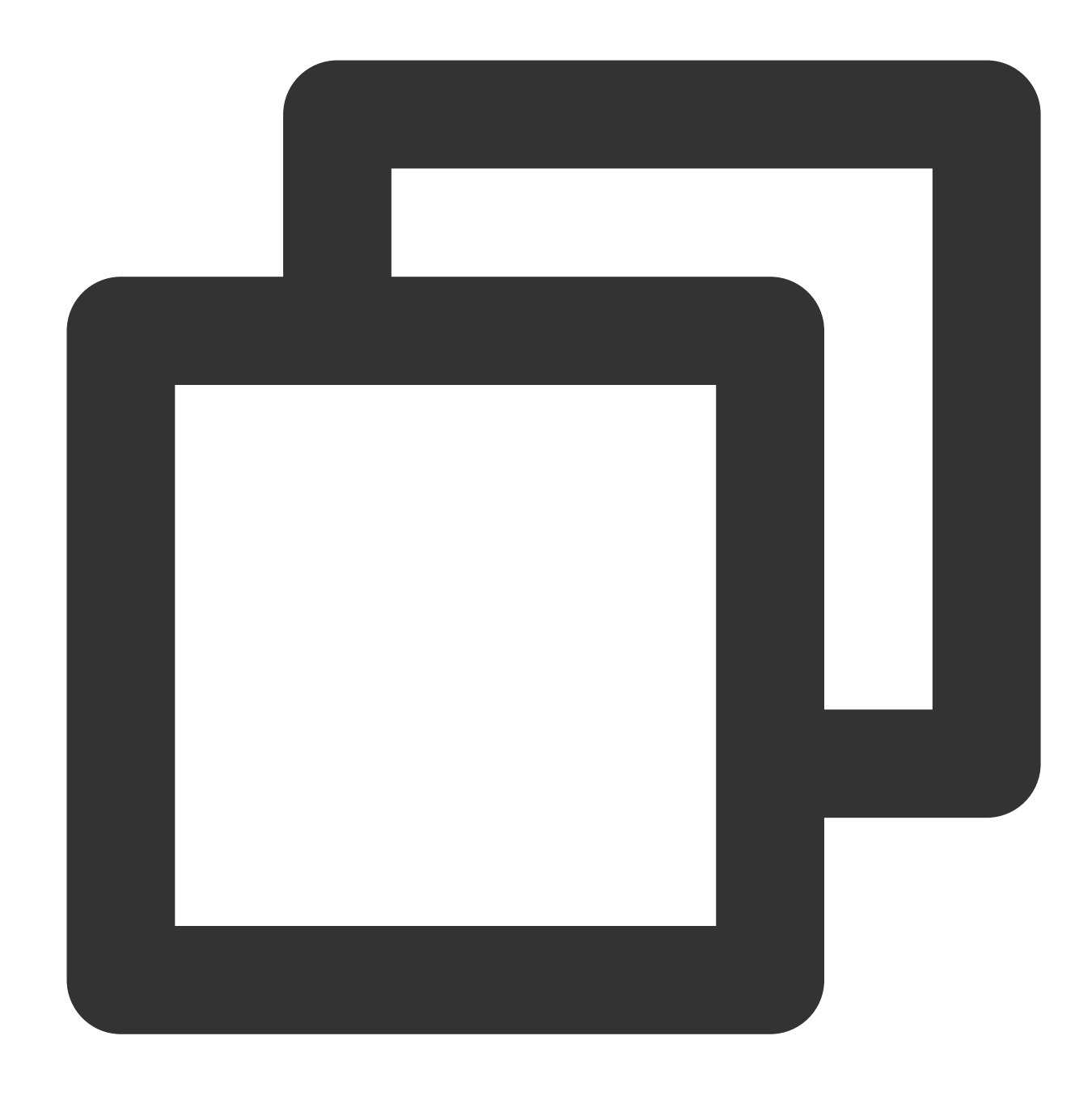

```
{ itxxxId:1, alxxxId:1 }
{ "alxxxId" : 1, "parentItxxxId" : 1, "parentAlxxxId" : 1, "state" : 1 }
```
#### **Analyzing the index uniqueness to remove duplicate indexes**

By analyzing the combination of field modules in the collection data, you can find that the alxxxId and

itxxxId fields are frequently used. By analyzing the schema information and extracting random data, you can find that the combination of these two fields are unique.

It is confirmed that any combination of the two fields represents a unique data entry. Therefore, all combinations of the

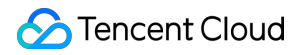

two fields and any other fields are unique, and the following indexes can be combined into { itxxxId:1,

alxxxId:1 } .

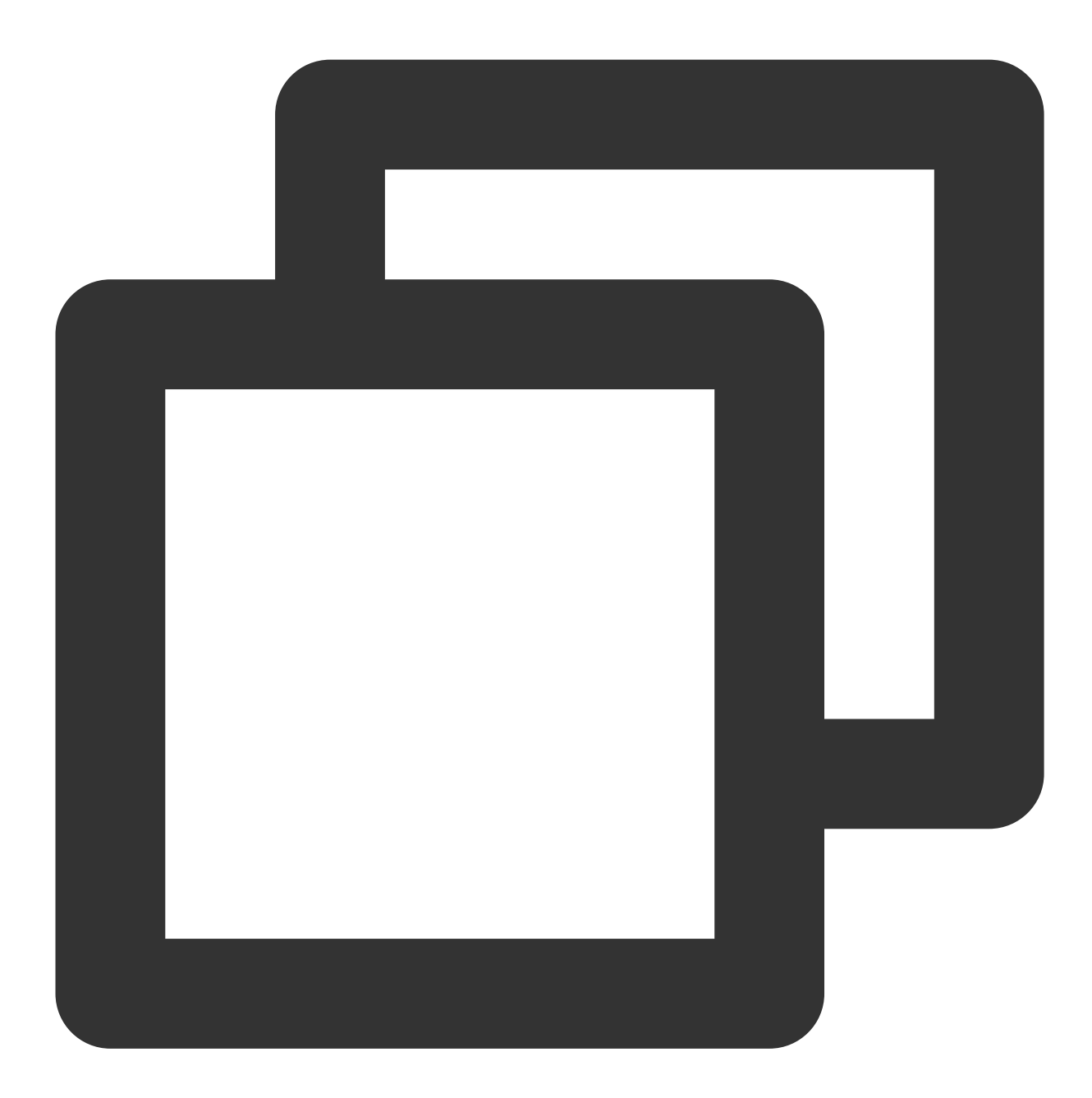

```
{ "alxxxId" : 1, "state" : -1, "updateTime" : -1, "itxxxId" : 1, "persxxal" : 1, "s
{ "alxxxId" : 1, "state" : -1, "itemType" : 1, "persxxal" : 1, " itxxxId " : 1 }
{ "alxxxId" : 1, "state" : -1, "newsendTime" : -1, "itxxxId" : 1, "persxxal" : 1 }
{ "alxxxId" : 1, "state" : 1, "itxxxId" : 1, "updateTime" : -1 }
{ itxxxId:1, alxxxId:1 }
```
**Optimizing useless indexes caused by non-equi query**

As can be seen from the above 30 indexes, some are time fields, such as createTime and updateTime, which are used for various range queries. Range queries are non-equi queries. If range query fields are placed before index fields, index fields will fail to be indexed as shown below:

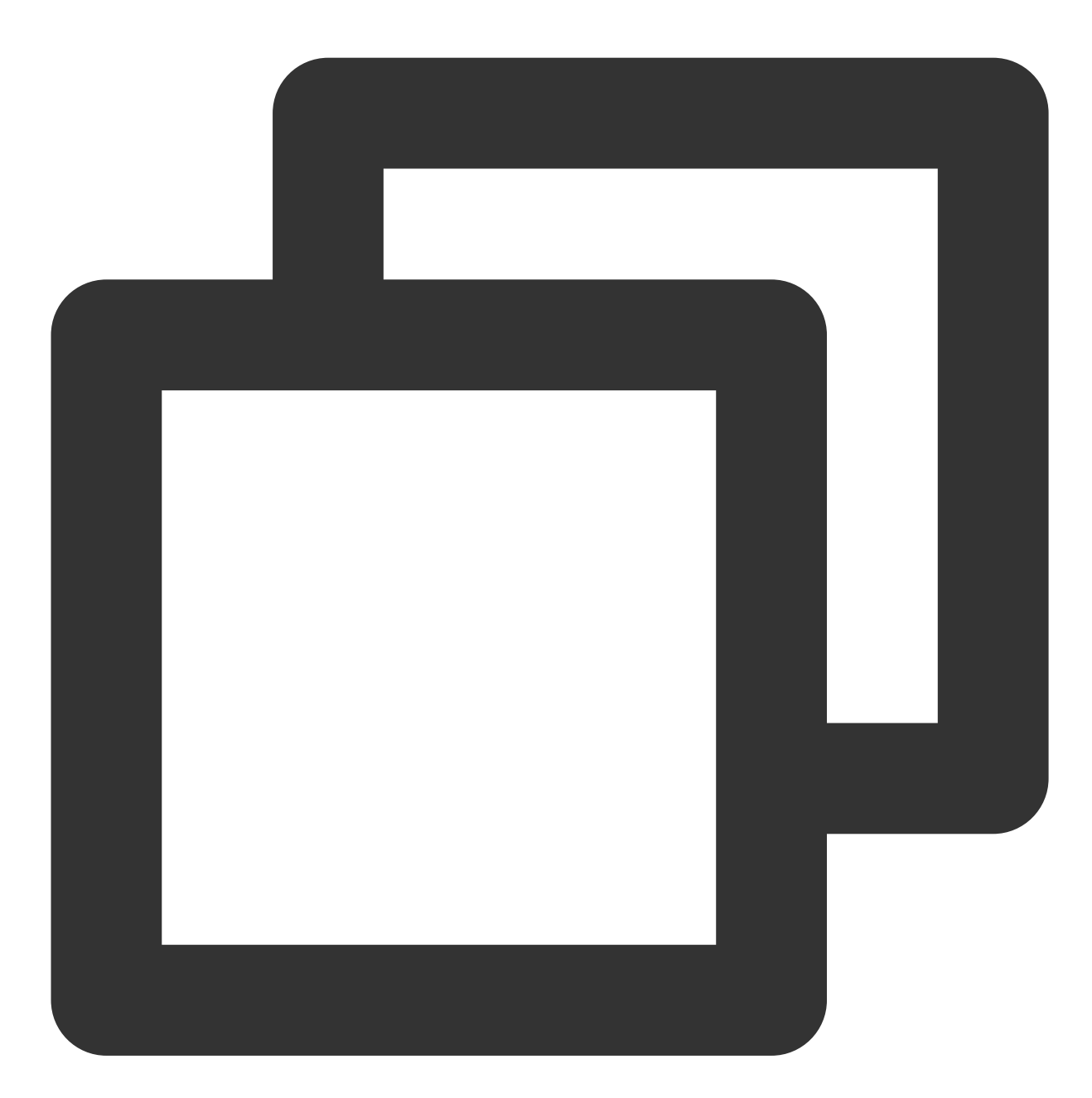

db.collection.find({{ "alxxxId" : xx, "parentItxxxId" : xx, "state" : xx, "updateTi db.collection.find({{ "alxxxId" : xx, "state" : xx, "parentItxxxId" : xx, "updateTi

Both queries contain the updateTime field and are range queries. Except the updateTime fields, all other fields are equi queries, and fields on the right of updateTime cannot use indexes; that is, the persxxal and

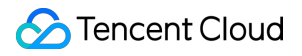

srcItxxxId fields of the first index and the persxxal field of the second index cannot be matched with

indexes.

Set the following two indexes for the two queries:

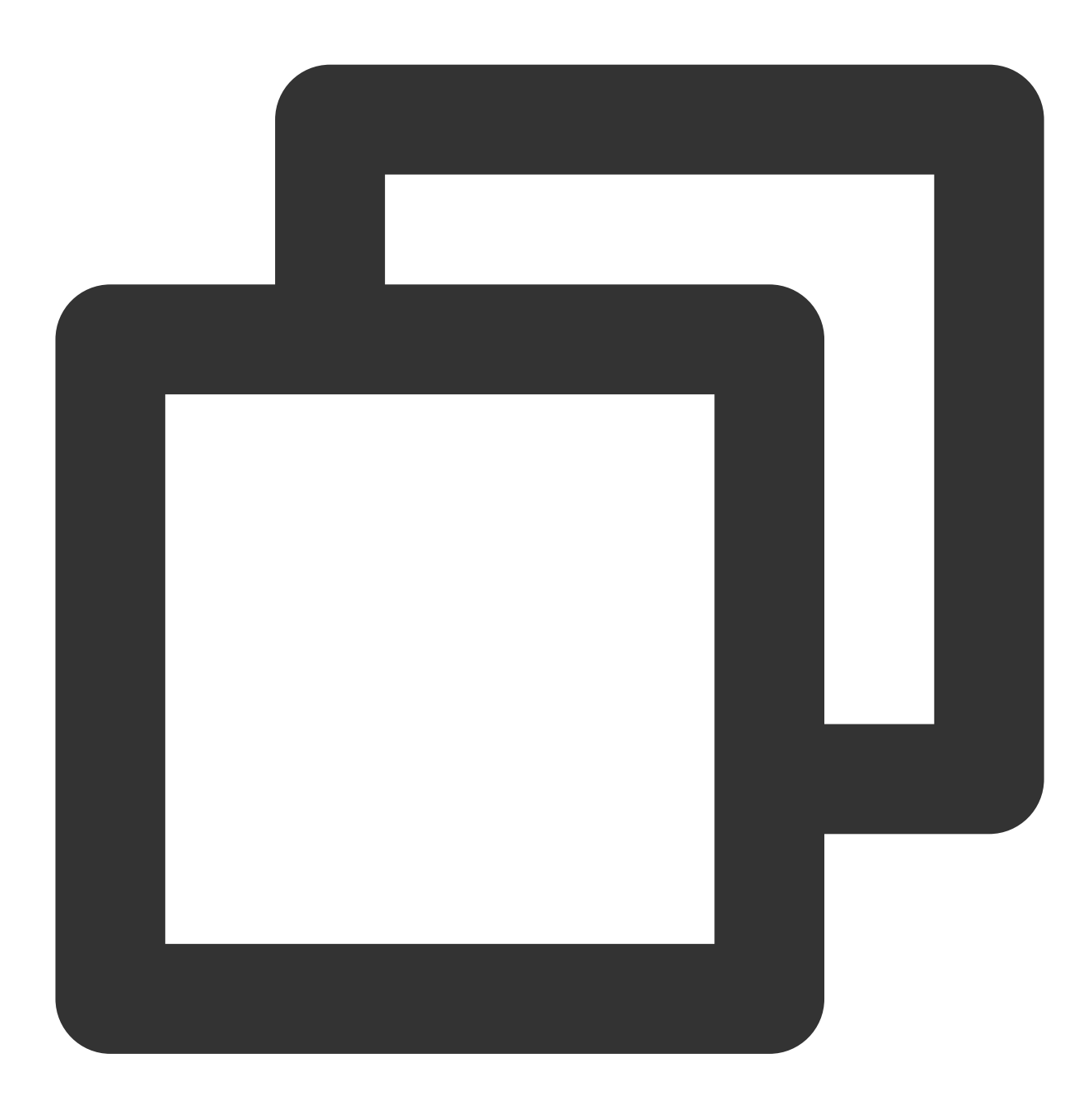

```
{ "alxxxId" : 1, "parentItxxxId" : -1, "state" : -1, "updateTime" : -1, "persxxal"
{ "alxxxId" : 1, "state" : -1, "parentItxxxId" : 1, "updateTime" : -1, "persxxal"
```
As the fields of the two indexes are basically the same, the indexes can be optimized into the following index to ensure that more fields can be matched:

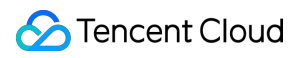

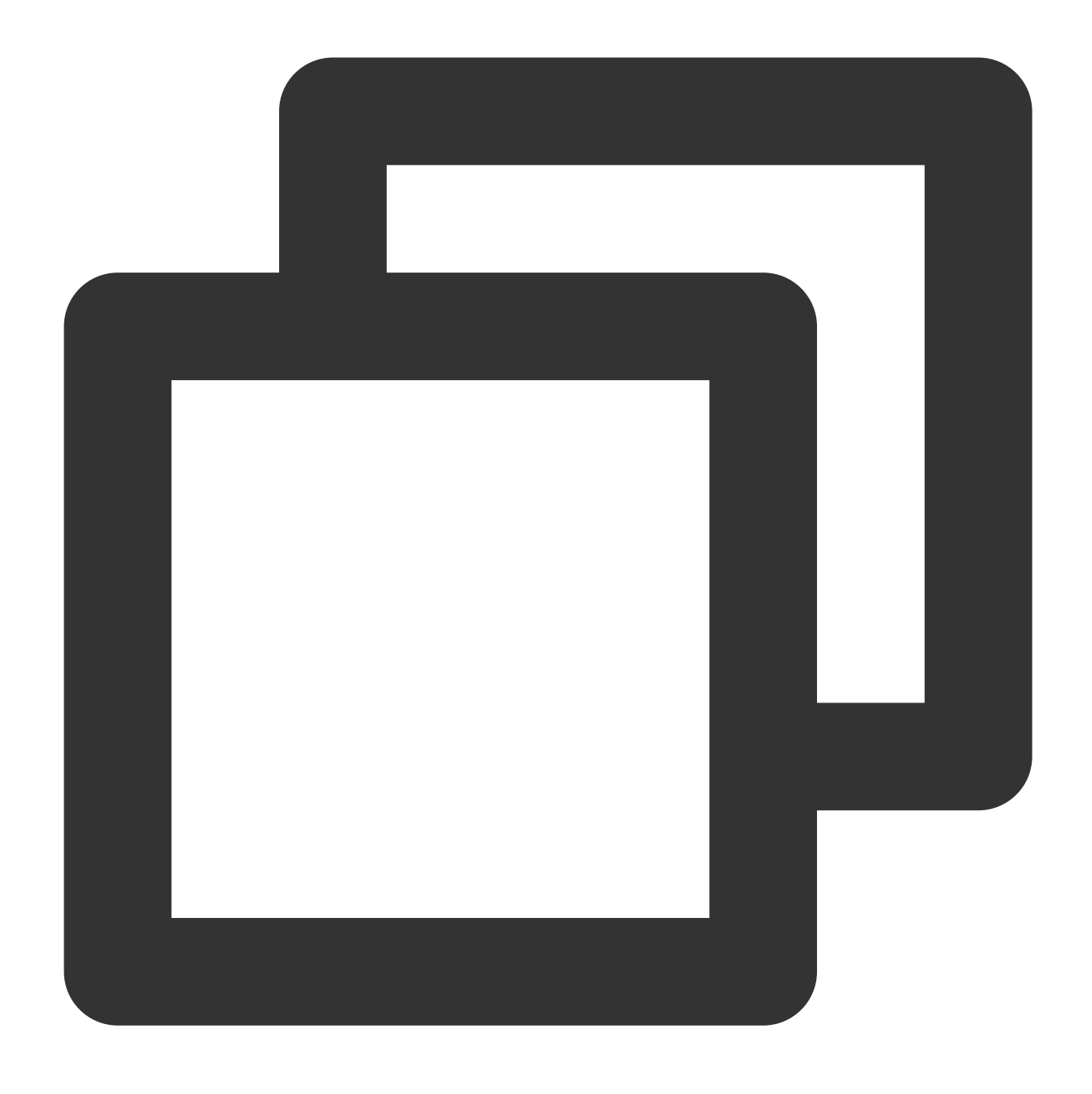

{ "alxxxId" : 1, "state" : -1, "parentItxxxId" : 1, "persxxal" : -1, "updateTime"

#### **Removing indexes of infrequently queried fields**

Indexes with less than 10,000 hits are removed when you delete useless indexes. However, compared with indexes with billions of hits, some indexes still have a relatively lower number of hits (like hundreds of thousands). Such indexes contain image and videoCover fields respectively as shown below:

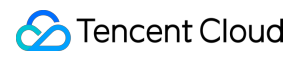

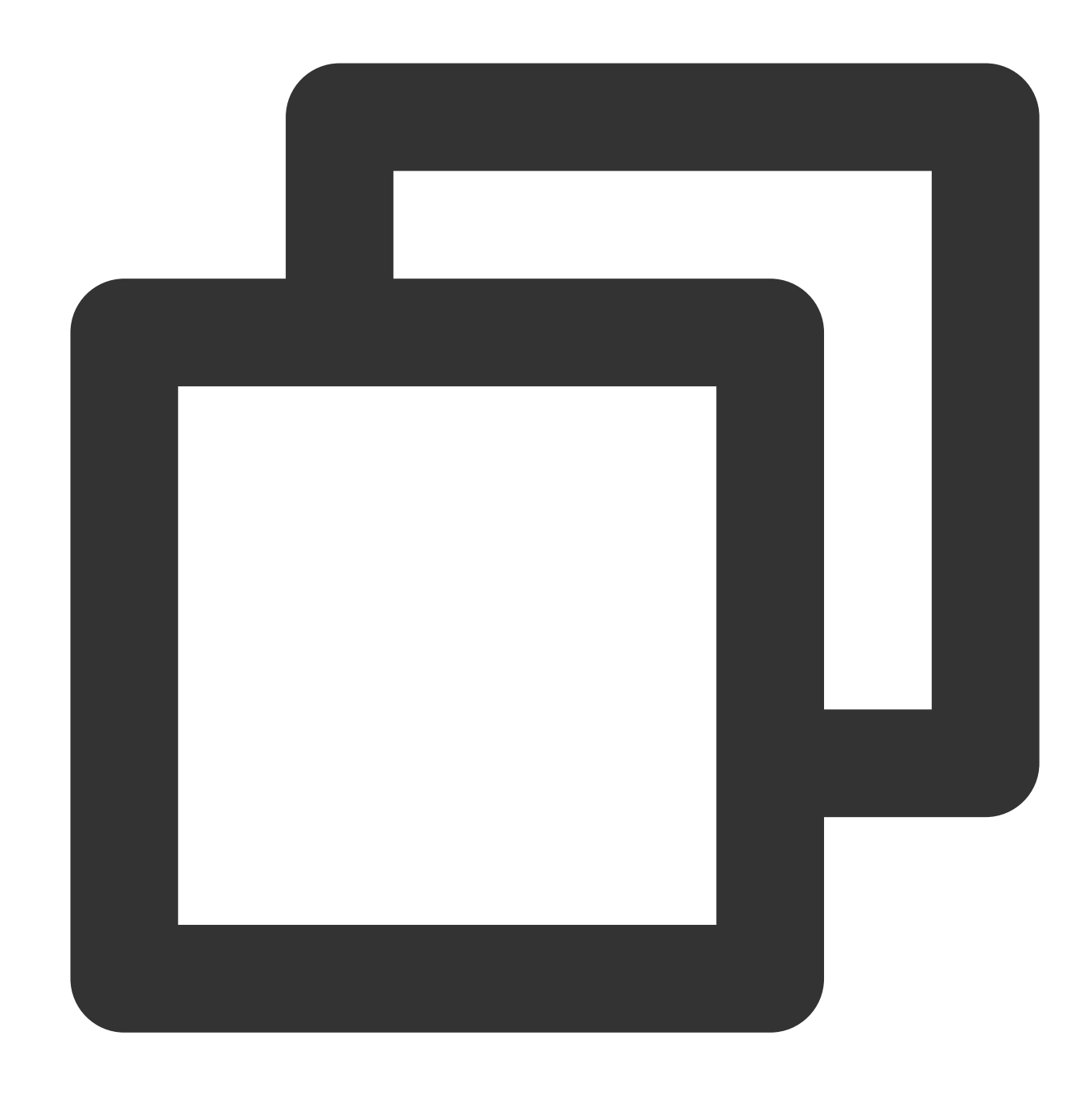

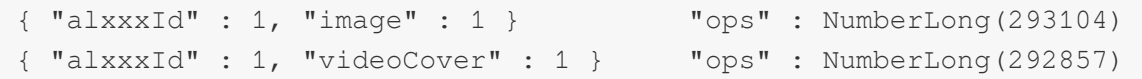

Log in to the [TencentDB](https://console.tencentcloud.com/mongodb) for MongoDB console. On the **Slow Log Query** tab, lower the slow log latency threshold and analyze the logs of the two queries as shown below:

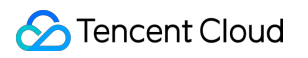

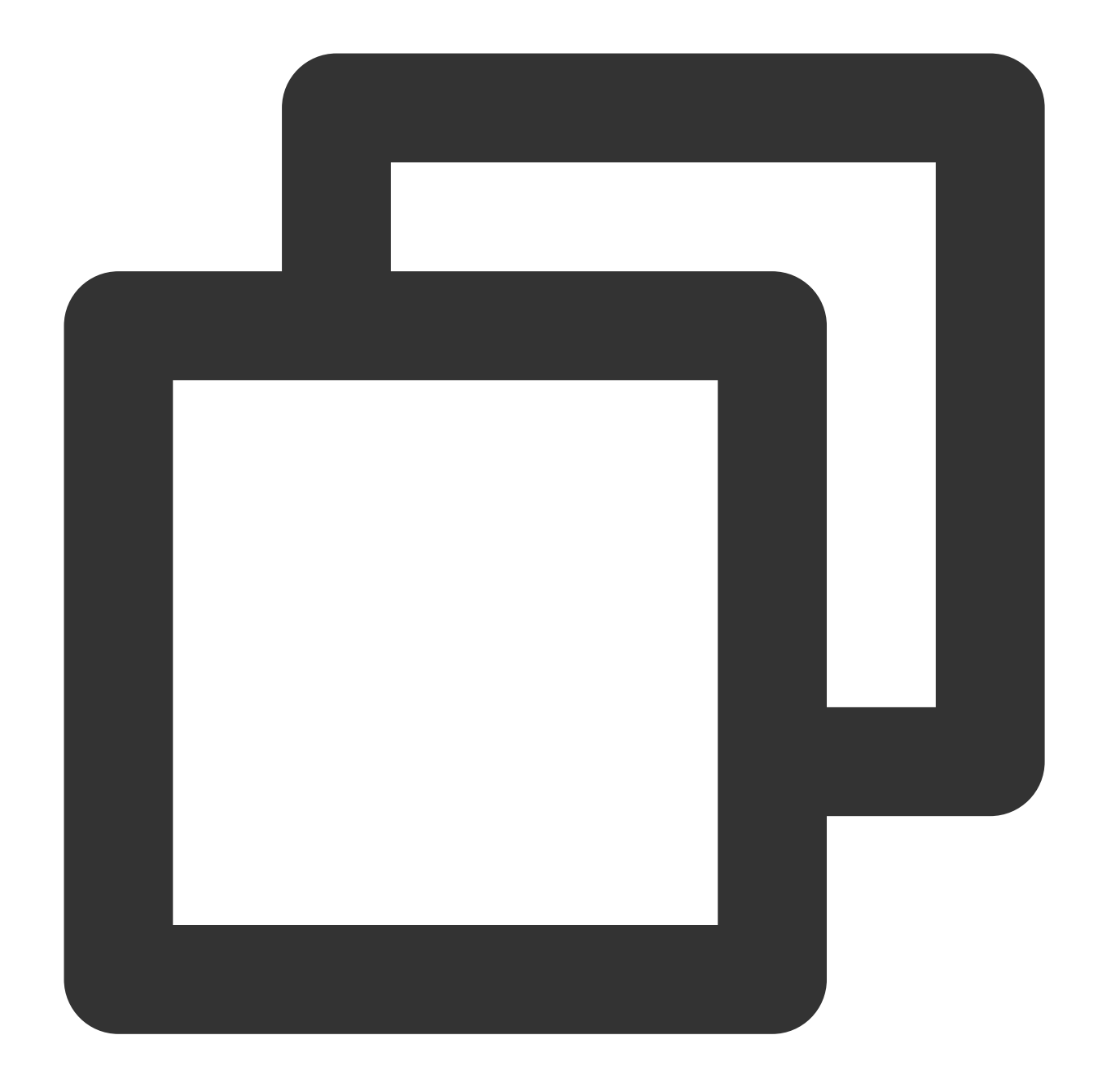

Mon Aug 2 10:56:46.533 I COMMAND [conn5491176] command xxxx.tbxxxxx command: coun Mon Aug 2 10:47:53.262 I COMMAND [conn10428265] command xxxx.tbxxxxx command: fin image field: It is used together with alxxxId and itxxxId for combined query. However, the combination of alxxxId and itxxxId is already unique, and the image field is totally not indexed, so the "alxxxId" : 1, "ixxxge" : 1 } index can be deleted. videoCover field: By analyzing logs, it can be found that videoCover is not in the query conditions, only part of queries match the { alxxxId: 1, videoCover: 1 } index, and keysExamined and

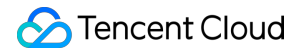

docsExamined are different from nreturned . Therefore, it can be confirmed that only the alxxxId index field is matched, and the { alxxxId: 1, videoCover: 1 } index can also be deleted.

#### **Analyzing frequent queries in logs to add optimal index**

Log in to the [TencentDB](https://console.tencentcloud.com/mongodb) for MongoDB console. On the **Slow Log Query** tab, lower the slow log latency threshold. Use mtools to analyze queries for a period of time, and you can get the following information about frequent queries:

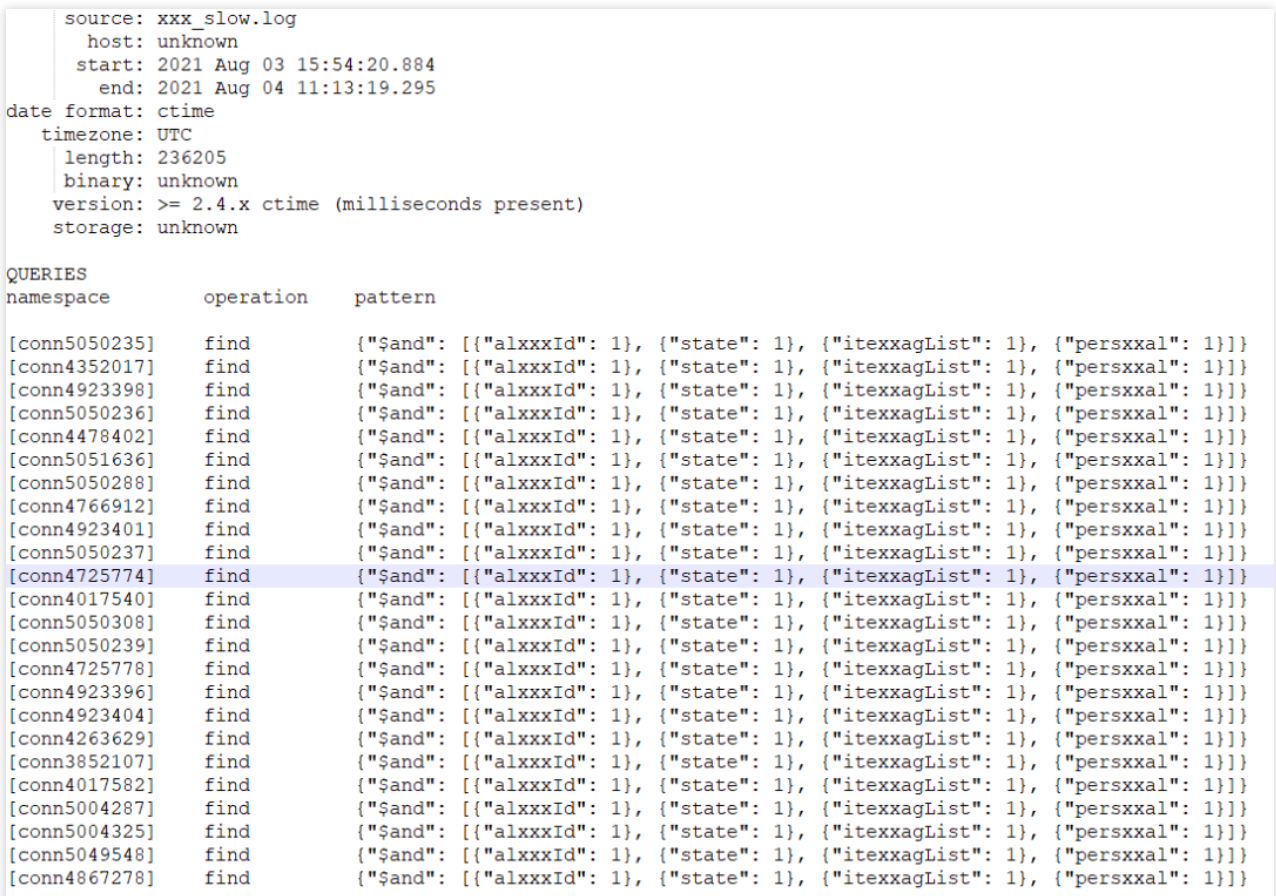

These frequent queries account for more than 99% of queries. By analyzing their logs, you can get information similar to the following:

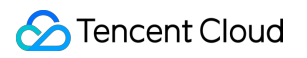

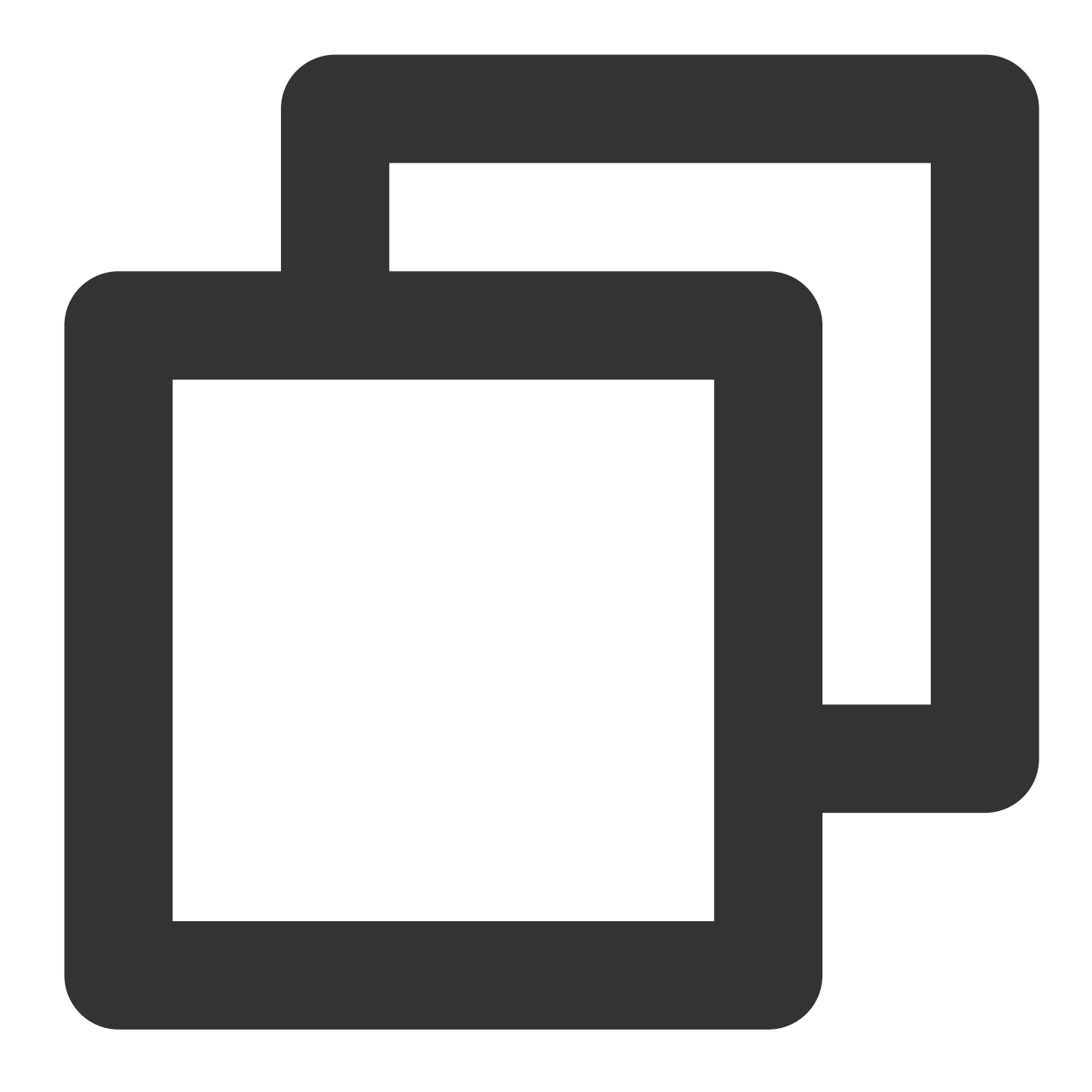

Mon Aug 2 10:47:58.015 I COMMAND [conn4352017] command xxxx.xxx command: find { f

As can be seen from the log, the frequent query matches the { alxxxId: 1.0, itexxagList: 1.0 } index, and there is a huge difference between the numbers of scanned data rows and returned rows: 1327 vs. 3. The index is sub-optimal. The frequent query is a four-field equi query, and only two fields are indexed. In this case, you can optimize the index as follows: { alxxxId: 1.0, itexxagList: 1.0, persxxal:1.0, stat:1.0} .

In addition, the log also shows that the frequent query actually has a sort and a limit. Below is the entire raw query SQL statement:

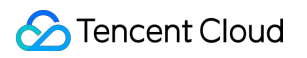

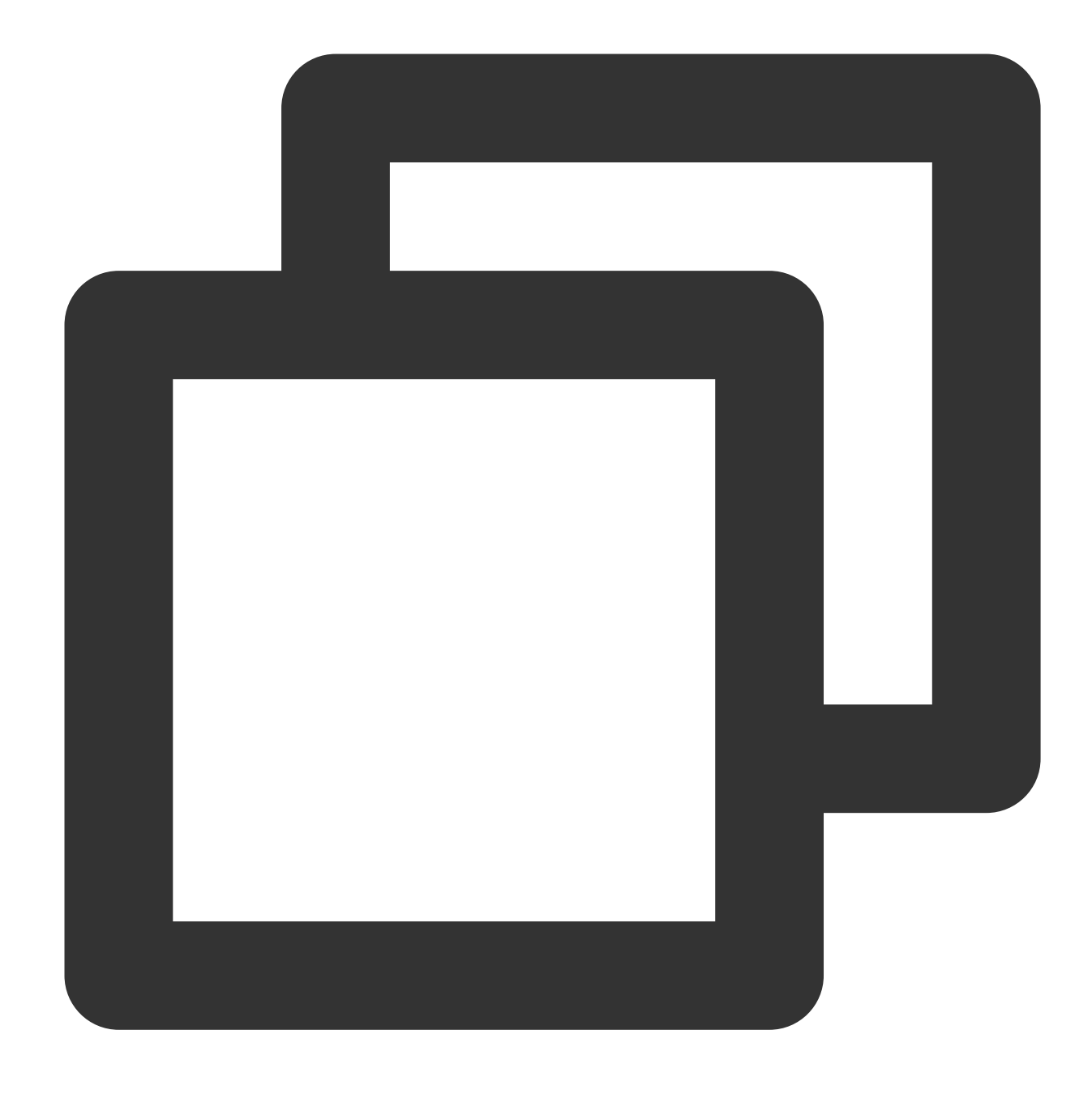

```
db.xxx.find({ $and: [ { alxxxId:"xxxx" }, { state: 0 }, { itexxagList: { $in: [ xxx
```
The query model consists of a common multi-field equi query, sort query, and limit, so the optimal index of the query can be one of the following two indexes: Index 1: Index for a common multi-field equi query

Analyze the query conditions:

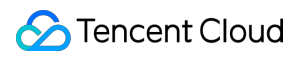

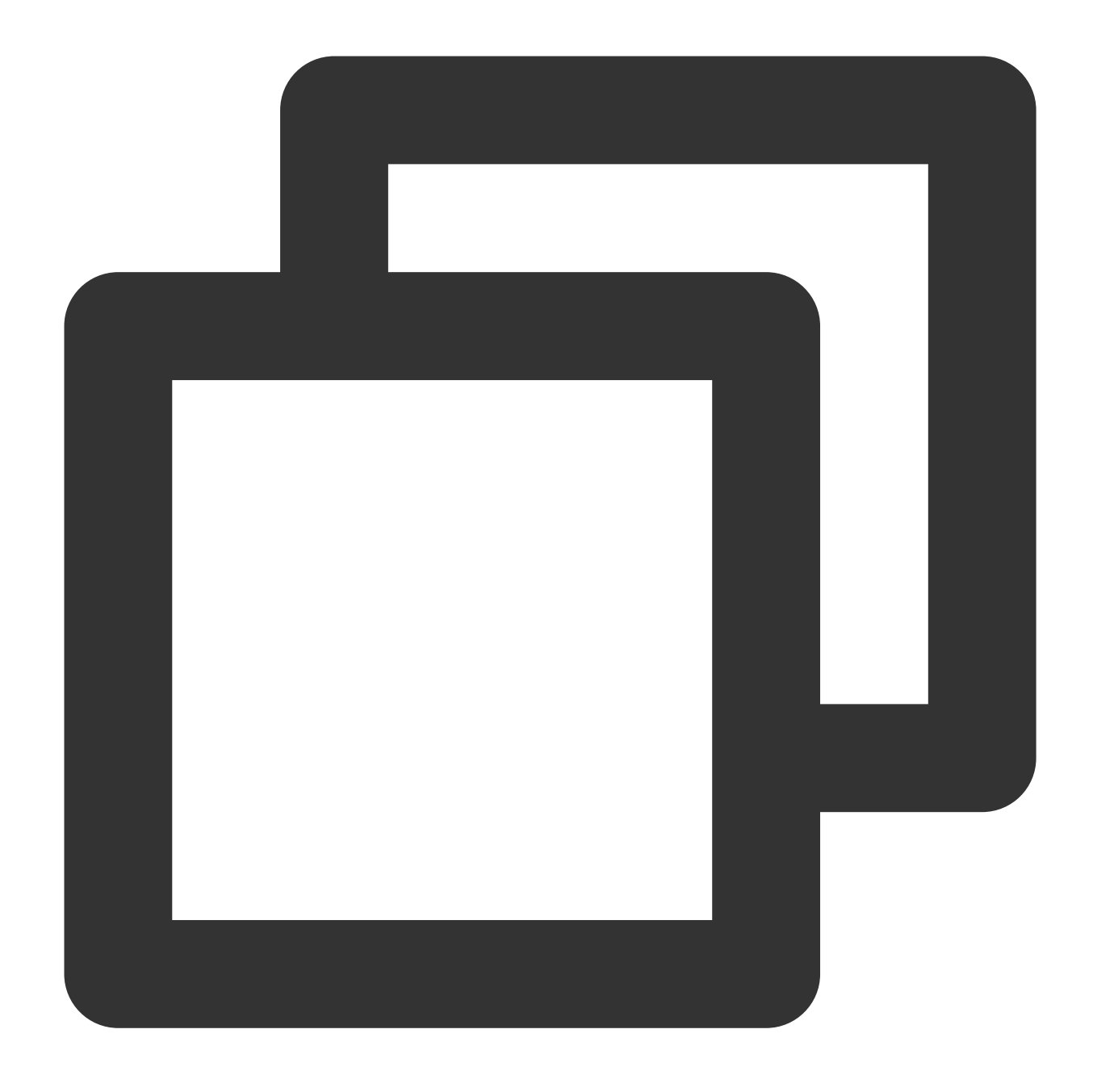

{ \$and: [ { alxxxId:"xxx" }, { state: 0 }, { itexxagList: { \$in: [ xxxx ] } }, { pe

All four fields of the SQL statement are equi queries. Create the optimal index based on the hash, and place fields from left to right by value hash. You can get the following optimal index:

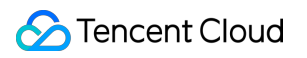

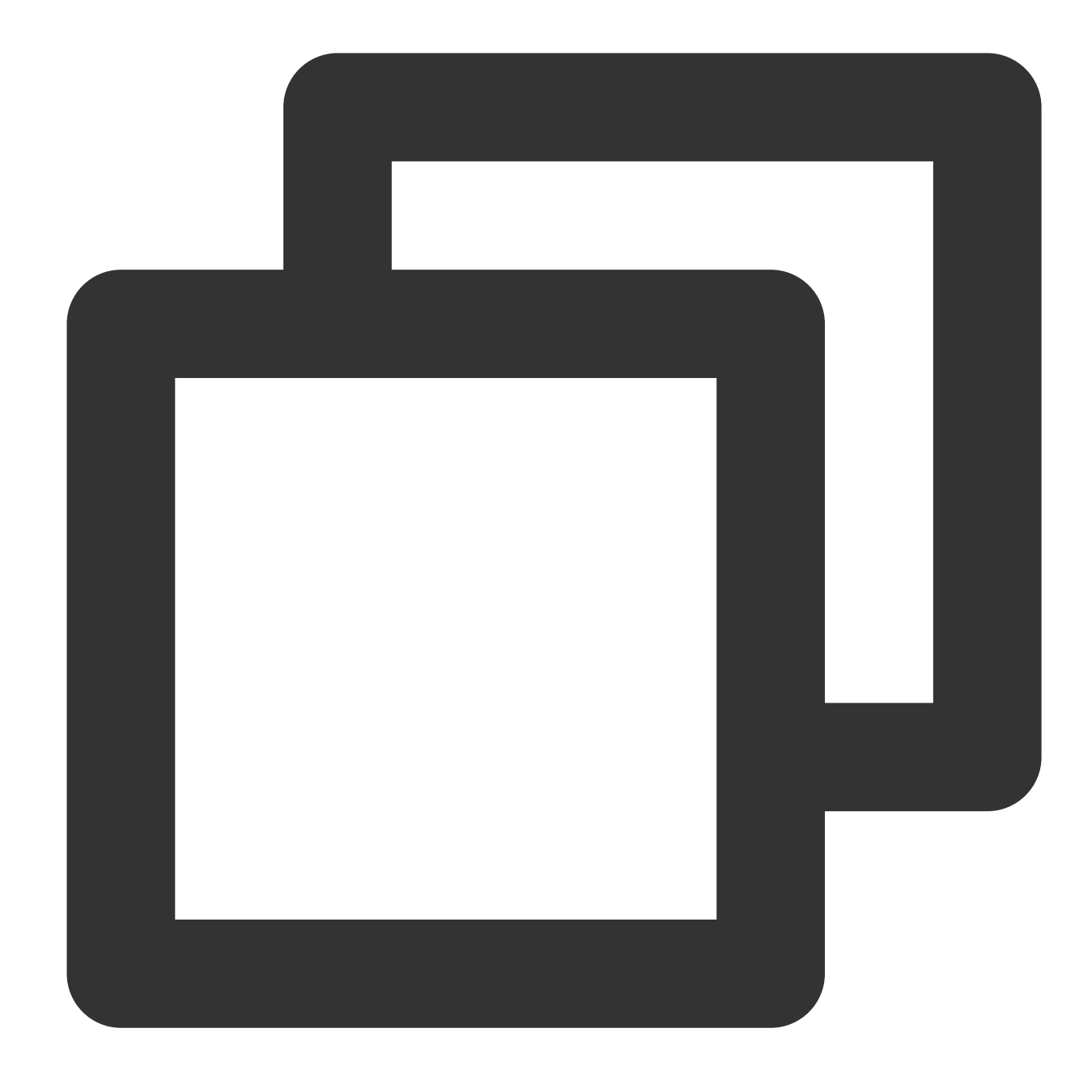

```
{ alxxxId: 1.0, itexxagList: 1.0 , persxxal:1.0, stat:1.0}
```
If you use the index as the optimal index, the execution process of the entire common multi-field equi query, sort query, and limit is as detailed below:

Use the { alxxxId: 1.0, itexxagList: 1.0, persxxal:1.0, stat:1.0} index to find all data entries meeting the conditions specified by { \$and: [ { alxxxId: "xxxx" }, { state: 0 }, { itexxagList: { \$in: [ xxxx ] } }, { persxxal: 0 } ] } .

Perform memory sorting on the data entries meeting the conditions.

Get the first three data entries after sorting.

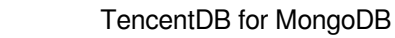

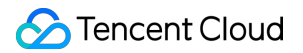

Index 2: Optimal index of the equi query and sort

The sort query has a limit. Find the frequent sorting SQL statement, which is as shown below:

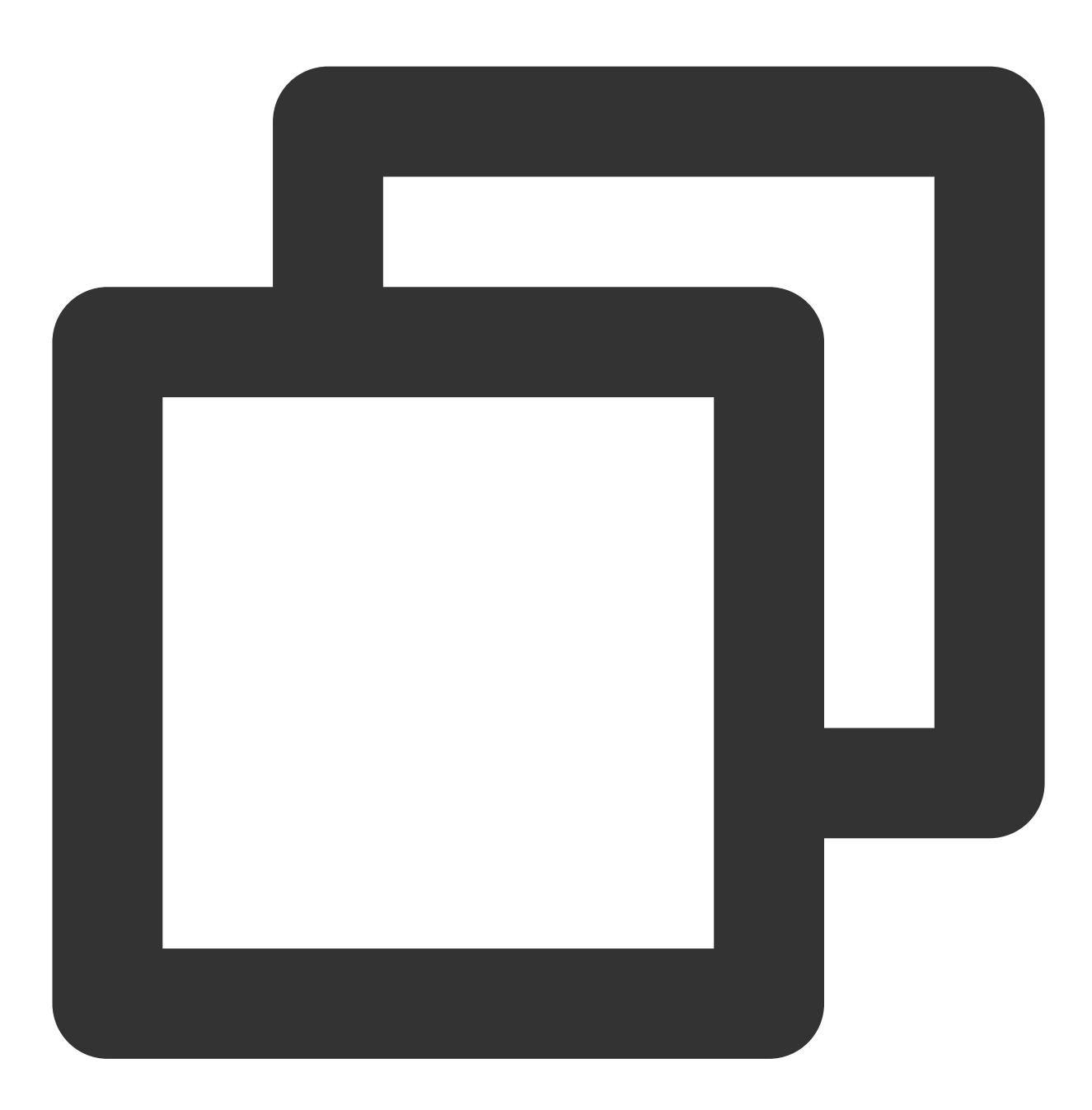

{ \$and: [ { alxxxId:"xxxx" }, { state: 0 }, { itexxagList: { \$in: [ xxxx ] } }, { p

As the query is extremely frequent, we recommend you add the following index to such SQL statements:

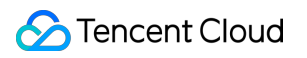

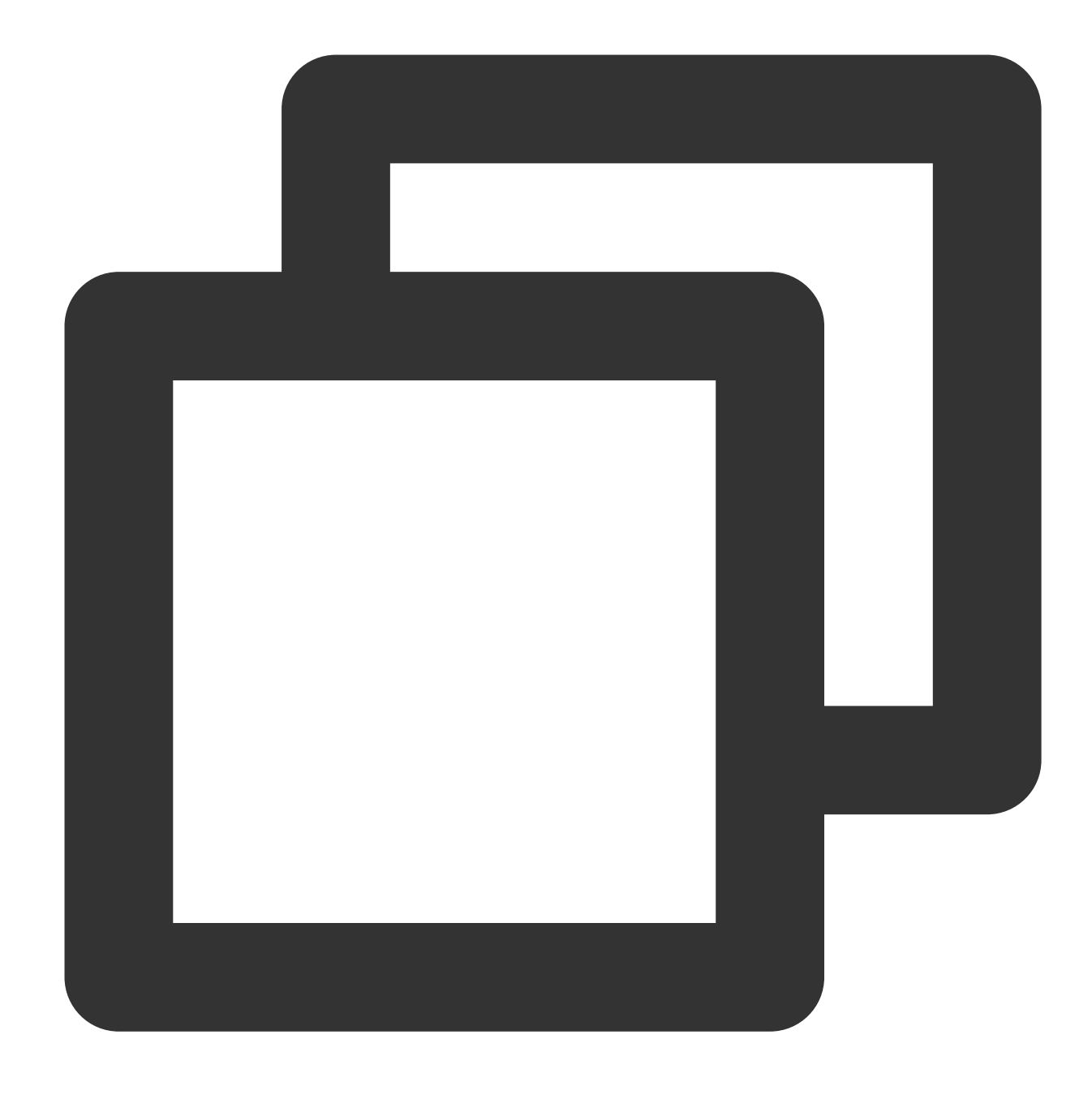

{ alxxxId: 1.0, itexxagList: 1.0 , persxxal:1.0, stat:1.0, updateTime : 1}

#### **Step 4. Sort out the final indexes to be retained**

The following indexes are retained after the above optimization steps:

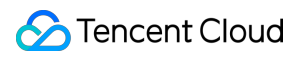

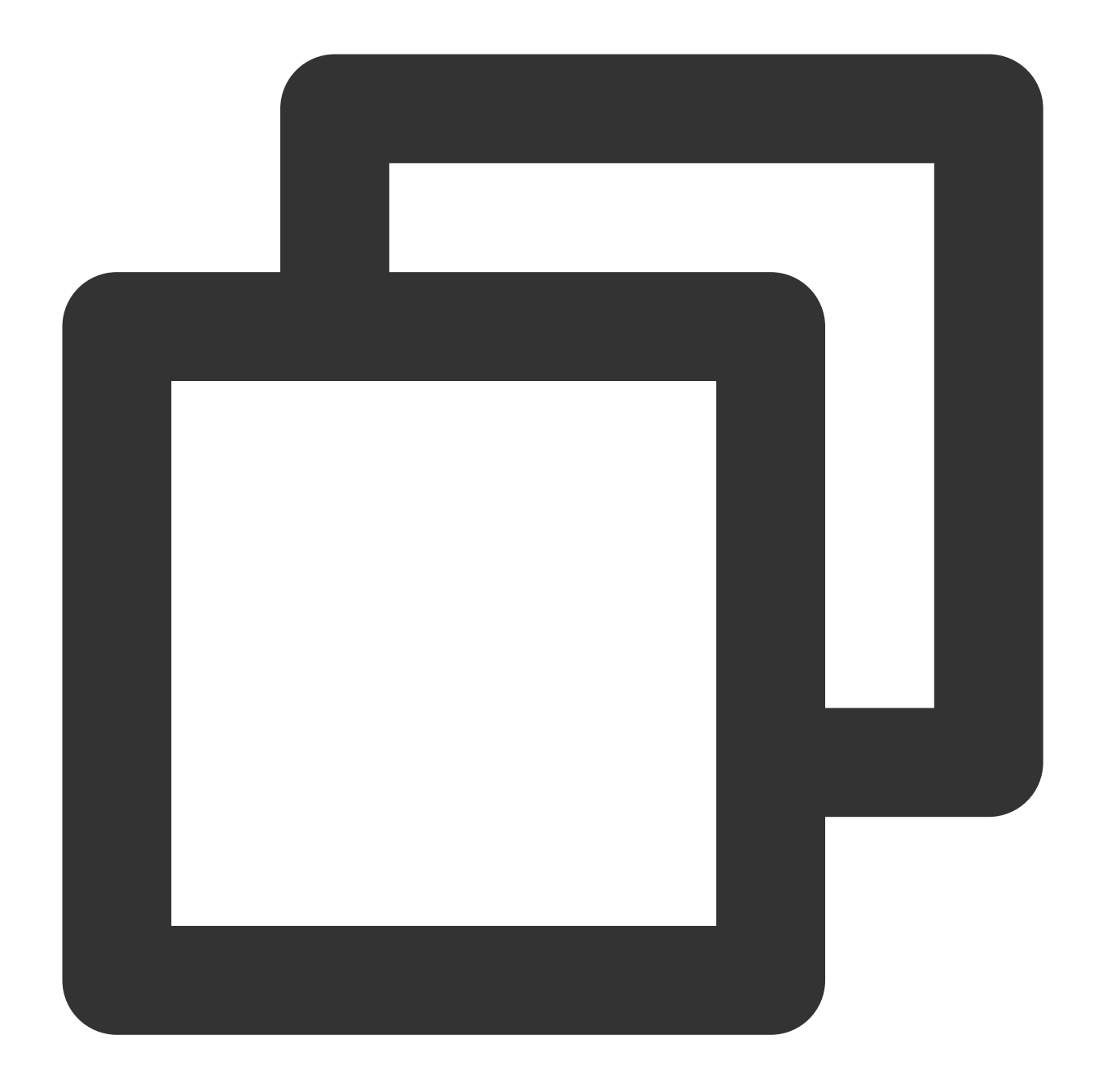

```
{ "itxxxId" : 1, "alxxxId" : 1 }
{ "alxxxId" : 1, "state" : 1, "digitalxxxrmarkId" : 1, "updateTime" : 1 }
{ "alxxxId" : 1, "state" : -1, "parentItxxxId" : 1, "persxxal" : -1, "updateTime"
{ "alxxxId" : 1, "parentAlxxxId" : 1, "state" : 1"parentItxxxId" : 1}
{ alxxxId: 1.0, itexxagList: 1.0 , persxxal:1.0, stat:1.0, updateTime:1}
{ "alxxxId" : 1, "createTime" : -1}
```
### Index Optimization Benefits

CPU resource usage is reduced by over 90%.

After optimization, the peak CPU utilization is reduced from over 90% to below 10%.

Disk I/O resource usage is reduced by over 85%.

Disk I/O utilization is reduced from 60%–70% to below 10%.

Disk storage costs are reduced by 20%.

Each index has an index file in the disk. After 30 indexes are reduced to 8, the final actual disk usage of data entries and indexes is reduced by about 20%.

Slow logs are reduced by 99%.

Before index optimization, thousands of slow logs are generated per second. After optimization, only dozens are generated per second.

## <span id="page-33-0"></span>Troubleshooting Mongos Load Imbalance in Sharded Cluster

Last updated:2024-01-15 14:49:56

## Business Background

In a TencentDB for MongoDB sharded cluster, multiple mongos nodes are available for receiving connection query requests from all client applications, routing the requests to the corresponding shards in the cluster, and splicing the received responses back to the clients. You can connect the cluster to a load balancer through one or multiple VIPs, so that the traffic is automatically distributed among the mongos nodes to increase the data processing capacity, throughput, availability, and flexibility of the network.

## How Load Balancing Works

A user program connects to a load balancer (through VIP) to block multiple real server IPs (RSIPs). The load balancing service of TencentDB for MongoDB routes different request source IPs to different mongos nodes through a 5-tuple hash policy (source IP, source port, target IP, target port, and communication protocol). In case of an RSIP change on the backend, an automated process will be initiated to change the mappings between the VIP and RSIPs, which is easy and imperceptible to the business.

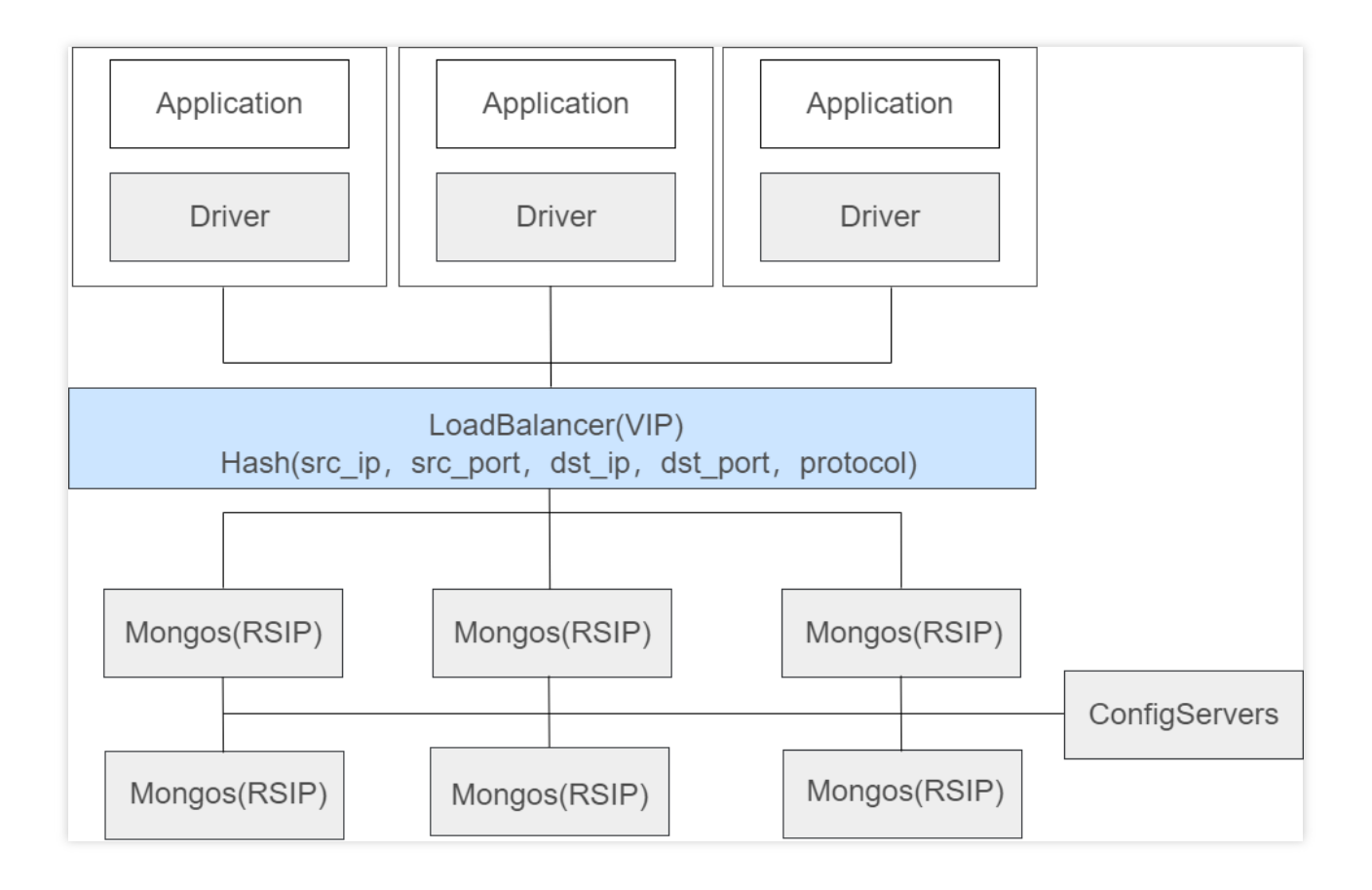

#### **getMore problem during batch scan**

If MongoDB could not return all the find results at a time, it will first return the first batch of data and cursorID , through which the client constantly calls getMore to iterate the remaining data. Therefore, a batch scan request may correspond to one find request and multiple getMore requests and associate the find request with returned getMore results through cursorID .

Each mongos node maintains a global [ClusterCursorManager](https://github.com/mongodb/mongo/blob/r4.2.11/src/mongo/s/query/cluster_cursor_manager.h#L72) in the memory and maintains the mapping between cursorID and ClusterClientCursor through [HashMap.](https://github.com/mongodb/mongo/blob/r4.2.11/src/mongo/s/query/cluster_cursor_manager.h#L721) cursorID is a random int64 number, and ClusterClientCursor maintains the execution plan, current status, and other information of a request. If the query result cannot be returned at a time (for example, it exceeds the limit of 16 MB), a cursorID other than

0 will be generated, which will be registered in the [ClusterCursorManager](https://github.com/mongodb/mongo/blob/r4.2.11/src/mongo/s/query/cluster_cursor_manager.cpp#L263-L328) together with

ClusterClientCursor itself.

If the client needs subsequent results, it can send getMore requests carrying the returned cursorID value, and mongos will find the cached [ClusterClientCusor,](https://github.com/mongodb/mongo/blob/r4.2.11/src/mongo/s/query/cluster_cursor_manager.cpp#L330-L383) continue to execute the query plan, and return subsequent results. The ID and cursor information independently exist on each mongos node.

Therefore, be sure to send the find request and the associated getMore requests to the same mongos node.

If a getMore request is sent to a different mongos node, the cursor cannot be found, and the

CursorNotFound error will be returned:

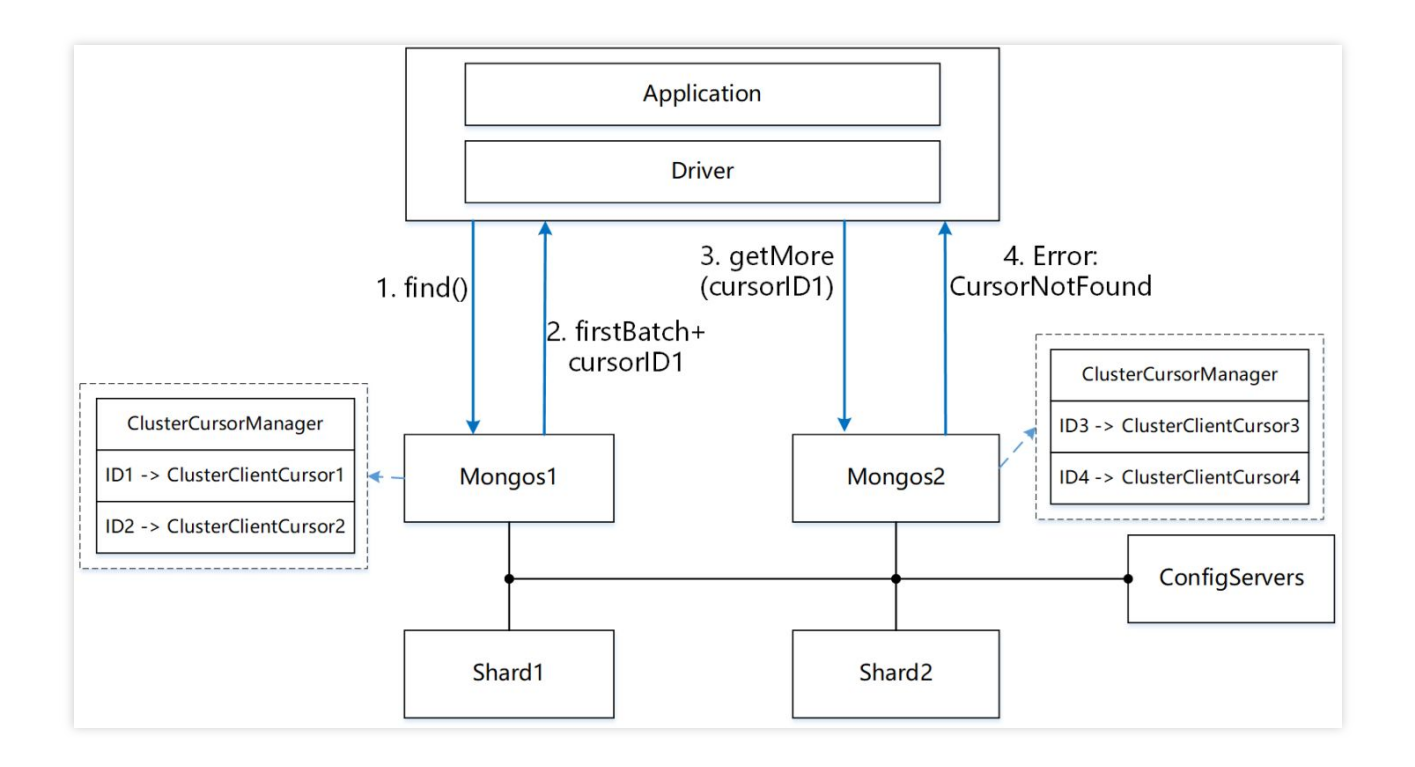

#### **Transaction operation issue**

MongoDB 4.2 supports distributed transactions, so you can connect to a mongos node to initiate transaction operations. You can perform multiple read/write [operations](https://www.mongodb.com/docs/manual/core/transactions-operations/) between startTransaction and

commitTransaction / abortTransaction . mongos records the metadata carried in each request in a transaction such as logicalSessionId and txnId to maintain the context. Therefore, [MongoDB](https://github.com/mongodb/mongo/blob/master/src/mongo/db/s/README.md#transactions) is designed to guarantee that each operation in a transaction is sent to the same mongos node.

#### **TencentDB for MongoDB load balancing policy**

To address the getMore problem during batch scan and transaction operation issue, the TencentDB for MongoDB load balancing hash policy balances traffic based on the IP information of the accessing client (generally a CVM instance); that is, all requests from the same source IP will be routed to the same mongos node, which ensures that getMore and transaction operations are processed in the same context.

This policy works well for the production environment with many access IPs. However, when there are only a few access IPs, particularly in stress test scenarios, it tends to cause mongos load imbalance.

## Solution to mongos Load Imbalance

If you don't want to use the default TencentDB for MongoDB load balancing policy, you can enable the mongos access address. Under the current VIP of the instance, the system will bind different vports to different mongos nodes, so you can flexibly control the distribution of mongos requests. In addition, if a mongos node fails, the system will bind
its VIP and vport to a new mongos process, which will not change the VIP and vport or affect the original load balancer address. For detailed directions, see [Enabling](https://www.tencentcloud.com/document/product/240/49126) Mongos Access Address.

After enabling the mongos access address, you can view it in **Access Address** in the **Network Configuration** section on the **Instance Details** page in the console, which displays connection strings of different connection types. Each connection string is configured with all mongos nodes in the instance, and the authSource,

readPreference , and readPreferenceTags parameters are used to determine which type of node to access:

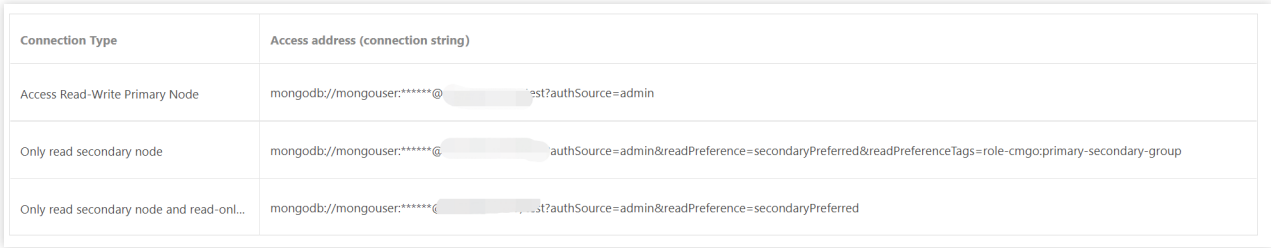

To implement traffic balancing, you can directly copy a connection string and configure it in the application used to connect the client to the database SDK to access the corresponding mongos nodes. For more information on the connection method, see [Connecting](https://www.tencentcloud.com/document/product/240/7092) to TencentDB for MongoDB Instance. However, as a connection string is long, proceed with caution.

Note that if you configure all mongos nodes in a connection string, after you adjust the number of mongos nodes in the instance, you need to update the connection string in the application.

# Considerations for Using Shard Clusters

Last updated: 2024-01-15 14:49:55

A sharded cluster is distributed MongoDB database architecture. Compared with replica sets, sharded clusters evenly distribute data across shards, which not only greatly increases the capacity, but also distributes the read/write workload across shards, effectively solving the performance bottleneck of replica sets. The trade off is increased complexity in architecture. This document lists some issues you should take note of when using TencentDB for MongoDB sharded clusters.

## Sharded Cluster Components

A MongoDB sharded cluster consists of the following components:

shard: each shard contains a subset of the sharded data, and can be deployed as a replica set.

mongos: the mongos acts as a query router, providing an interface between client applications and the sharded cluster.

config servers: config servers store metadata and configuration settings for the cluster, including permission and authentication configurations.

## Sharding Strategies and Performance Impact

MongoDB sharded clusters supports 3 sharding strategies for data distribution: ranged sharding, hashed sharding, and zone/tag-based sharding. Each sharding strategy results in different performances when used in different functions.

### **Ranged sharding**

Advantages: good performance in shard key range-based query and read

Disadvantages: possibly uneven data distribution with hot spots

#### **Hashed sharding**

Advantages: even data distribution, good write performance, and suitable for high concurrency use cases such as logging and Internet of Things

Disadvantages: low range-based query efficiency

### **Zone/tag-based sharding**

Data which has a natural distinction, such as geographical or time distinction, can be distinguished by tags.

Advantages: good data distribution

## Choosing Shard Key

The shard key is a field in a document used for routing queries.

The choice of shard key can have a great impact on sharding efficiency due to the following factors:

## **Cardinality**

Choose a shard key with high cardinality. A shard key with low cardinality will have a small number of available values, which constrains the maximum number of chunks. As the data increases, the chunk size grows, making it difficult to migrate chunks in horizontal scaling.

For example: if you use age as the cardinality, there will only be at most 100 available shard key values. As data increases, a chunk will soon store too much data and grow beyond the specified chunk size and becoming a jumbo chunk. Such a chunk cannot be migrated, resulting in uneven data distribution and performance bottlenecks.

#### **Distribution**

Choose a shard key whose values are distributed evenly; otherwise, some chunks may contain huge volumes of data, which will result in uneven data distribution and performance bottlenecks.

### **Shard key-based query**

Use the shard key as the query condition. Mongos can locate the specific shard according to the shard key; otherwise, mongos needs to distribute the query to all shards and wait for their responses.

### **Monotonically changing shard keys (not recommended)**

A monotonically increasing shard key leads to fewer migrations of data, but all new inserts are routed to the last chunk which has to keep migrating as it grows. The same problem will occur when a monotonically decreasing shard key is used.

Consider all of the above factors when choosing a shard key to reduce the negative effects of chunk migration and optimize overall performance.

### **Modifying shard key value**

Prior to MongoDB 4.2, the shard key field value of a document cannot be changed.

Starting from MongoDB 4.2, unless the shard key field is an immutable  $\Box$ id field, you can update its value in the following methods:

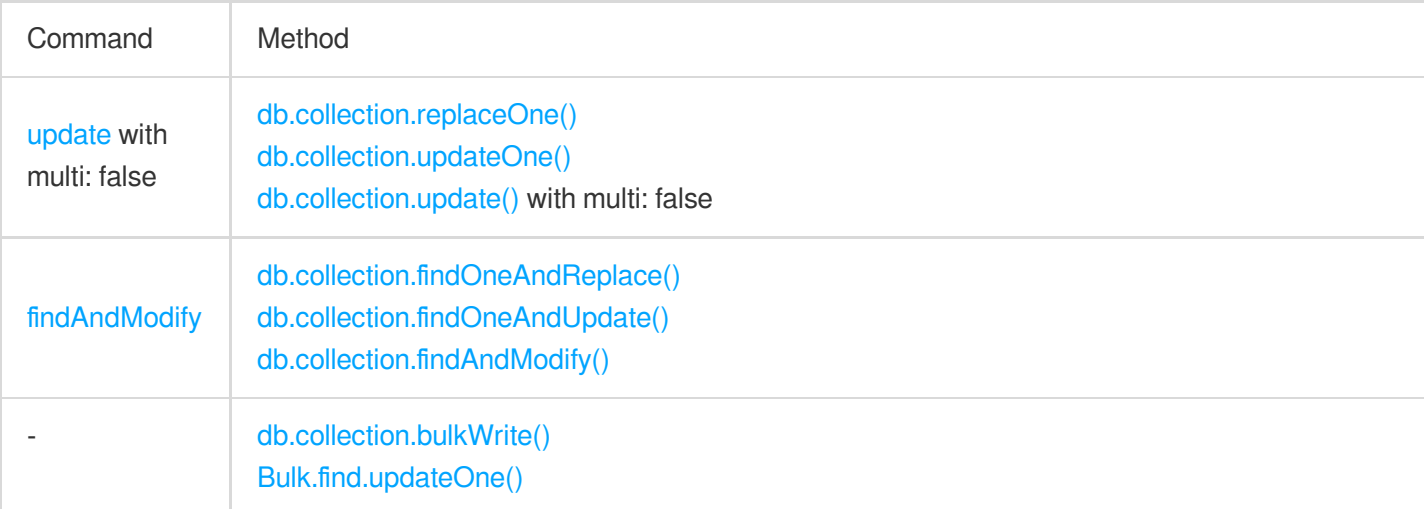

If the shard key modification causes the document to be moved to another shard, you cannot specify multiple shard keys for batch modification; that is, the batch size must be  $1$ . Otherwise, you can specify multiple shard keys for batch modification.

Notes on shard key modification:

You must perform it in a transaction or on mongos in a retryable write mode. Do not perform it directly on shards. You must include an equality condition in the complete shard key of the query filter. For example, if you use {country:1, userid:1} as the shard key in a shard collection, to update the document shard key, you must

include country:, userid: in the query filter. You can also include other fields in the query as needed.

## Balancing and Related Parameters

MongoDB sharded cluster partitions data into chunks. The background process balancer monitors the number of chunks on each shard and migrates the chunks between shards to balance the load on each shard server.

### **Note:**

The system creates an initial chunk, and the chunk size is 64 MB by default.

Because chunk migrations have an impact on cluster read/write performance, you can set the balancing window to avoid the impact during business peak, or run commands to disable balancing.

Commands to manage balancing are described as follows. If you do not have the permission to run the commands, [submit](https://console.tencentcloud.com/workorder/category) a ticket for further assistance.

**Checking whether balancing is enabled for MongoDB sharded cluster**

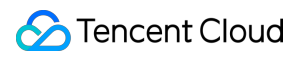

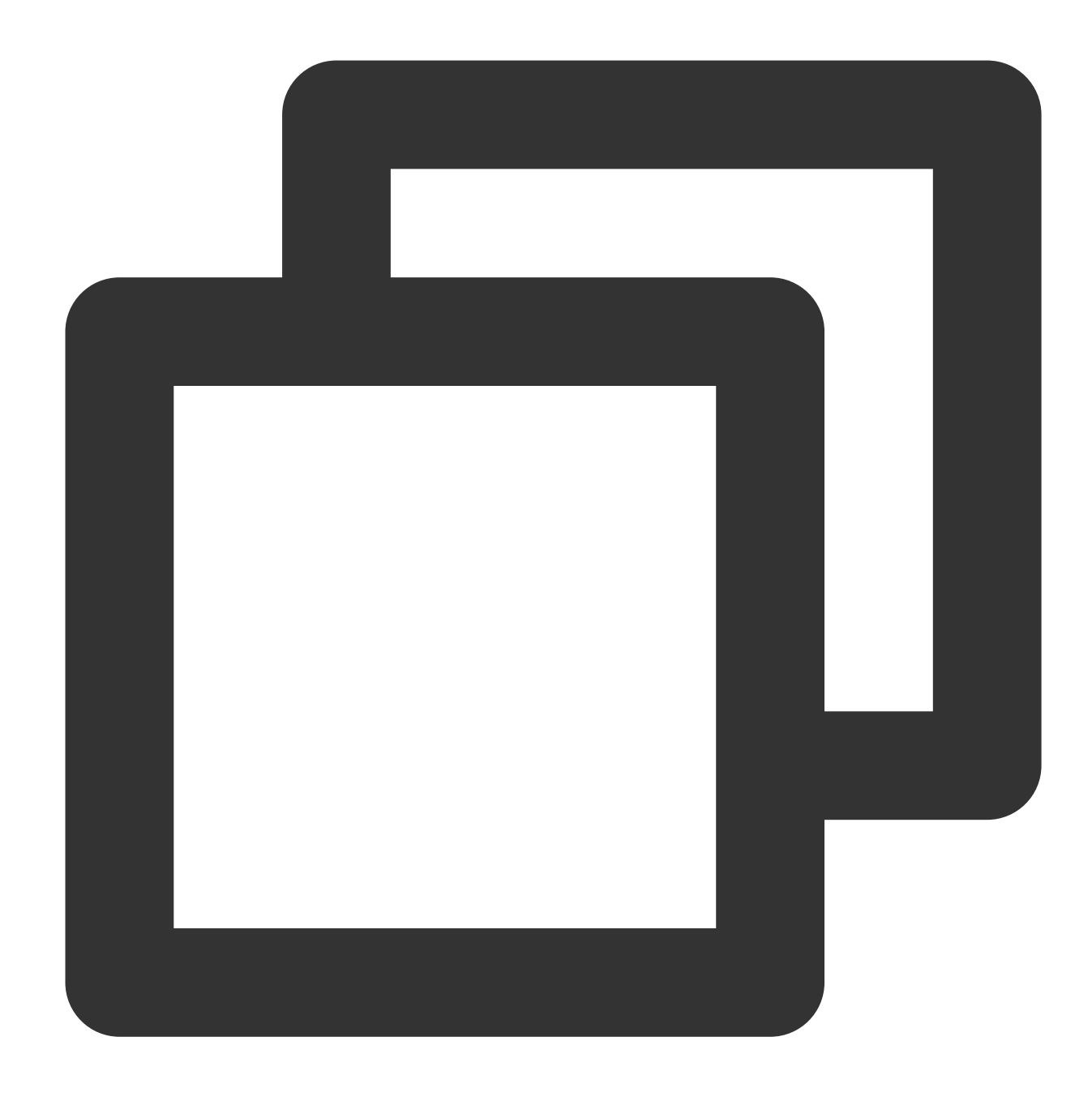

```
mongos> sh.getBalancerState()
true
```
You can also run sh.status() to check balancing status.

## **Checking whether there are data in migration**

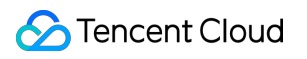

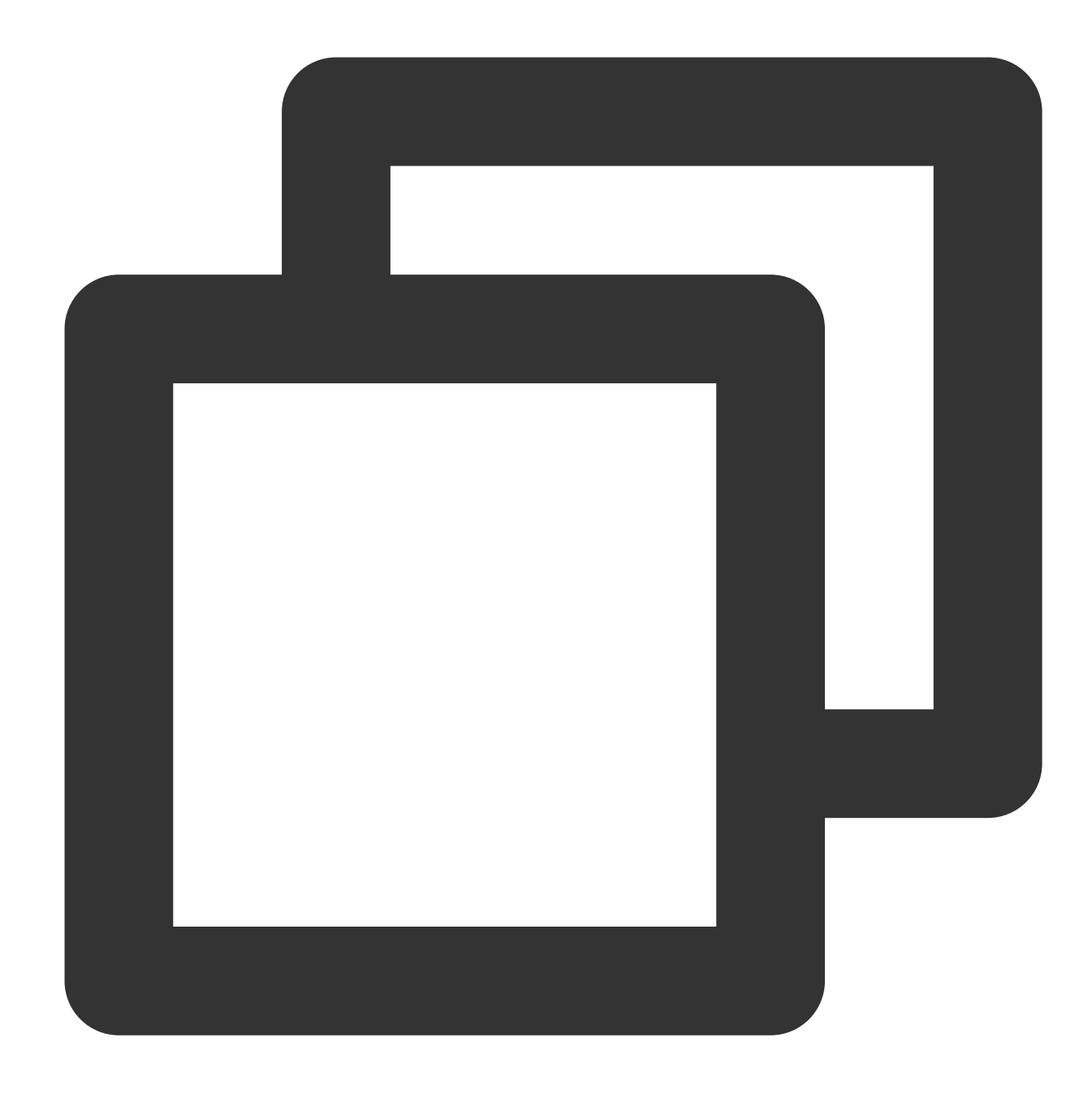

```
mongos> sh.isBalancerRunning()
false
```
## **Setting the balancing window**

Modify the balancing window:

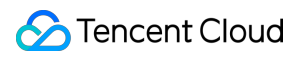

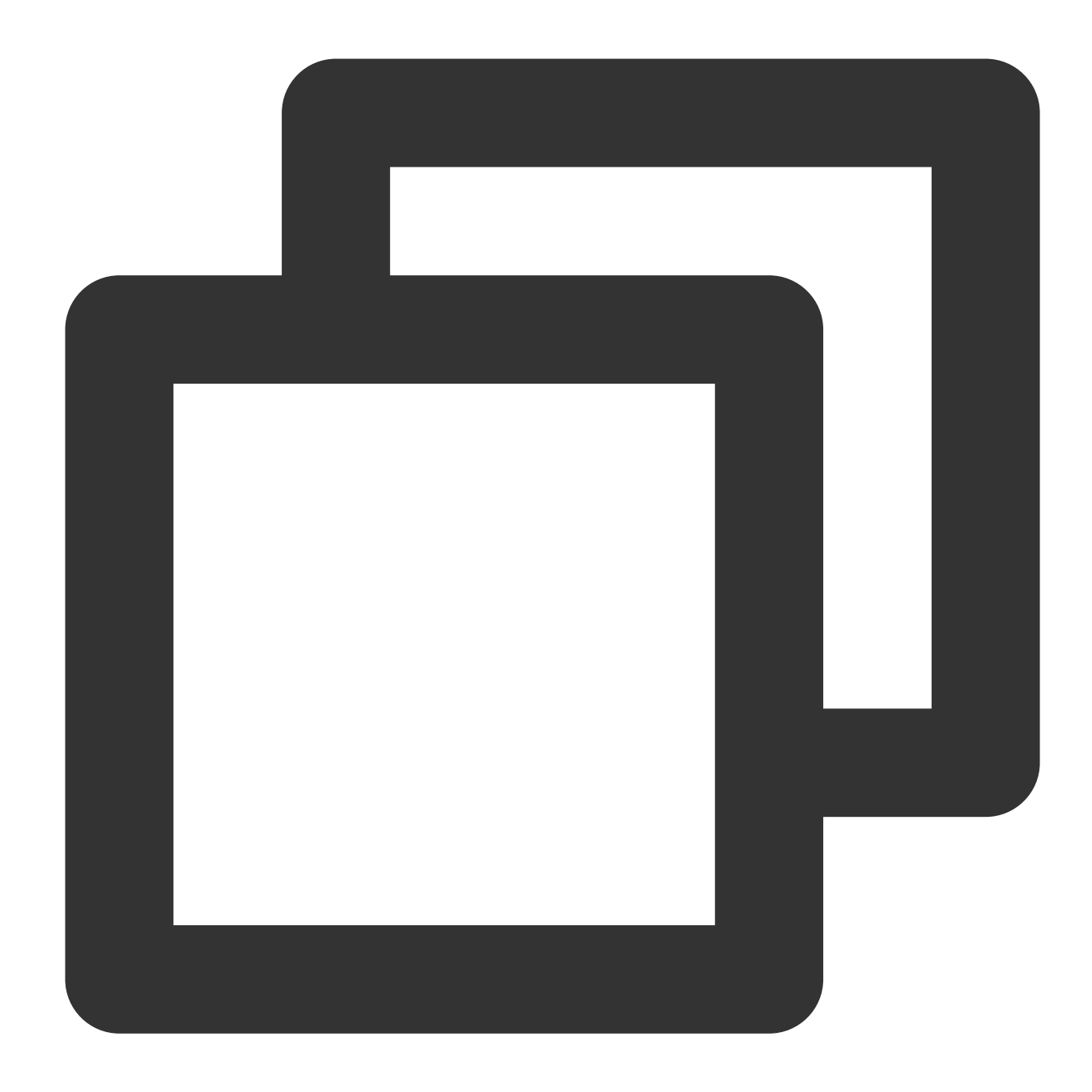

```
db.settings.update(
  { _id: "balancer" },
   { $set: { activeWindow : { start : "<start-time>", stop : "<stop-time>" } } },
   { upsert: true }
)
```
Delete the balancing window:

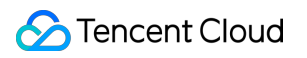

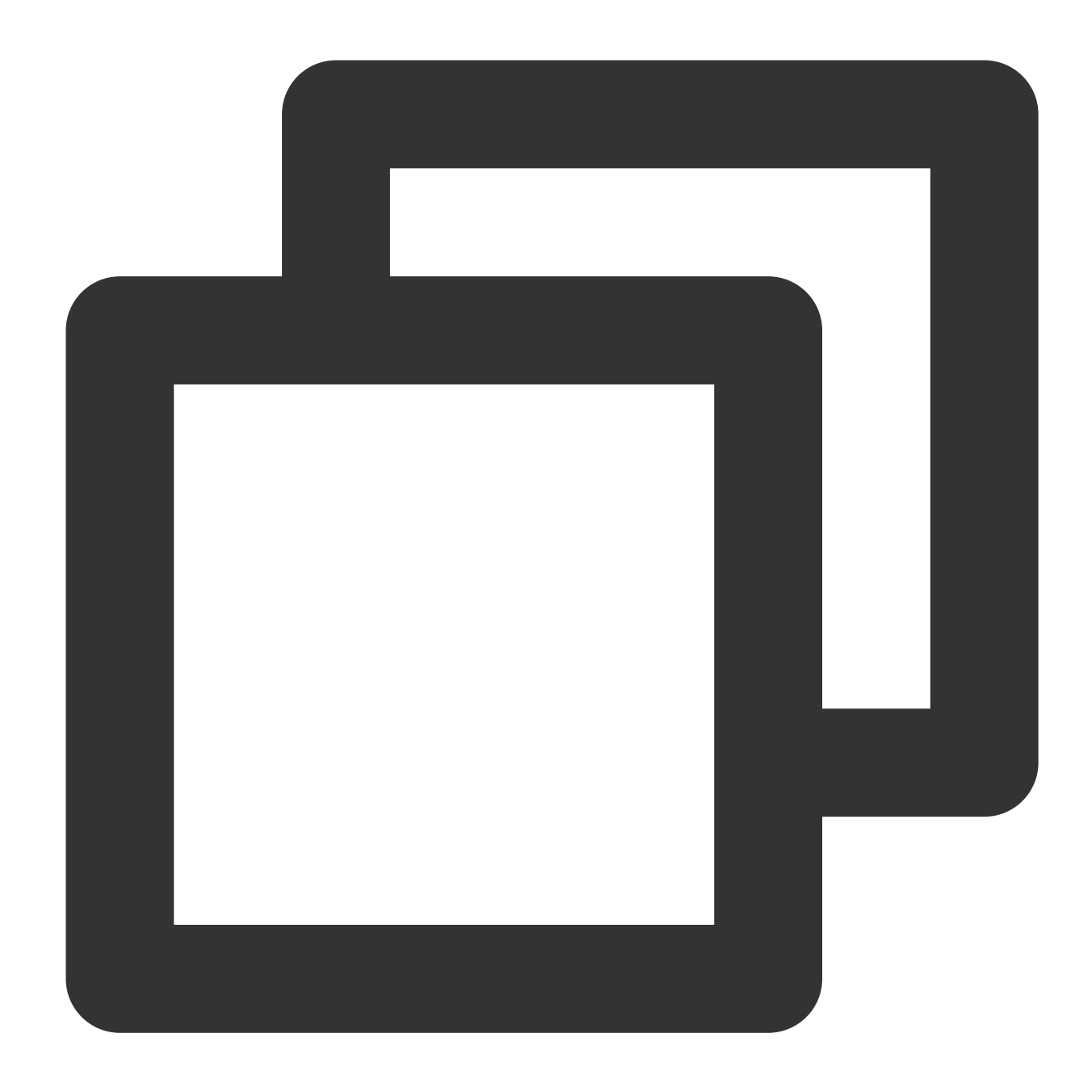

```
use config
db.settings.update({ _id : "balancer" }, { $unset : { activeWindow : true } })
```
#### **Disabling balancing**

By default, the balancer can migrate a chunk whenever it needs to be migrated. You can run the following commands to disable balancing:

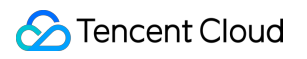

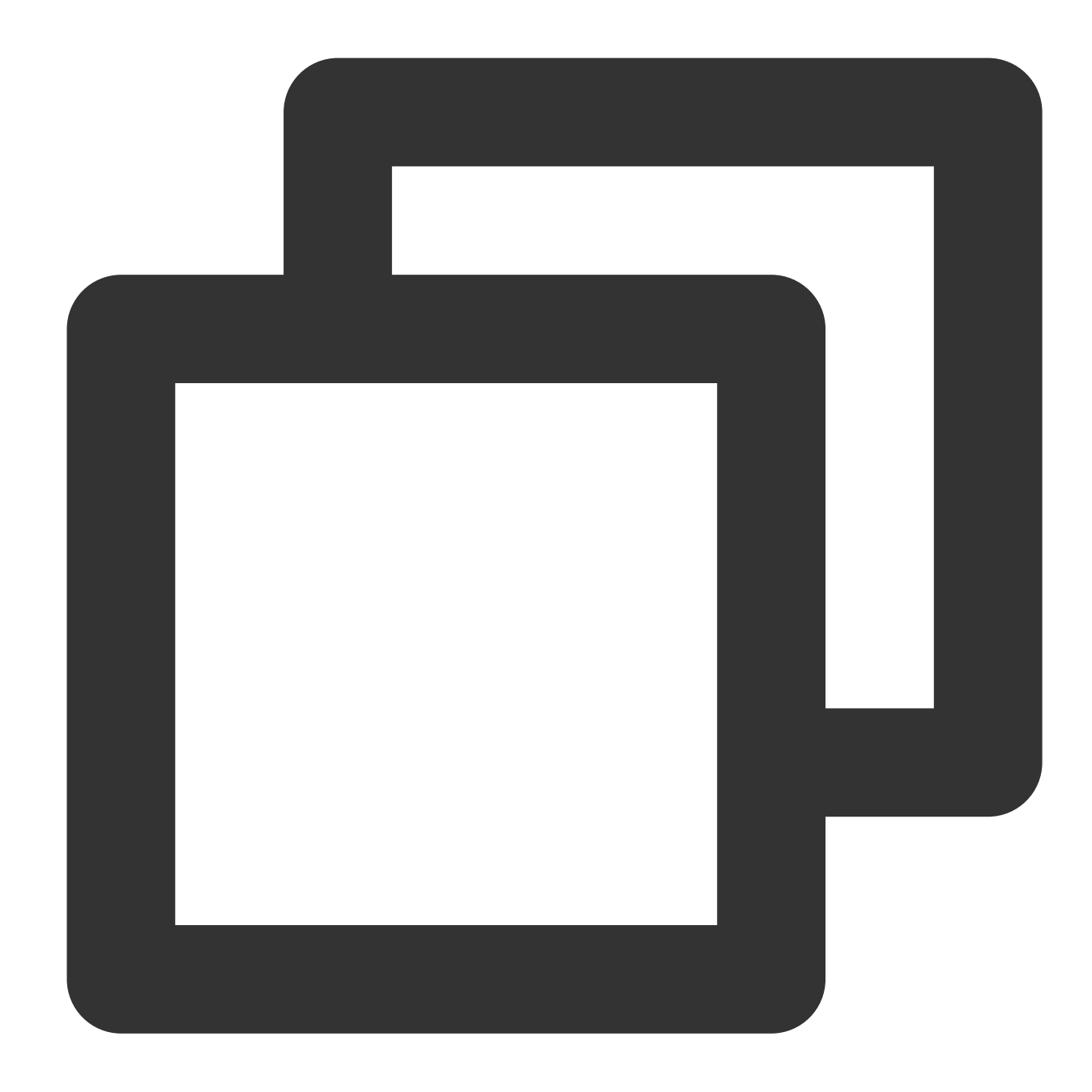

```
sh.stopBalancer()
sh.getBalancerState()
```
Run the following commands to query whether a migration process is running after balancing is disabled:

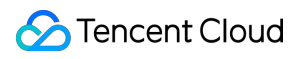

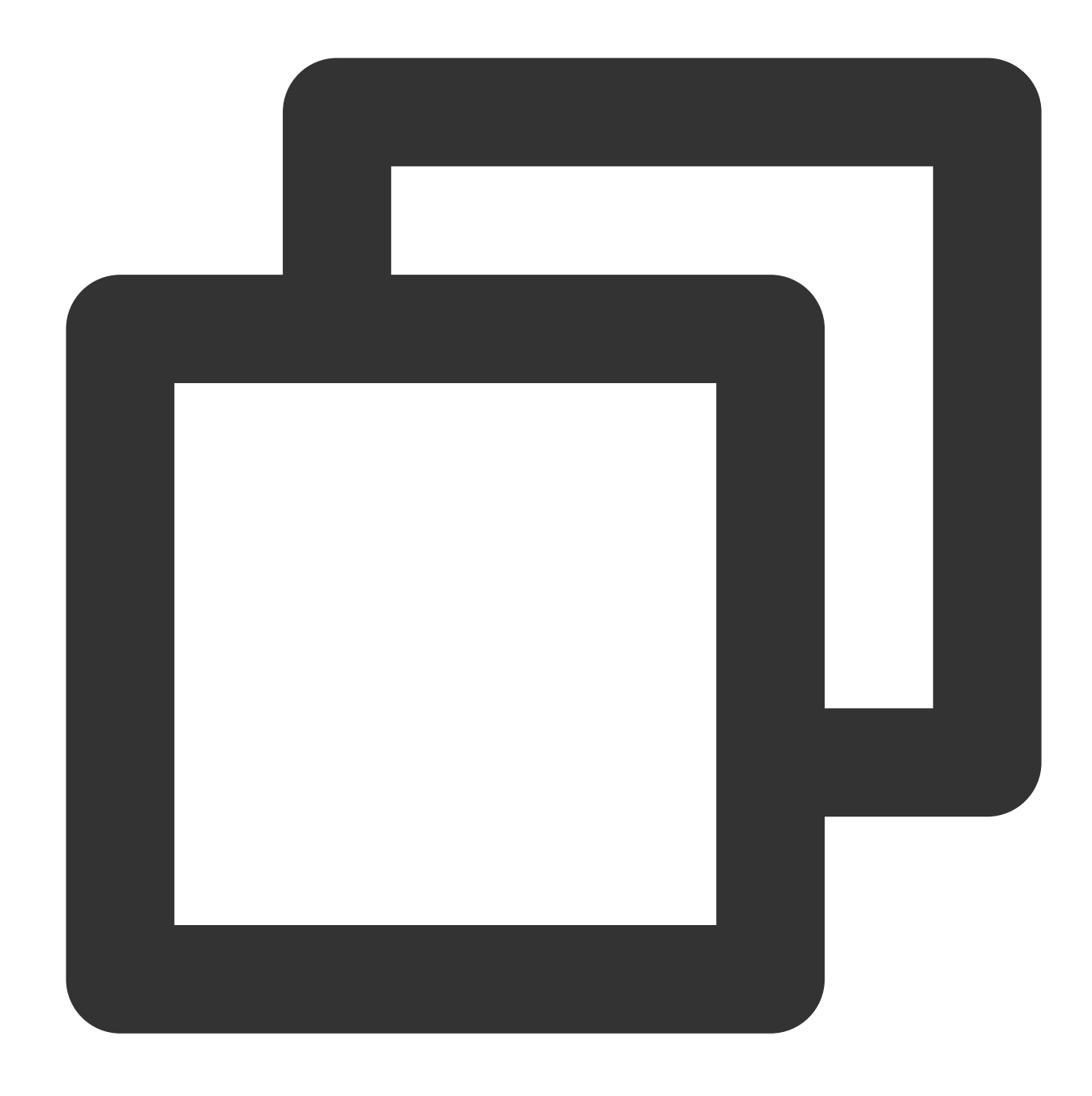

```
use config
while( sh.isBalancerRunning() ) {
         print("waiting...");
          sleep(1000);
}
```
## **Enabling balancing**

Run the following command to enable balancing again:

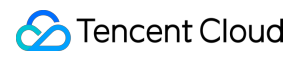

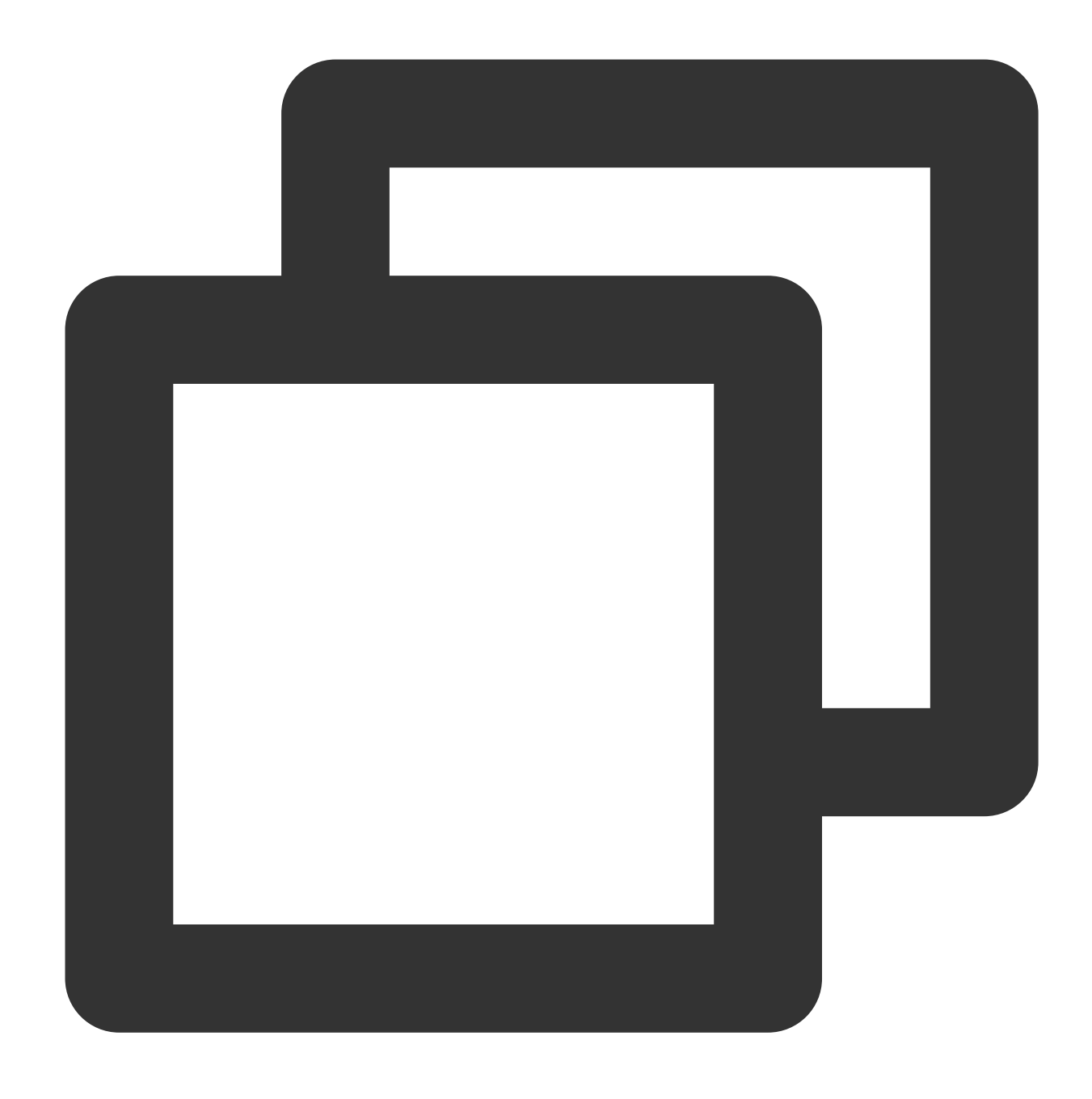

```
sh.setBalancerState(true)
```
When the driver does not support sh.startBalancer(), run the following commands to enable balancing again:

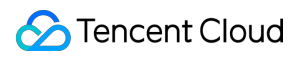

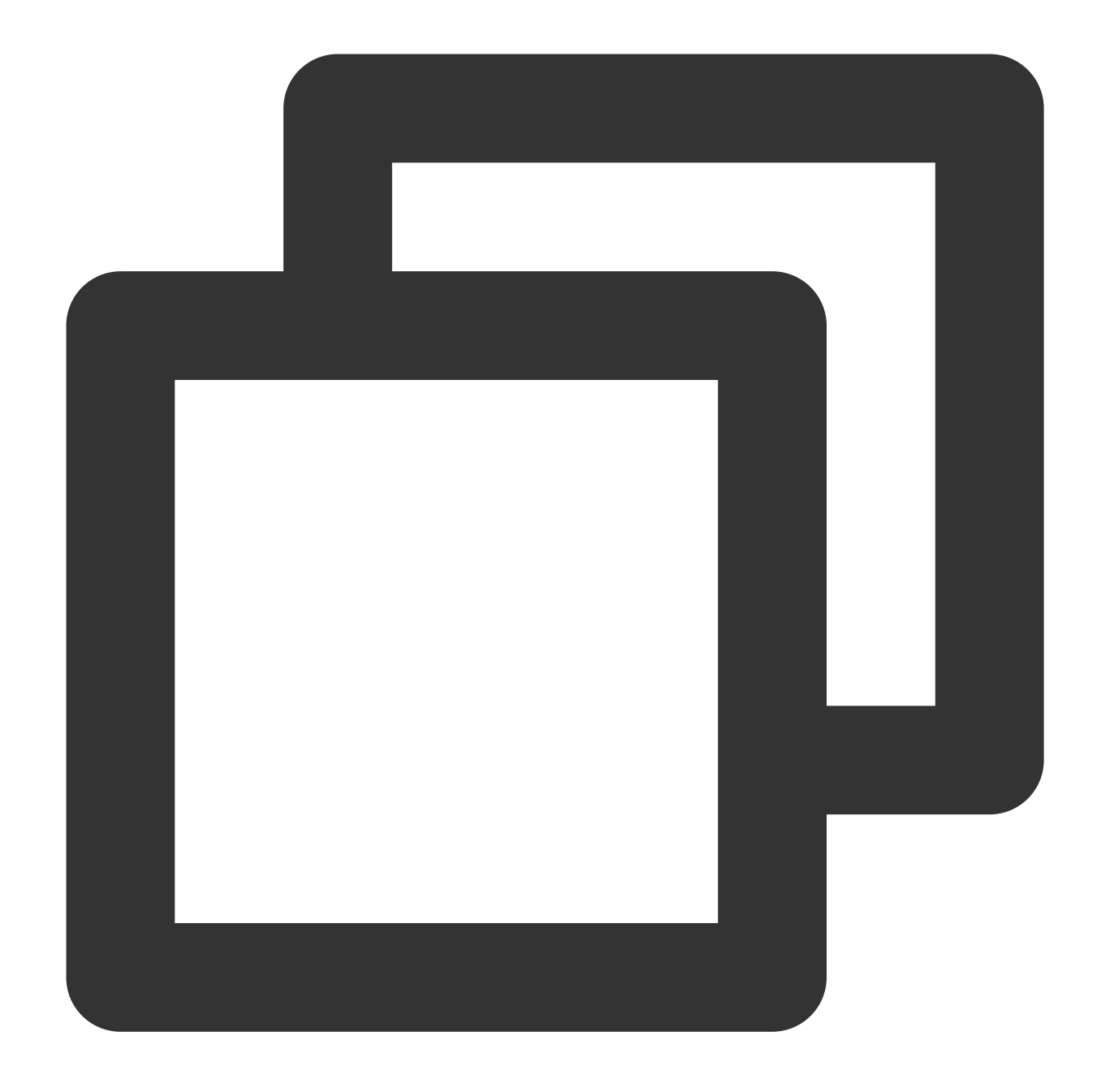

use config db.settings.update( { \_id: "balancer" }, { \$set : { stopped: false } } , { upsert:

## **Balancing on a collection**

Disable balancing on a collection:

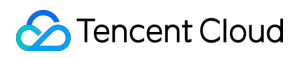

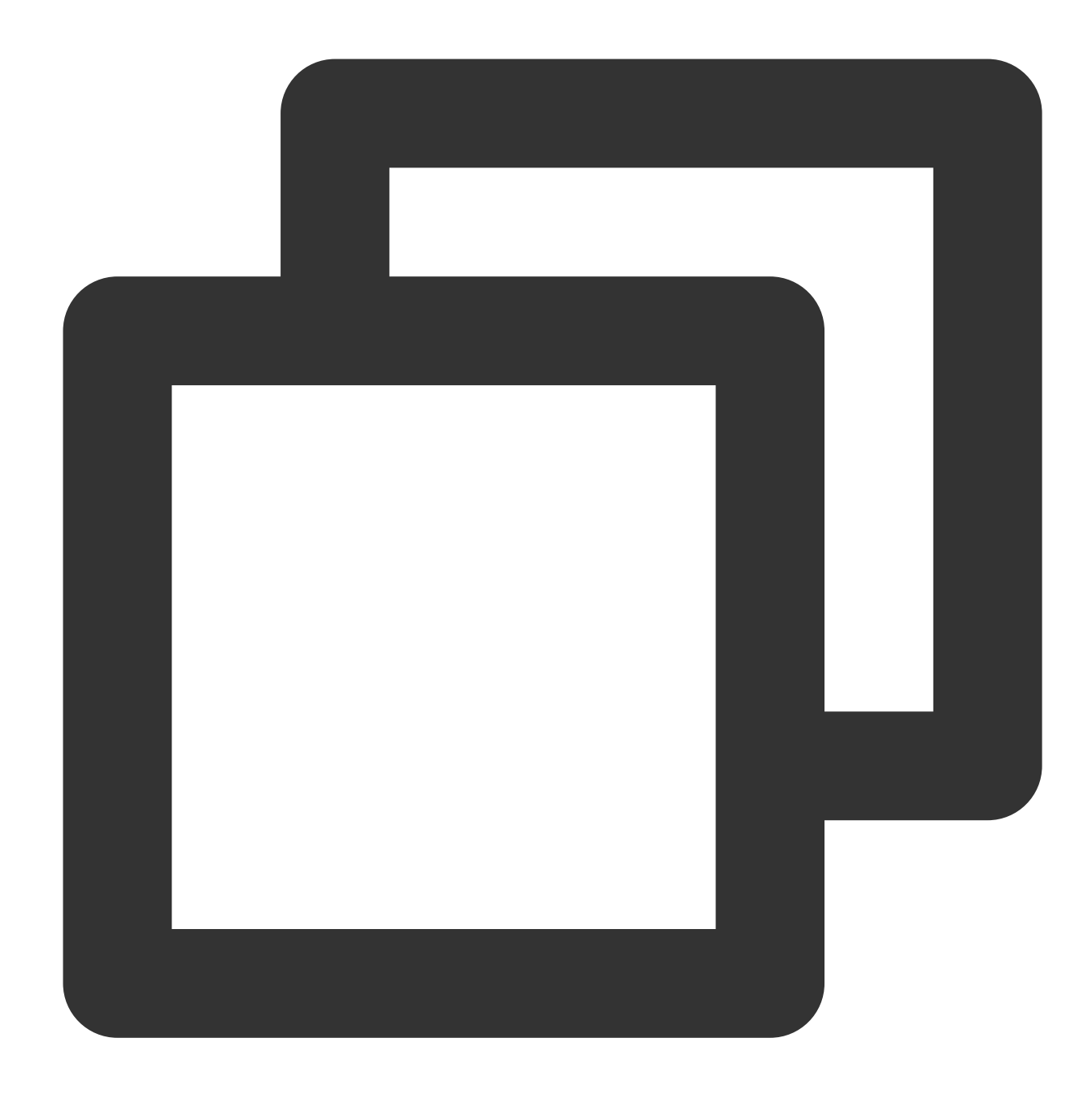

sh.disableBalancing("students.grades")

Enable balancing on a collection:

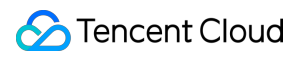

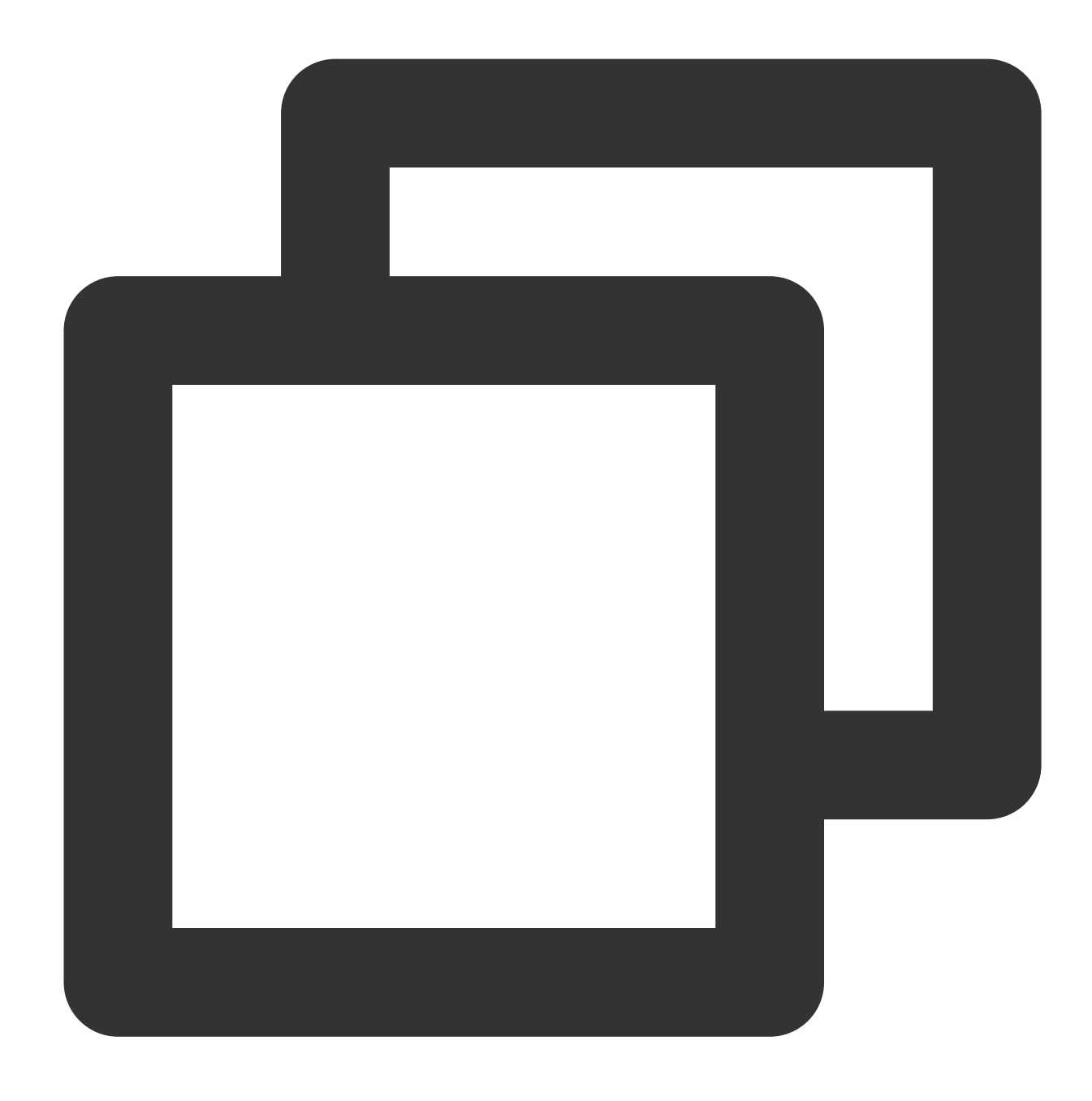

sh.enableBalancing("students.grades")

Check whether balancing is enabled on a collection:

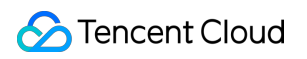

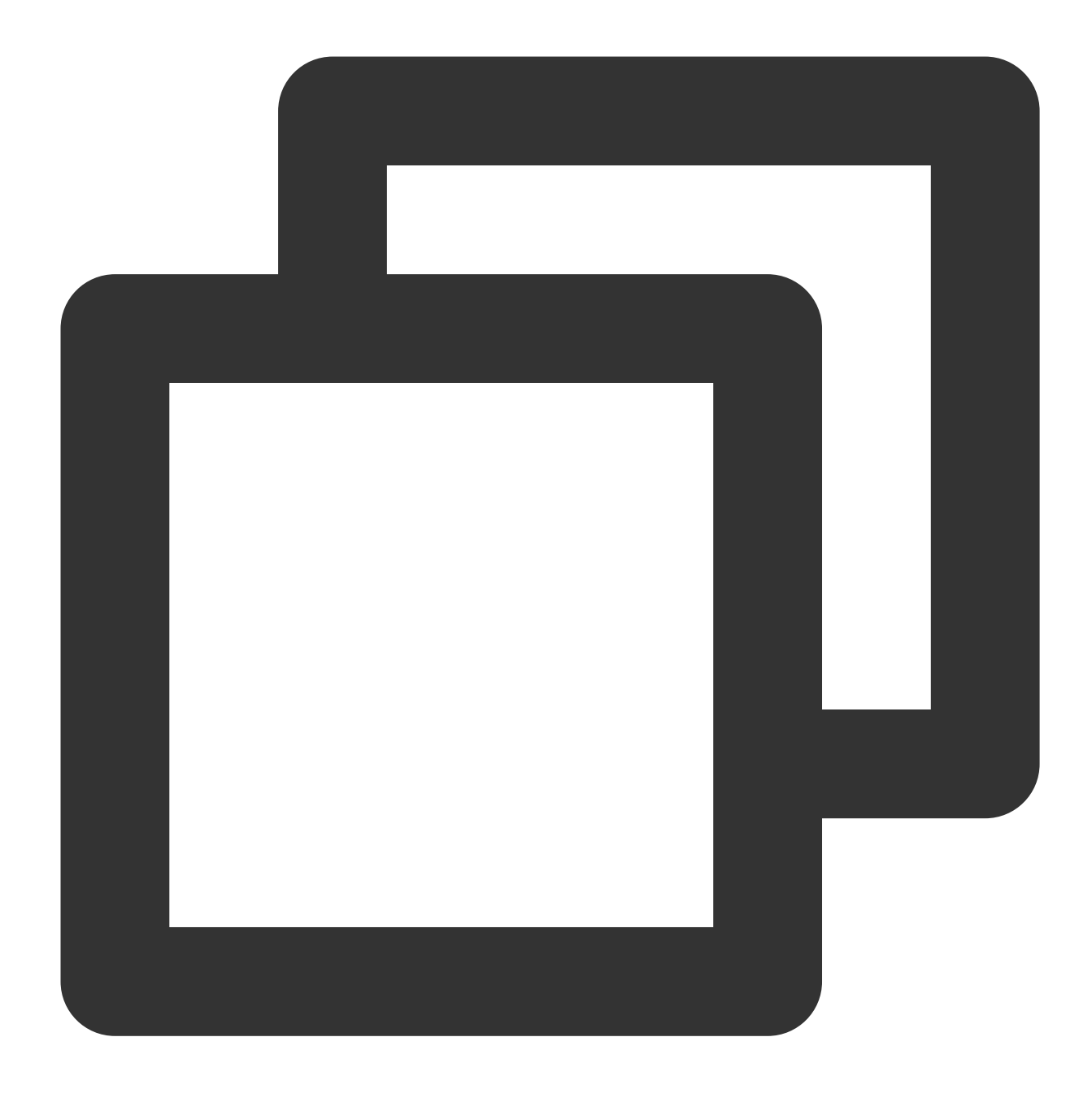

db.getSiblingDB("config").collections.findOne({\_id : "students.grades"}).noBalance

# Sample of Reading and Writing Data in MongoDB Instance

Last updated:2024-01-15 14:49:55

This document uses Python sample code to demonstrate the basic data read/write operations in a TencentDB for MongoDB sharded cluster. Create a sharded cluster instance in the console first and then add the following codes in the service:

Sample code:

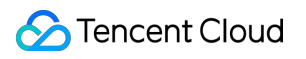

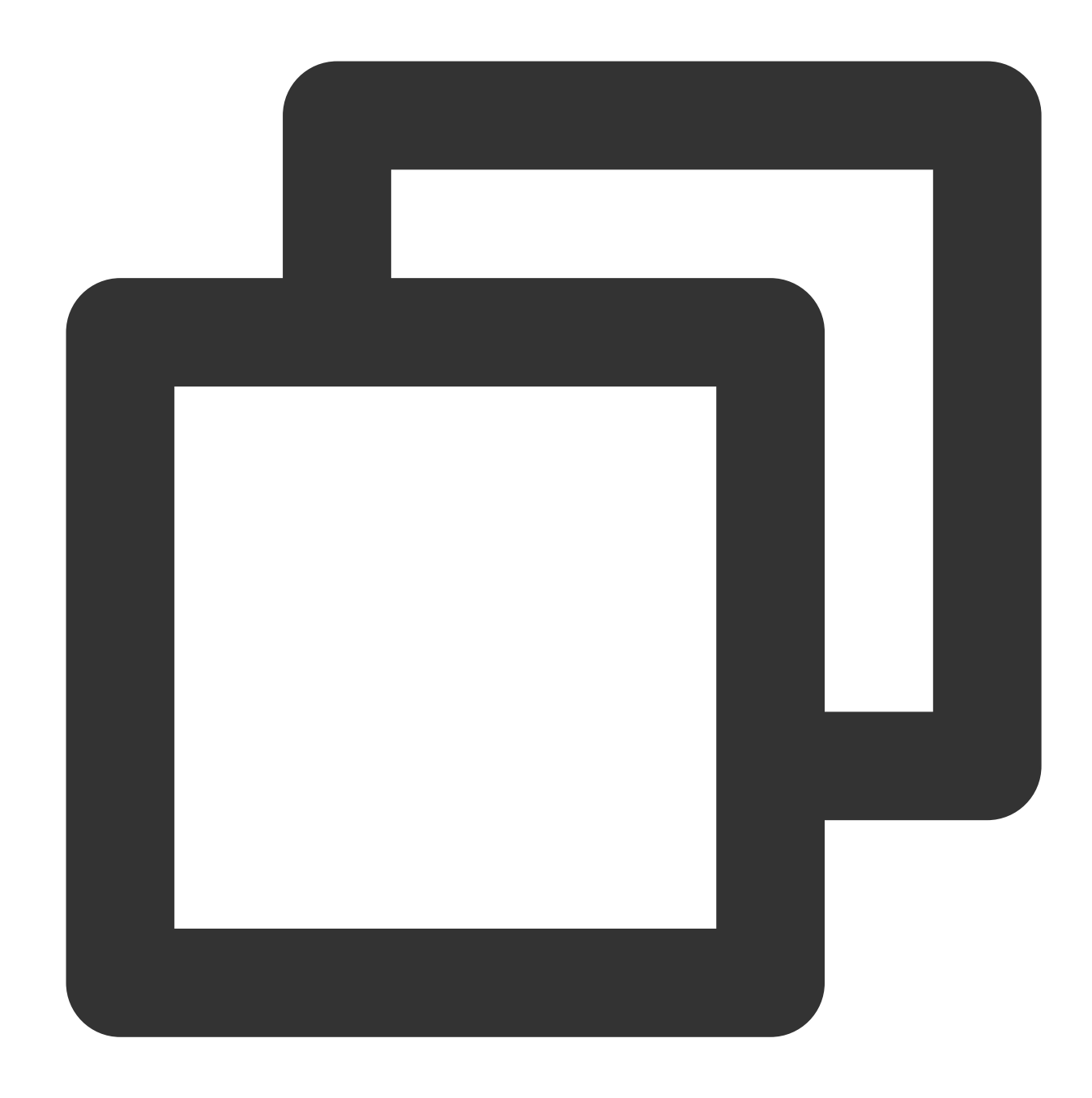

```
#!/usr/bin/python
import pymongo
import random
mongodbUri = 'mongodb://mongouser:1234567a@10.66.153.111:27017/admin'
client = pymongo.MongoClient(mongodbUri)
db = client.test
if 'num' in db.collection_names():
```

```
db.drop_collection('num')
#create database and shardkey,shardkey is name
db_admin=client.admin
db_admin.command('enableSharding', 'test')
db_admin.command('shardCollection', 'test.num', key = {'name':1})
#insert data
print 'insert docs'
db.num.insert_one({'id':1, 'name':'R9', 'des':'pretty'})
db.num.insert_one({'id':2, 'name':'BOY', 'des':'handsome'})
db.num.insert_one({'id':3, 'name':'cat', 'des':'nice'})
db.num.insert_one({'id':4, 'name':'dog', 'des':'clever'})
print 'list all docs'
for i in db.num.find(): print i
#insert update doc
print 'update R9 and delete BOY'
db.num.update_one({"name":"R9"},{"$set":{"des":"good"}})
db.num.delete_one({"name":"BOY"})
db.num.update_one({"id":3}, {"$set":{"des":"kind"}})
print 'print R9'
for i in db.num.find({"name":"R9"}): print i
print 'list all docs'
for i in db.num.find(): print i
```
Execution result:

Tencent Cloud

.><br>|ectId('589c62e99d89702a48ebb10c'), u'des': u'pretty', u'id': 1, u'name': u'R9'}<br>|ectId('589c62e99d89702a48ebb10e'), u'des': u'nice', u'id': 3, u'name': u'cat'}<br>|ectId('589c62e99d89702a48ebb10f'), u'des': u'clever', u'i and delete BOY ObjectId('589c62e99d89702a48ebb10c'), u'des': u'good', u'id': 1, u'name': u'R9'} 00cs<br>ObjectId('589c62e99d89702a48ebb10c' '), u'des': u'good 62e99d89702a48ebb10e

# Methods for Importing and Exporting Data Based on CVM Connected with MongoDB

Last updated:2024-05-07 10:11:25

You can use a CVM instance to connect to TencentDB for MongoDB for data import and export. Be sure to use the latest MongoDB client suite. For detailed directions, see [Connecting](https://www.tencentcloud.com/document/product/240/7092) to TencentDB for MongoDB Instance. **Note:**

The local database mainly stores metadata such as configuration information of the replica set and oplog, and the admin database mainly stores information such as users and roles. In order to prevent data disorder and authentication failures, TencentDB for MongoDB prohibits importing local and admin databases into an instance.

## Export and Import Commands

MongoDB provides two sets of official tools for data import and export: mongodump and mongorestore mongoexport and mongoimport

### **mongodump and mongorestore**

[mongodump](https://docs.mongodb.com/manual/reference/program/mongodump/) and [mongorestore](https://docs.mongodb.com/manual/reference/program/mongorestore/) are generally used to export and import an entire database, as they manipulate data in BSON format, which is more efficient when a large number of dump and restore operations are performed. The export command for mongodump is as follows:

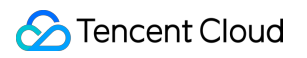

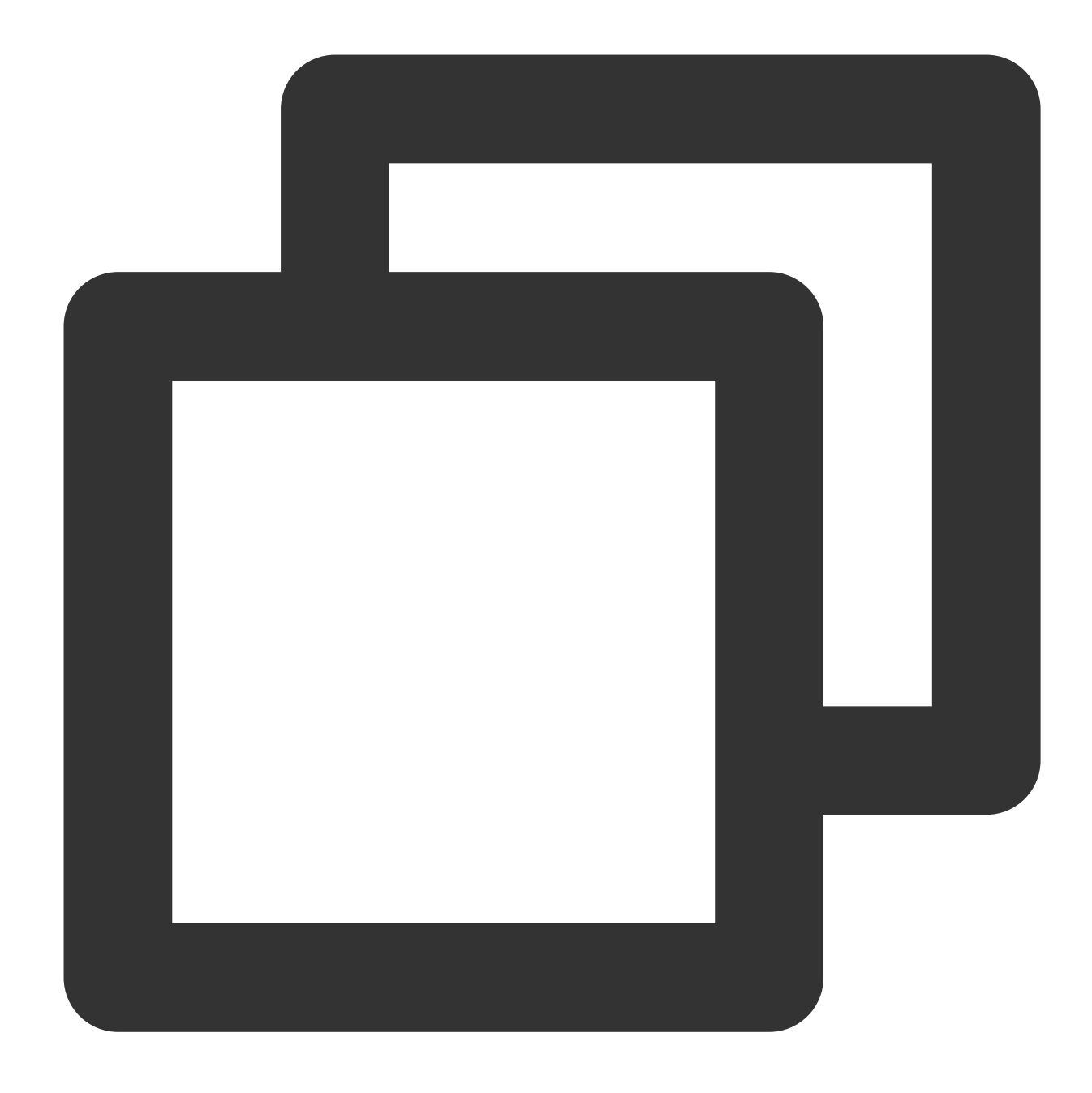

mongodump --host 10.66.187.127:27017 -u mongouser -p thepasswordA1 --authentication

If the following information is output, the command is executed successfully:

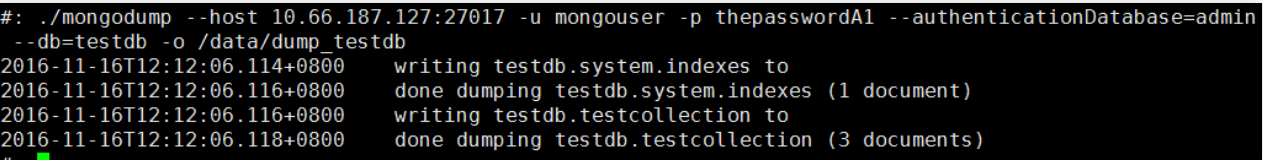

The import command for mongorestore is as follows:

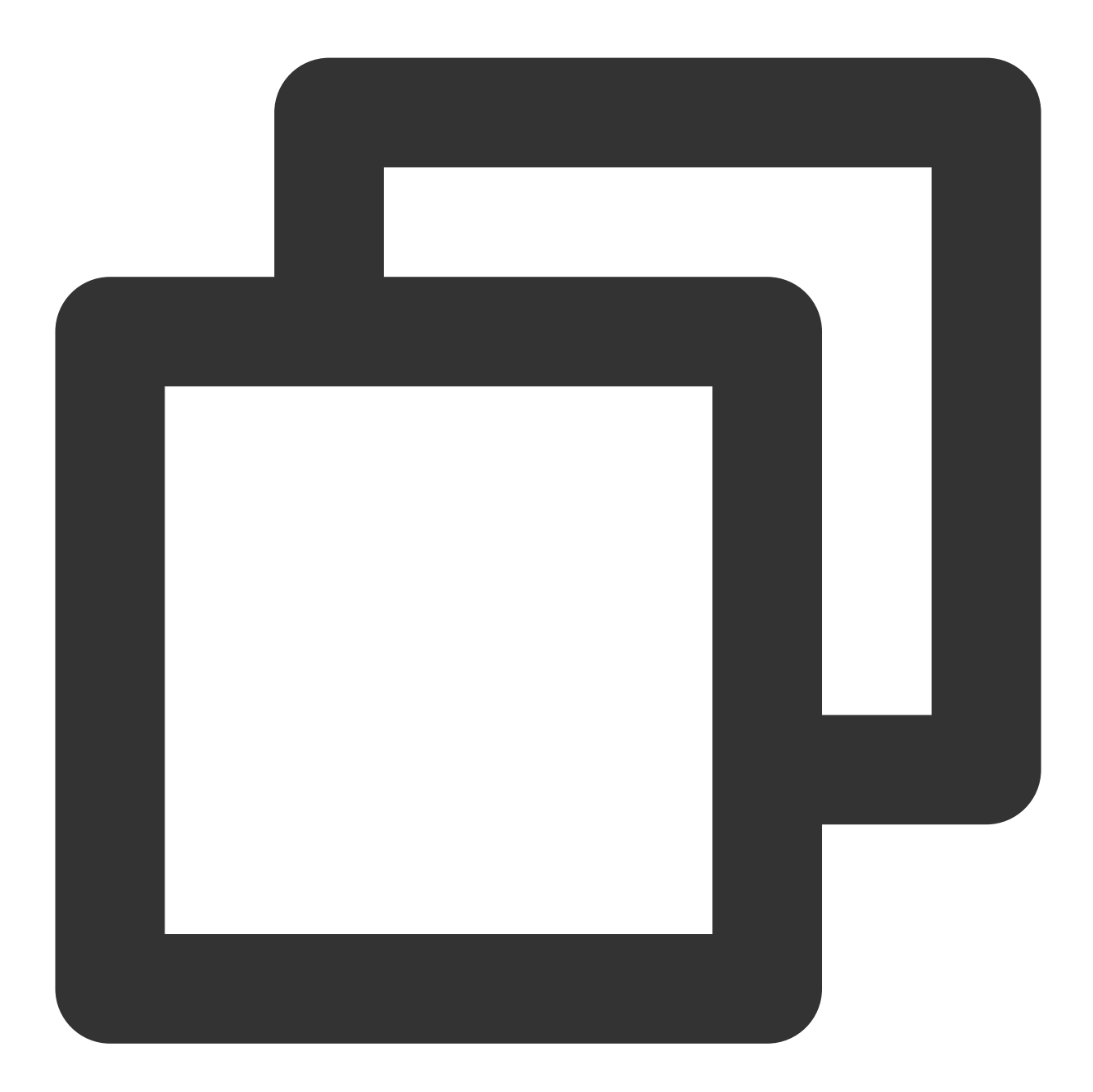

mongorestore --host 10.66.187.127:27017 -u mongouser -p thepasswordA1 --authenticat

If the following information is output, the command is executed successfully:

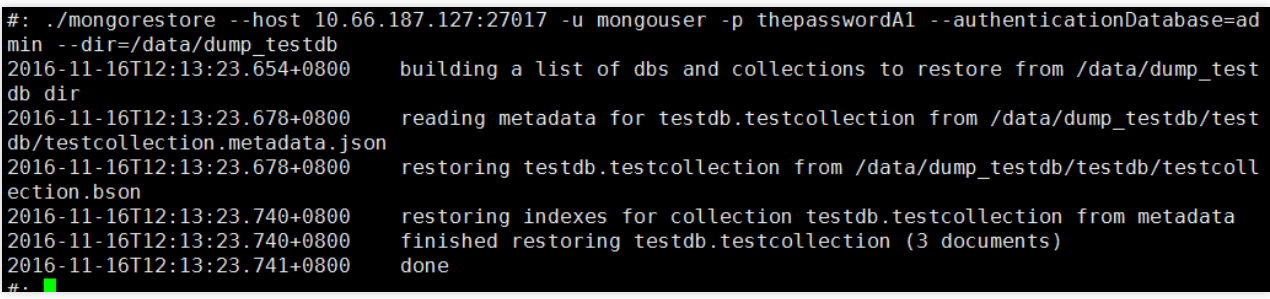

## **mongoexport and mongoimport**

[mongoexport](https://docs.mongodb.com/manual/reference/program/mongoexport/) and [mongoimport](https://docs.mongodb.com/manual/reference/program/mongoimport/) are generally used to export and import a single set, as they manipulate data in JSON

format, which features a higher readability.

The export command for mongoexport is as follows:

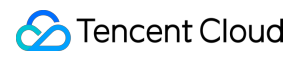

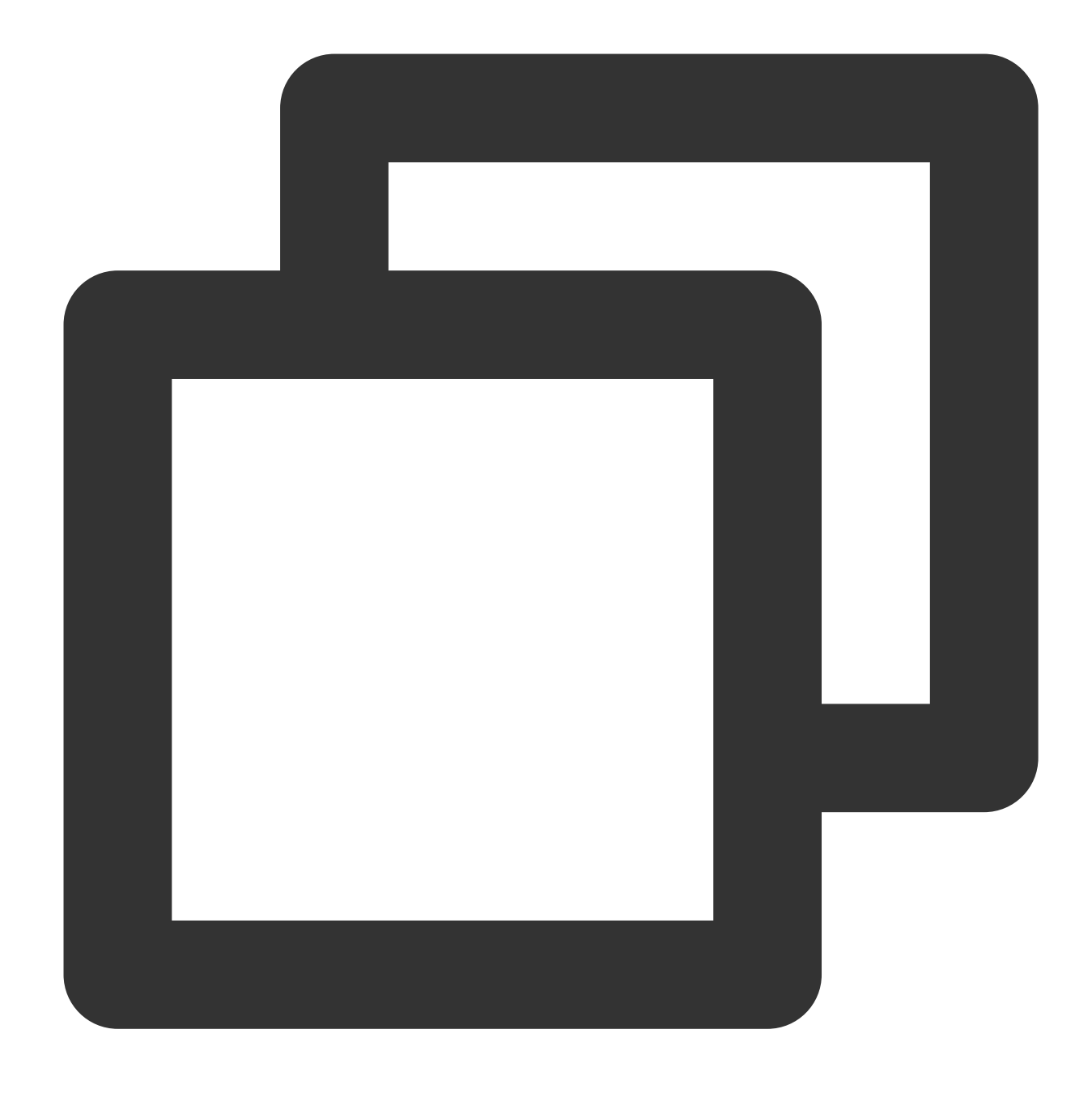

mongoexport --host 10.66.187.127:27017 -u mongouser -p thepasswordA1 --authenticati

In addition, you can also include the  $-f$  parameter to specify a desired field or the  $-q$  parameter to specify a query condition so as to restrict the data to be exported.

The import command for mongoimport is as follows:

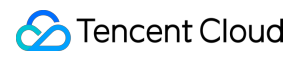

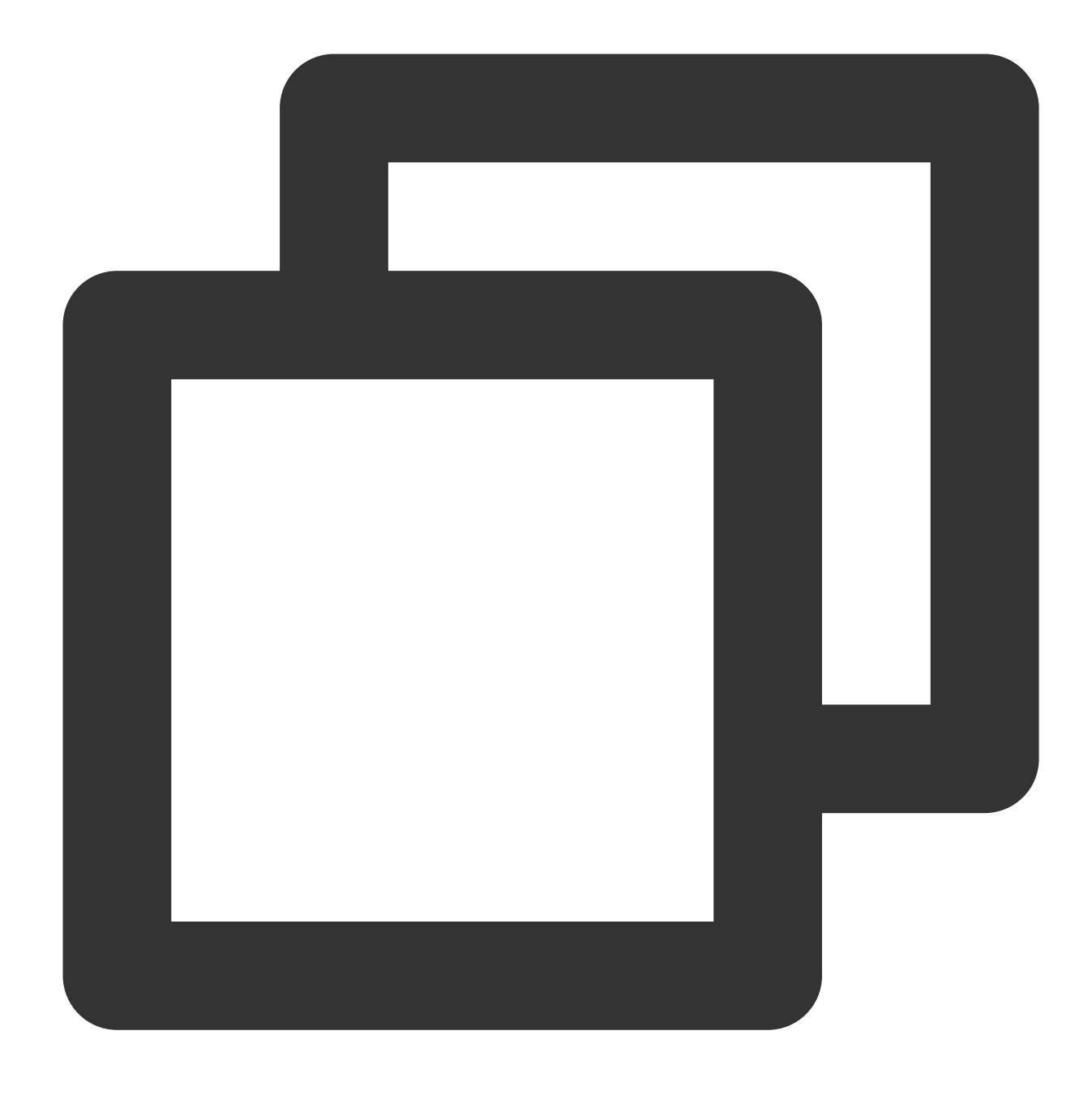

mongoimport --host 10.66.187.127:27017 -u mongouser -p thepasswordA1 --authenticati

## Authentication Methods and Parameters

As described in the [connection](https://www.tencentcloud.com/zh/document/product/240/7092) sample, TencentDB for MongoDB provides two usernames rwuser and mongouser by default to support the MONGODB-CR and SCRAM-SHA-1 authentication methods, respectively.

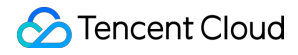

For mongouser and all new users created in the console, follow the above directions to use the import and export tools.

For rwuser, the parameter --authenticationMechanism=MONGODB-CR should be included in each command.

Sample for mongodump:

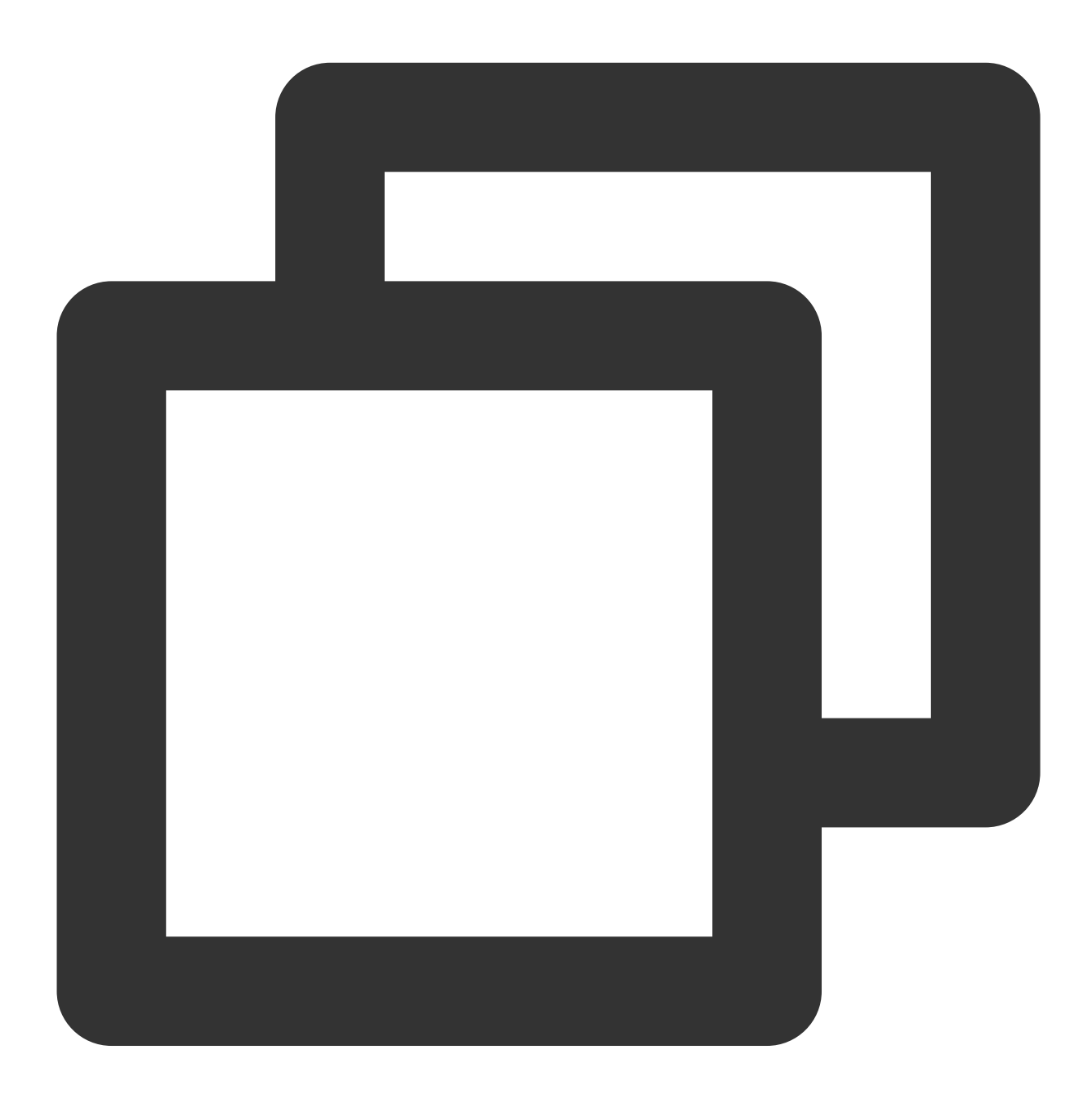

mongodump --host 10.66.187.127:27017 -u rwuser -p thepasswordA1 --authenticationDat

# What to Do for Errors of Repeated Instance Creation and Deletion of Databases with the Same Names?

Last updated:2024-05-07 21:09:14

## Problem Description

When repeatedly dropping a database and then creating a database with the same name in MongoDB 3.6, errors such as 'database does not exist' may occur during read-write operations or when dropping the database, as shown below:

![](_page_61_Picture_6.jpeg)

## **Solution**

This is a common issue that may arise if mongos has not refreshed its metadata cache. For more information, please refer to the official [description](https://docs.mongodb.com/manual/reference/method/db.dropDatabase/) as illustrated below:

### **WARNING:**

If you drop a database and create a new database with the same name, you must either restart a instances, or use the flushRouterConfig command on all mongos instances before reading that database. This action ensures that the mongos instances refresh their metadata cache, inclu location of the primary shard for the new database. Otherwise, the mongos may miss data on rea write data to a wrong shard.

There are two solutions; please choose one of them:

- 1. Restart mongos, which can be done in the [Console](https://console.tencentcloud.com/mongodb/instance) Instance List.
- 2. Alternatively, run the [flushRouterConfig](https://docs.mongodb.com/manual/reference/command/flushRouterConfig/#dbcmd.flushRouterConfig) command, which comes with a detailed explanation.

# Troubleshooting MongoDB Connection Failures

Last updated:2024-04-12 14:15:50

## **Overview**

You can use a CVM instance to connect to the automatically assigned private network address of a TencentDB for MongoDB instance as instructed in [Connecting](https://www.tencentcloud.com/document/product/240/7092) to TencentDB for MongoDB Instance. If connection fails, troubleshoot the problem as follows:

## **Troubleshooting**

![](_page_63_Picture_765.jpeg)

To use the CVM instance to access the MongoDB instance, you need to configure an outbound rule in the security group of the CVM instance. If the target of the outbound rule isn't "0.0.0.0/0" and the protocol port isn't "ALL", the IP and port of the MongoDB instance should be added to the outbound rule. To use the CVM instance to access the MongoDB instance, you need to configure an inbound rule in the security group of the MongoDB instance. If the source of the inbound rule isn't "0.0.0.0/0" and the protocol port isn't "ALL", the IP and port of the CVM instance should be added to the inbound rule.

## .0.0.34...<br>to 10.0.0.34.<br>aracter is '^l'.

The CVM and TencentDB for MongoDB instances are in different VPCs in different regions. We recommend that you create a [CCN](https://www.tencentcloud.com/document/product/1003) instance between the two VPCs. The CVM and TencentDB for MongoDB instances are in different VPCs under different accounts. We recommend that you create a [CCN](https://www.tencentcloud.com/document/product/1003) instance between the two VPCs.

## **The security group of the CVM instance is incorrectly configured.**

1. Go to the [Security](https://console.tencentcloud.com/cvm/securitygroup) Group page in the CVM console, find the security group bound to the CVM instance in the security group list, and click its name to enter its details page. 2. On the **Outbound rule** tab, click

**Add Rule**.

**Type**: Select **Custom**.

**Target**: Enter the IP or IP range of your MongoDB instance.

**Protocol Port**: Enter the private network port of the MongoDB instance. **Policy**: Select **Allow**.

**The security group of the MongoDB instance is incorrectly configured.**

1. Log in to the Security Group [console,](https://console.tencentcloud.com/cvm/securitygroup!a8bfac41ec8d22e5fcc5f63f65c9e4c6) find the security group bound to the MongoDB instance in the security group list, and click its name to enter its details page. 2. On the **Inbound rule** tab, click **Add Rule**.

Enter the allowed IP address/range and port, then select **Allow**.

## **Type**: Select **Custom**.

**Source:** Enter the IP or IP range of your CVM instance.

**Protocol Port**: Enter the private network port of the MongoDB instance. **Policy**: Select **Allow**.

2 The username or When you try to log in and access a Log in to the [TencentDB](https://console.tencentcloud.com/mongodb#/) for MongoDB

![](_page_65_Picture_0.jpeg)

![](_page_65_Picture_870.jpeg)

![](_page_66_Picture_405.jpeg)

![](_page_67_Picture_372.jpeg)

#### **Note:**

The authentication database for users created in the console is the admin database, so the users need to specify admin as the authentication database during login. The users created with the command line, such as those created under the test database, need to specify test as the authentication database.

# Performance Fine-Tuning Troubleshooting High Connection Utilization

Last updated: 2024-01-15 14:49:55

## Problem description

The MongoDB service is provided in a mode where each network connection is processed by a single thread (onethread-per-connection). Too many network connections generate too many threads, which will increase context switch and memory overheads. Establishing connections and performing authentication for each request greatly affect performance. Therefore, limiting the number of connections to an instance and releasing connections promptly after use is a prerequisite for ensuring the database stability.

Log in to the [TencentDB](https://console.tencentcloud.com/mongodb#/) for MongoDB console, select the **System Monitoring** page, and view the trend chart of the instance monitoring metric **Connection Percentage**. This metric refers to the ratio of the number of connections in the current cluster to the maximum number of connections. If the maximum number of connections is reached, the connection response will slow down, and even connections will fail. Therefore, when the connection utilization exceeds 85%, check and handle it in time.

![](_page_68_Picture_525.jpeg)

## **Troubleshooting**

![](_page_69_Picture_655.jpeg)

![](_page_70_Picture_628.jpeg)

## Suggestions on connection pool usage

The following takes the Go language as an example to describe the parameters that need to be configured when the client connects to the database through a connection pool. For other programming languages, find the corresponding connection pool parameters for configuration. For more information, see Start [Developing](https://www.mongodb.com/docs/drivers/) with MongoDB.

![](_page_70_Picture_629.jpeg)

![](_page_71_Picture_153.jpeg)
# Troubleshooting High CPU Utilization

Last updated:2024-01-15 14:49:55

# Problem Description

The **CPU monitoring** metrics stay high on the **System Monitoring** tab on the **Instance Details** page of an instance in the [TencentDB](https://console.tencentcloud.com/mongodb) for MongoDB console.

# Troubleshooting

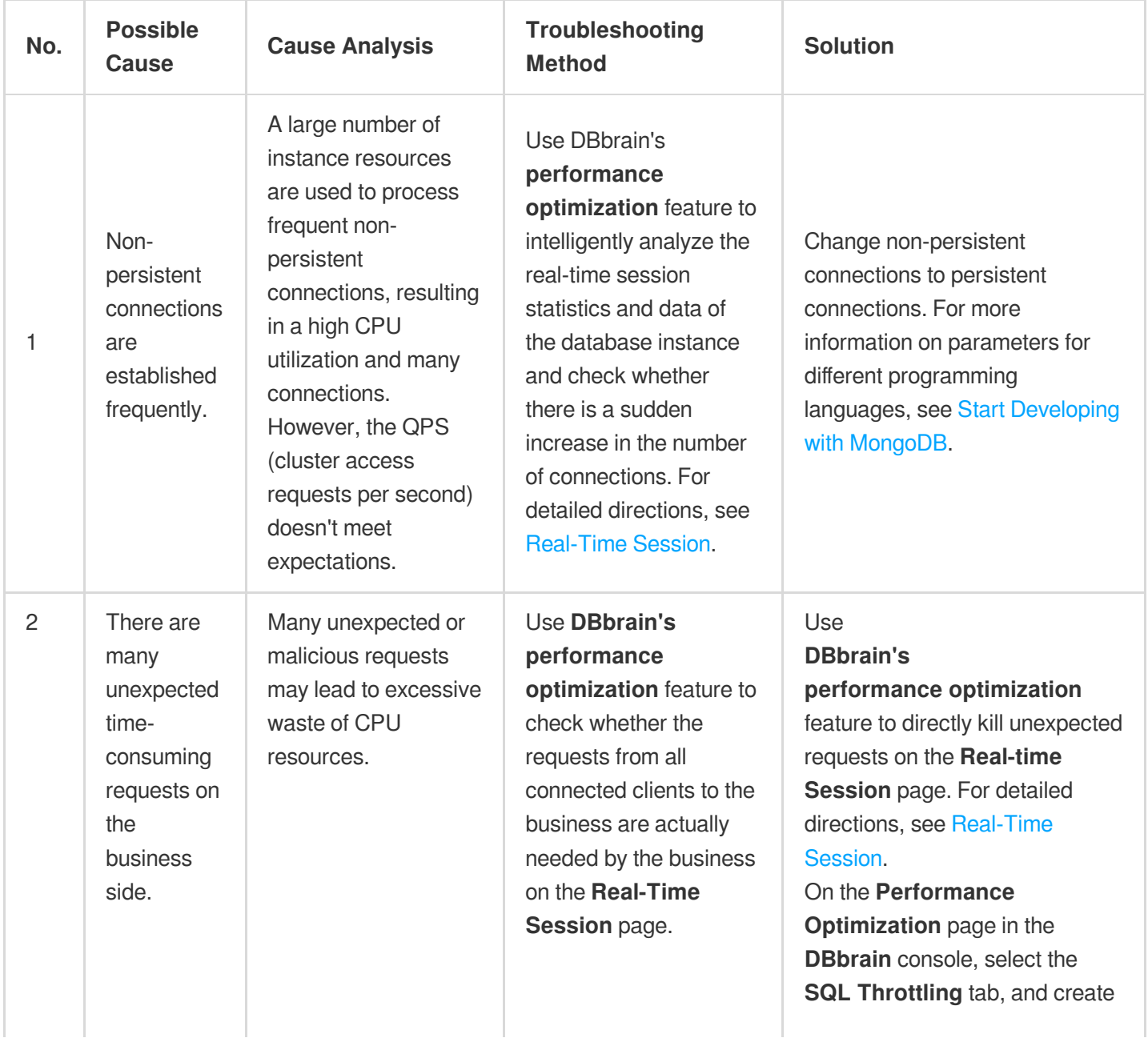

Tencent Cloud

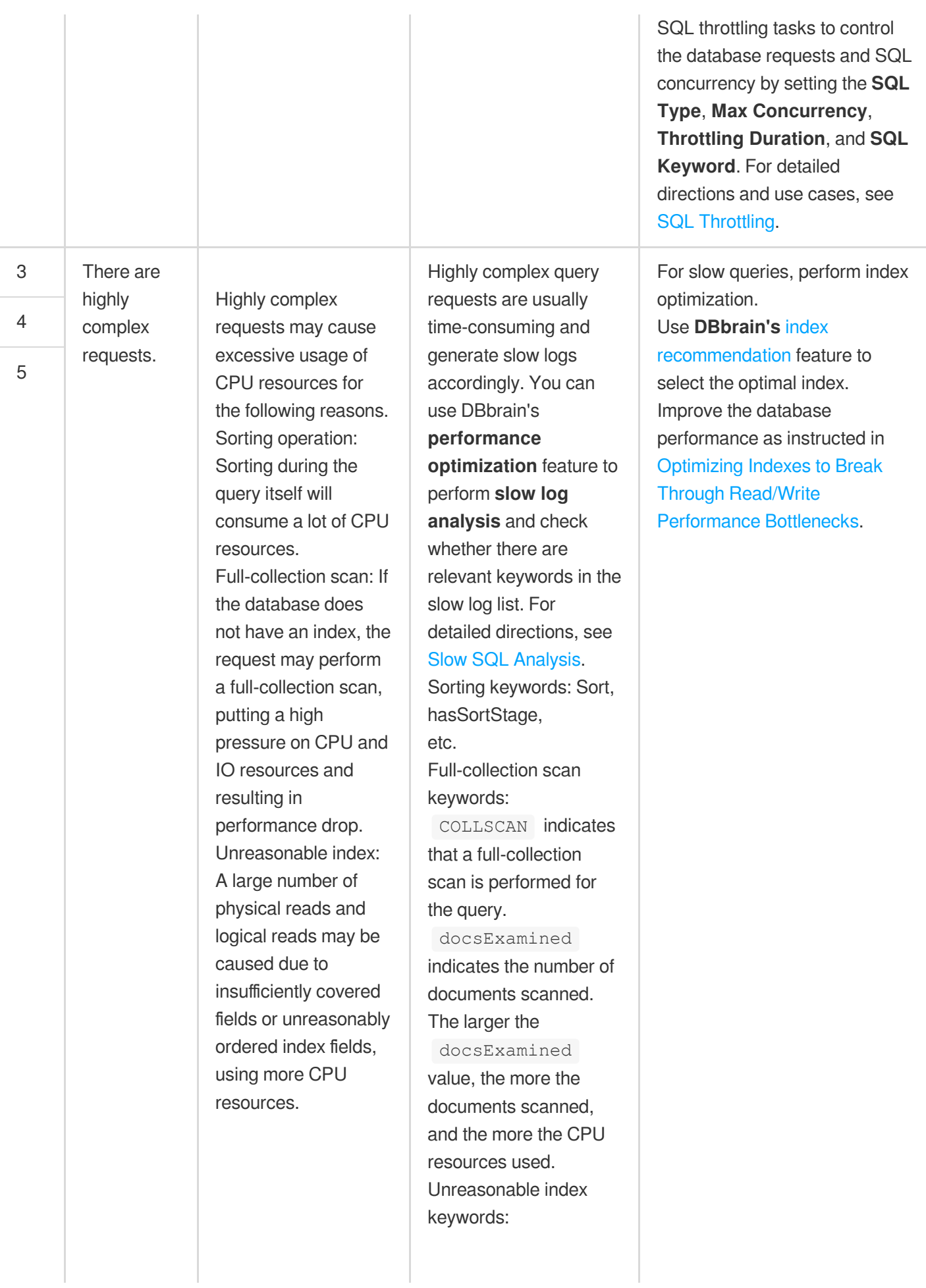

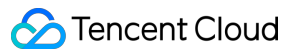

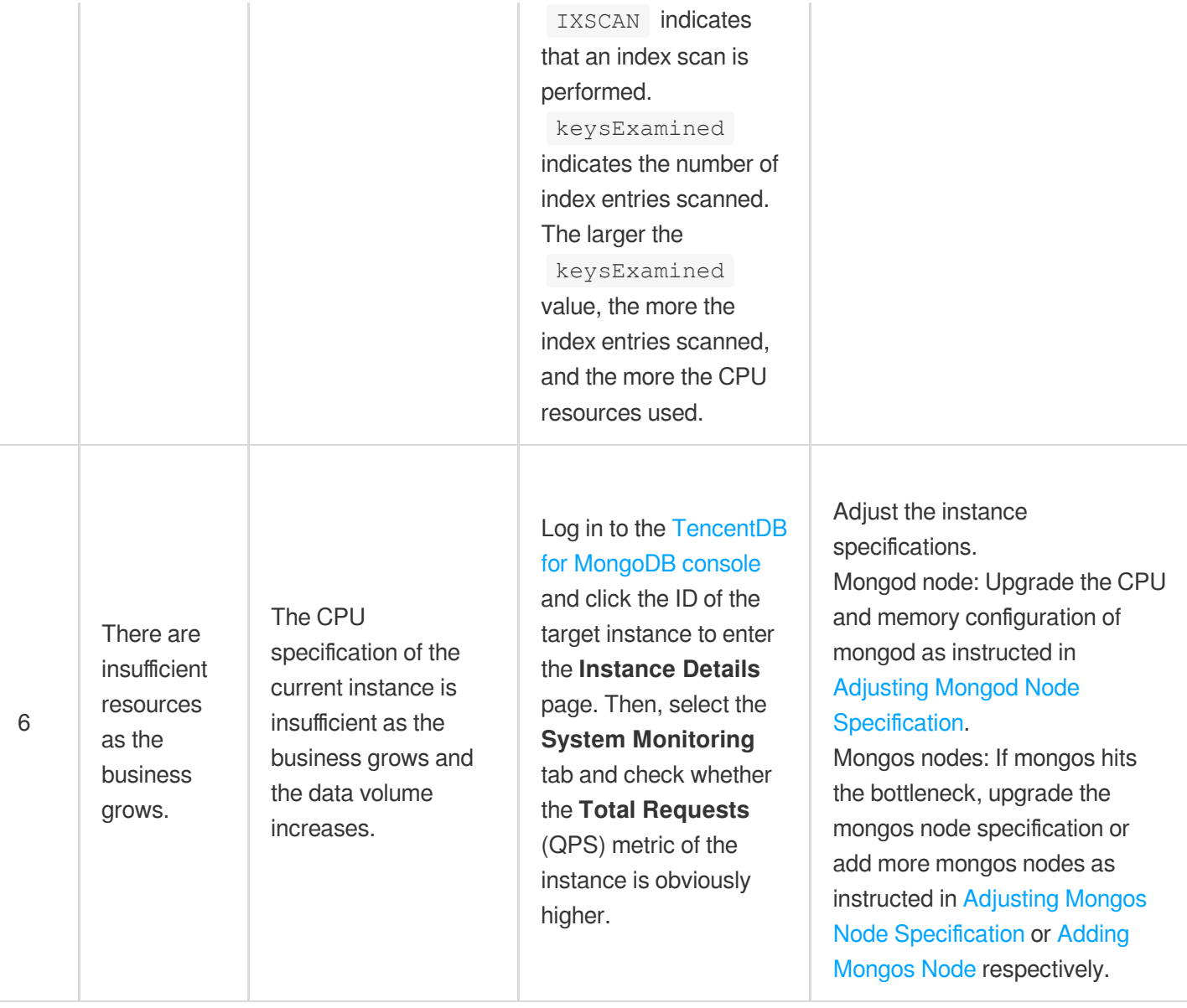

# Memory Tunning Method

Last updated: 2024-01-15 14:49:55

Memory tuning aims to achieve an optimal balance between machine resources and performance by providing a sufficient and stable memory usage to ensure normal system performance rather than simply reducing the memory usage. This document describes why and how TencentDB for MongoDB memory is occupied. It also provides troubleshooting methods and solutions for you to tune the database performance in time.

## Storage Engine Memory

The cache size of WiredTiger (TencentDB for MongoDB storage engine) cannot exceed 60% of the actual requested instance memory specification. If the storage engine cache reaches 95% of the limit, the instance load will be high. If the dirty data cache percentage reaches 20% in the storage engine, user threads will be blocked.

### **Troubleshooting**

You can view the engine memory utilization by running the db.serverStatus().wiredTiger.cache command in MongoDB Shell. The size of the cached data is indicated by the value after the returned bytes currently in the cache as shown below:

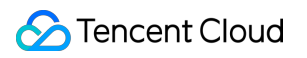

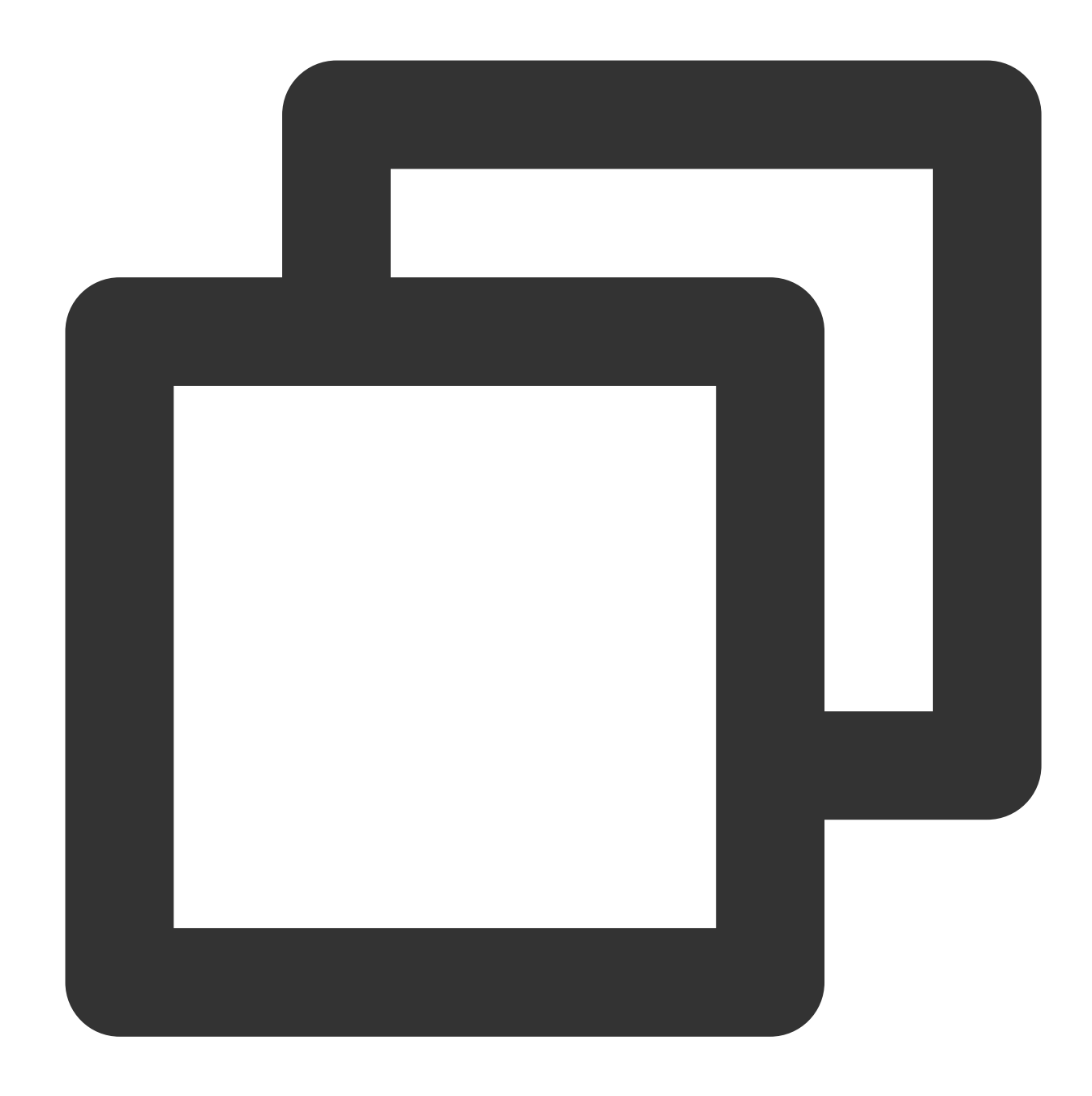

```
{
   ......
  "bytes belonging to page images in the cache":6511653424,
  "bytes belonging to the cache overflow table in the cache":65289,
  "bytes belonging to page images in the cache":8563140208,
  "bytes dirty in the cache cumulative":NumberLong("369249096605399"),
   ......
}
```
You can view the percentage of the dirty data cached in the storage engine in real time on the [MongoStatus](https://www.tencentcloud.com/document/product/1035/48617) feature of the **DBbrain** performance trends. For more information, see [mongostat.](https://www.mongodb.com/docs/v4.2/reference/program/mongostat/)

#### **Usage suggestions**

If Cache Dirty of the storage engine stays above 20%, you can troubleshoot as follows:

- A. Control the volume of data written per unit time.
- B. Expand instance memory as instructed in Adjusting Mongod Node [Specification](https://www.tencentcloud.com/document/product/240/49133).

C. Increase the number of threads for cleaning dirty data. The higher the number of threads, the more instance resources will be consumed. Select the value with caution. Threads\_max=4,threads\_min=1 is set by default, but you can adjust it as follows:

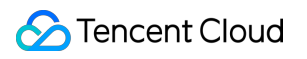

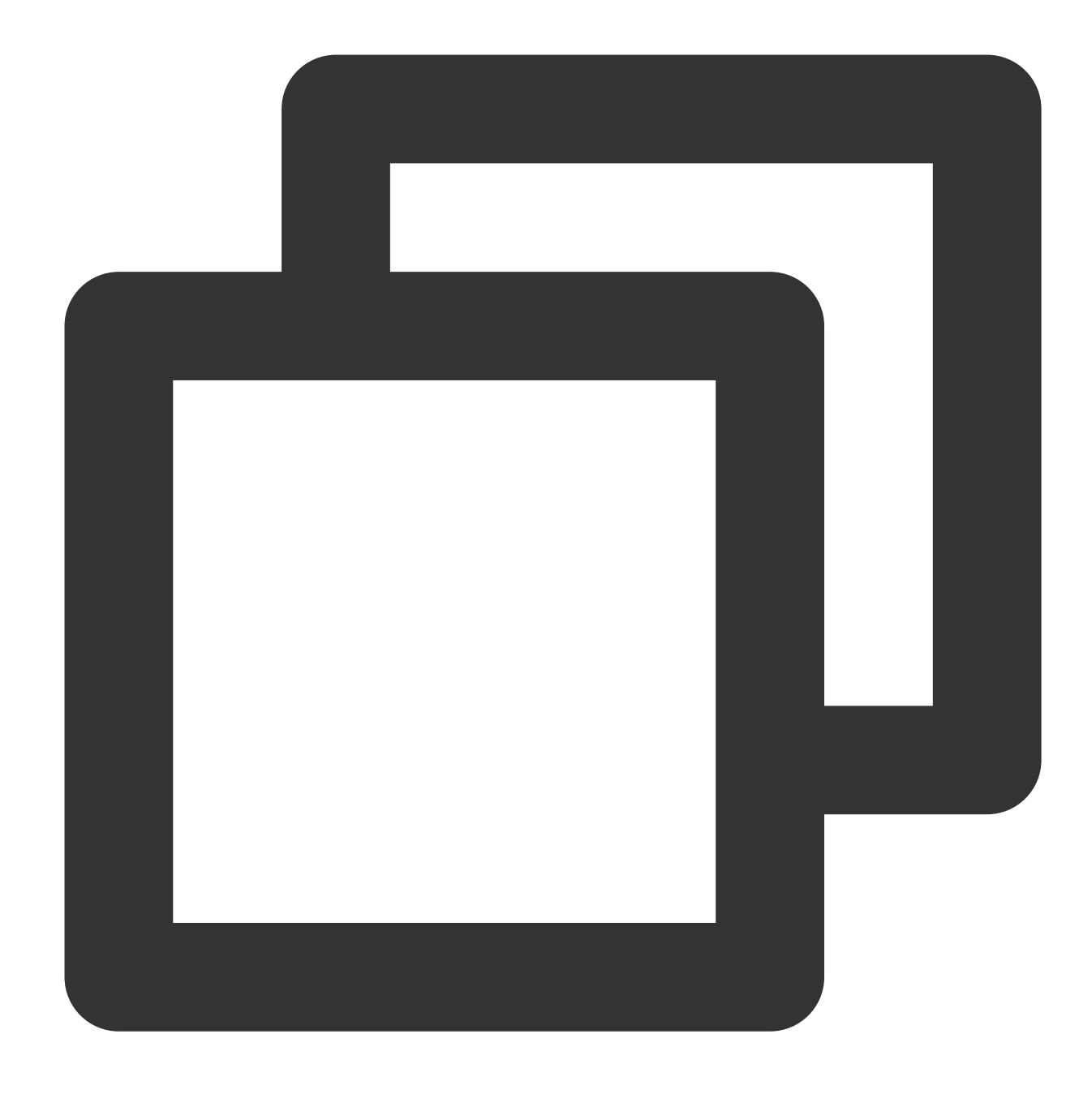

db.runCommand({"setParameter":1, "wiredTigerEngineRuntimeConfig":"eviction=(threads

#### **Note:**

You can adjust the number of threads for cleaning the dirty data through db.runCommand, but this operation is only suitable for replica set architecture 4.0 and later.

If Cache Used of the storage engine stays above 95%, you can troubleshoot as follows:

- a. Analyze the slow log in the database by using **DBbrain's** Slow SQL [Analysis.](https://www.tencentcloud.com/document/product/1035/48619)
- B. Expand instance memory as instructed in Adjusting Mongod Node [Specification](https://www.tencentcloud.com/document/product/240/49133).
- c. Increase the number of threads for cleaning dirty data.

### Memory of Connection and Request

Each connection needs one request thread. But excessive request threads will cause frequent context switch, leading to high memory overload. Each thread can use up to 1 MB thread stack. Generally, the memory ranges from a few KB to dozens of KB.

When a request command is received, a request context will be created, and many temporary buffers may be allocated throughout the process, such as request packets, response packets, and sorted temporary buffers. When the request ends, these buffers will be released to the memory allocator  $t$  cmalloc which will send them to their cache and return them to the operating system gradually. In many cases, the failure of **'tcmalloc'** to return the memory to the operating system timely is a common cause of high memory usage, which can reach tens of GB.

### **Troubleshooting**

For memory unreturned to the system by  $t_{cmalloc}$ , you can view it

by running the command db.serverStatus().tcmalloc.tcmalloc.formattedString or db.serverStatus().tcmalloc . You can query the memory information by using db.serverStatus().tcmalloc.tcmalloc.formattedString as prompted below. Bytes in use by application refers to the memory actually consumed by the Mongod node, and Bytes in page heap freelist refers to the memory unreturned to the operating system.

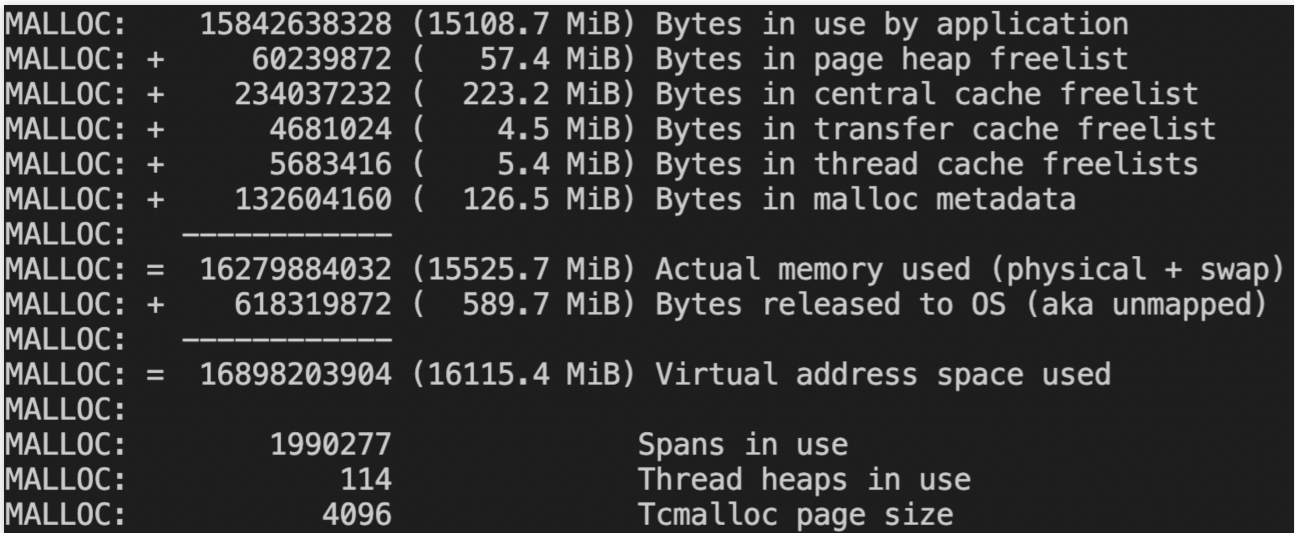

Log in to the [TencentDB](https://console.tencentcloud.com/mongodb) for MongoDB console, and view the trend chart of the **connection percentage** for instance monitoring metric on the **System Monitoring** page. Connection percentage refers to the ratio of current connections to the maximum connections.

### **Usage suggestions**

1. Repossess the memory in time.

The temallocReleaseRate parameter is used to control the release of the memory, whichspecifies the amount of memory to release when the memory usage reaches a ratio. The higher the value of  $t$ cmallocReleaseRate,

the faster MongoDB will release memory, but it will also have an impact on performance. You need to make adjustment when configuring temallocReleaseRate as required. By doing so, you can reach a balance between memory usage and performance requirements. You can run the following commands to set the value of tcmallocReleaseRate to a number between 1 and 10.

When diagnosticDataCollectionVerboseTCMalloc is true , you can repossess the memory directly in the following method:

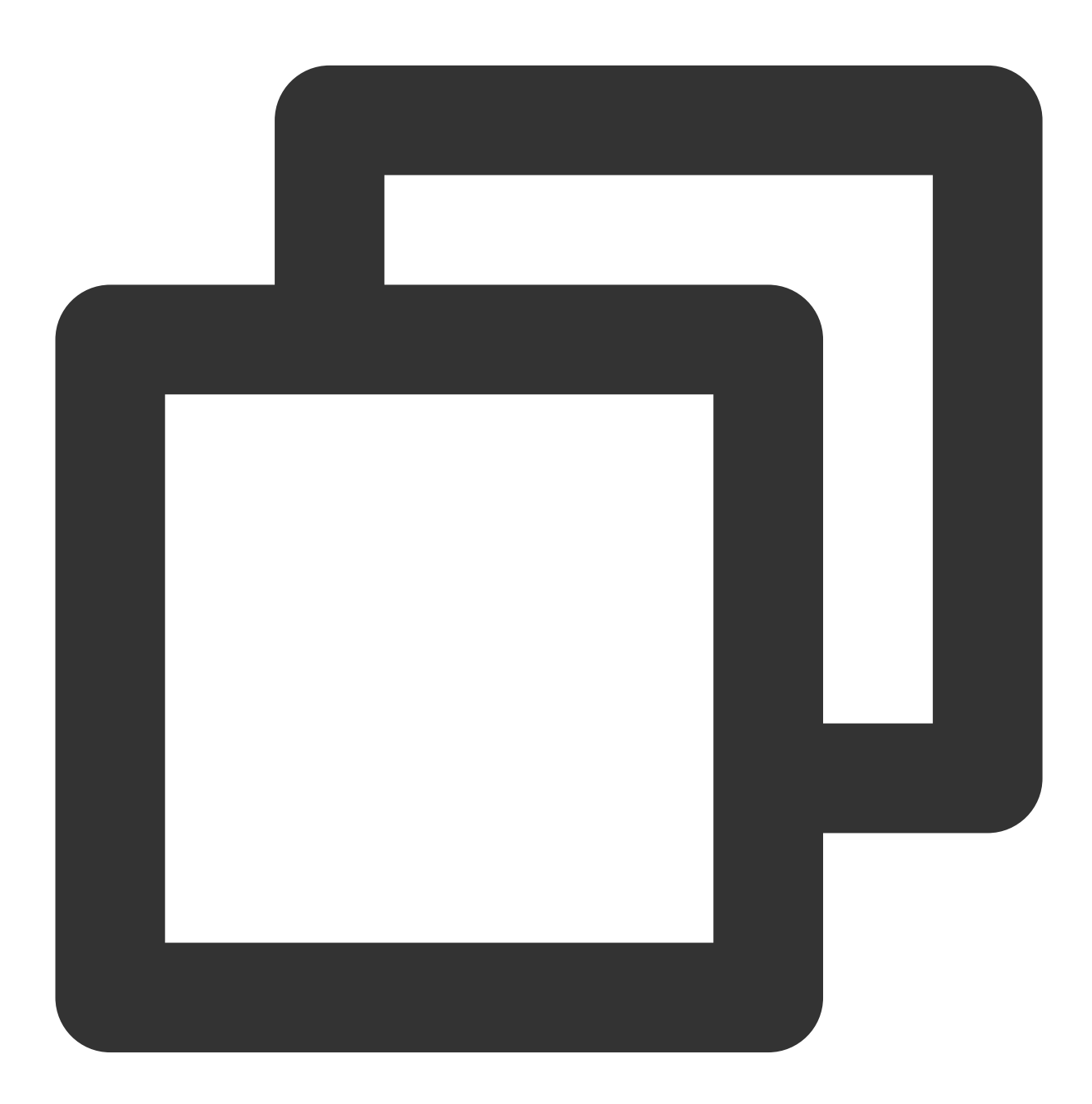

```
db.adminCommand( { setParameter: 1, tcmallocReleaseRate: 5.0 } )
db.runCommand( { setParameter: 1, diagnosticDataCollectionVerboseTCMalloc:true}
```
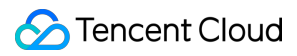

#### **Note:**

tcmallocReleaseRate is suitable for TencentDB for MongoDB replica set instance 4.2 and later.

diagnosticDataCollectionVerboseTCMalloc is suitable for TencentDB for MongoDB replica set instance 4.4 and later.

2. Control the number of concurrent connections.

Up to 100 persistent connections can be created in the database, and 100 connection pools will be created between MongoDB Driver and the backend by default. If there are many clients, you need to reduce their connection pool size. We recommend that you keep the number of long connections established with the entire database below 1000. When the connection percentage is high, see [Troubleshooting](https://www.tencentcloud.com/document/product/240/54639) High Connection Utilization.

3. Reduce the memory overhead per request.

For example, you can reduce collection scans and memory sorting by creating indexes. To create an index, see [MongoDB](https://www.mongodb.com/docs/manual/indexes/) Indexes.

4. Upgrade the memory specification.

If the memory utilization continues to rise when the number of connections is appropriate, we recommend that you upgrade the memory specifications to avoid drastic decline in system performance due to memory overflow and large cache purge.

Upgrade CPU and memory configuration of Mongod. For more information, see Adjusting Mongod Node [Specification.](https://www.tencentcloud.com/document/product/240/49133) You can add shards for the sharded cluster. For detailed directions, see [Adjusting](https://www.tencentcloud.com/document/product/240/49129) Shard Quantity.

## Metadata Memory

TencentDB for MongoDB maintains some metadata for each collection, such as index information, number of documents, and storage engine options. The management of this information will occupy some system resources. If there is a large amount of memory metadata in your collection or index, a lot of memory will be occupied. Especially in versions earlier than TencentDB for MongoDB 4.0, a large number of file handles will be opened during full logical backup. If they are not returned to the operating system in time, the memory usage will increase rapidly. Furthermore, in lower versions of TencentDB for MongoDB, file handles may not be deleted after a large number of collections are deleted, which may also cause memory leaks.

### **Troubleshooting**

To count the number of collections and indexes in MongoDB, use the following commands separately:

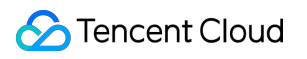

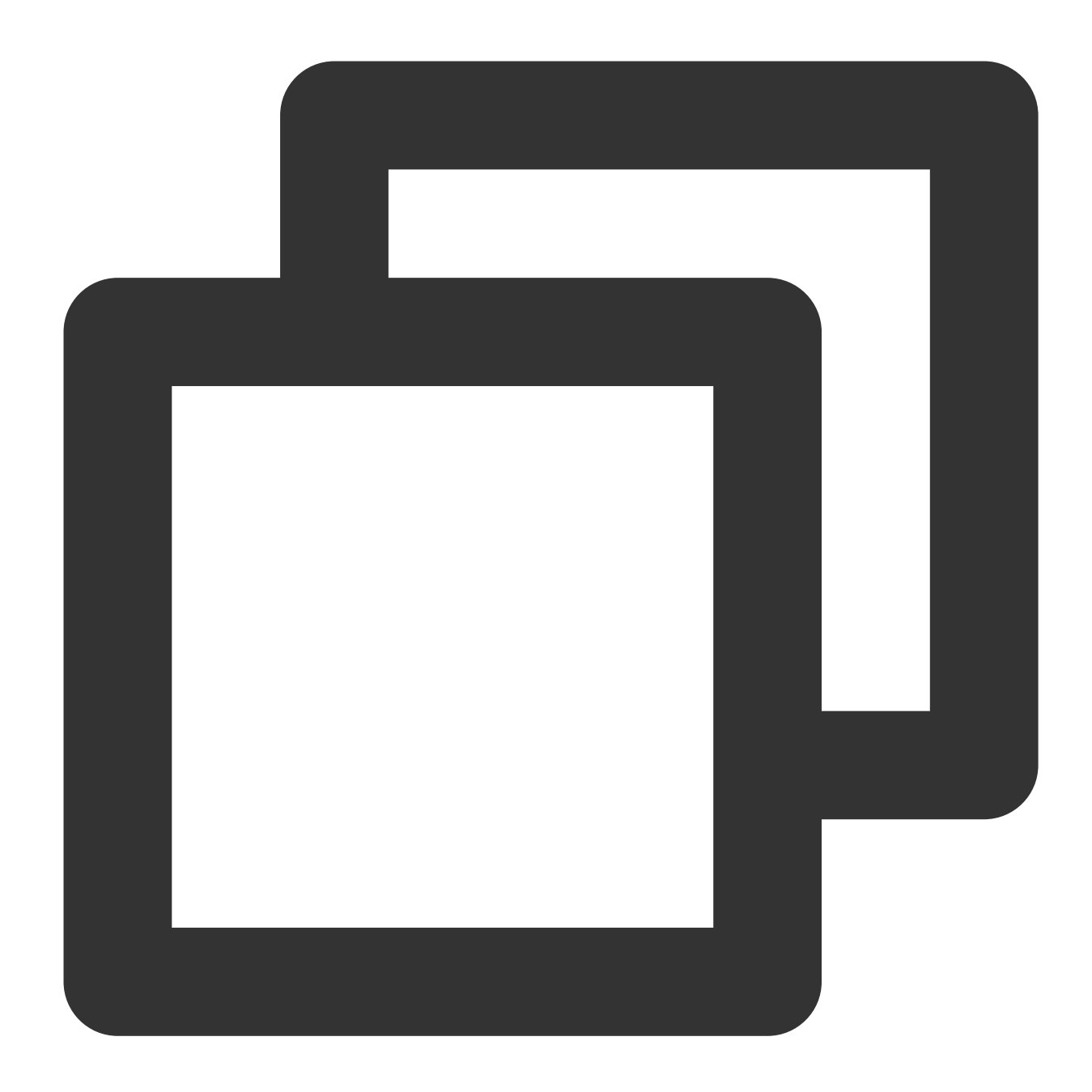

```
use <database>;
db.getCollectionNames().filter(function(c) { return !c.startsWith("system."); }).le
db.getCollectionNames().forEach(function(col) { print("Indexes for " + col + ":
```
Query the number of collections as prompted below:

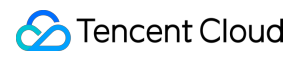

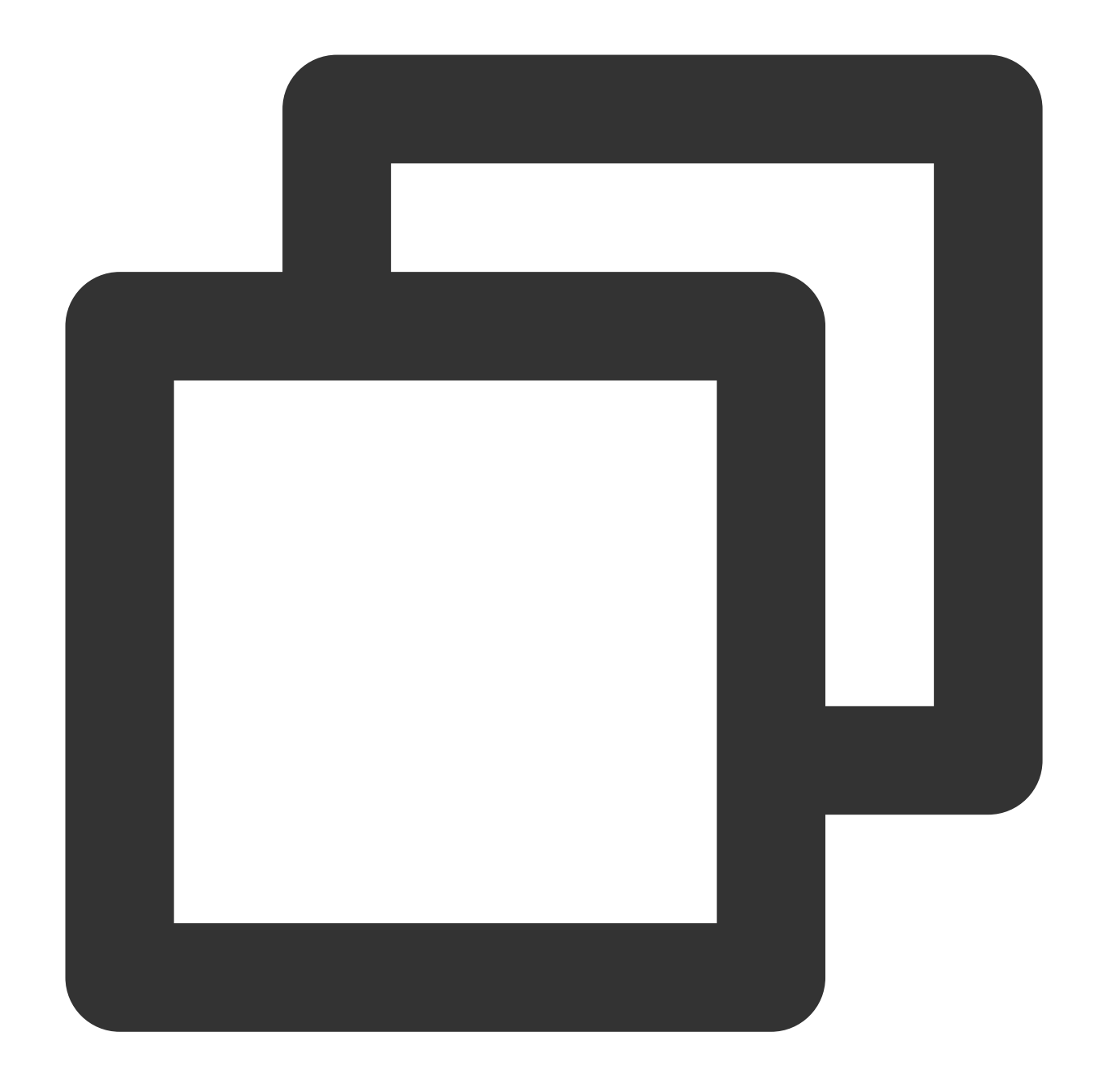

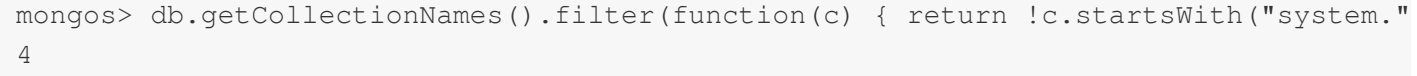

Query the index number of each collection as follows:

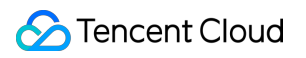

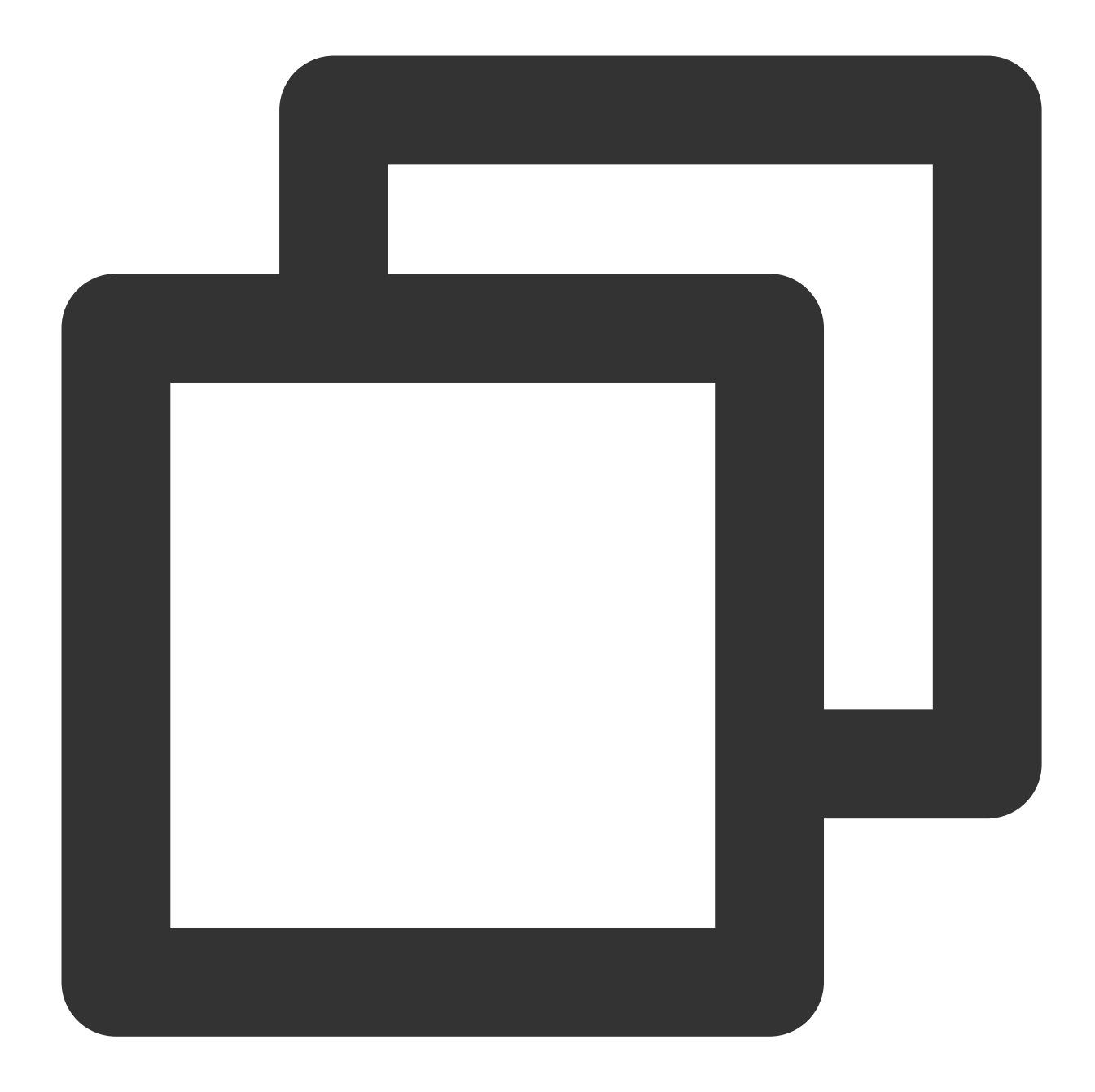

```
mongos> db.getCollectionNames().forEach(function(col) { print("Indexes for " +
Indexes for nba: 3
Indexes for t1: 1
Indexes for test: 1
Indexes for user: 1
```
### **Usage suggestions**

We recommend that you keep the number of collections within a few thousand for MongoDB. Otherwise, MongoDB will experience a significant performance drop when managing these collections.

# Memory Usage in Index Creation

A large amount of memory may be occupied when index is created for MongoDB. In the normal data writing, the secondary node will maintain a buffer of about 256 MB for data playback. For versions earlier than MongoDB 4.2, an index is created by the primary node in a non-background way, which will be played back serially by the backend. The playback may consume up to 500 MB of memory. But for versions later than MongoDB 4.2, background option is disused by default, and the secondary node is allowed to parallelly play back the index creation process, incurring more memory usage. Therefore, if multiple indexes are created at the same time, instance memory overflow may occur. Moreover, the secondary node may consume more memory during data replay process, especially after the index is created for the primary node.

### **Troubleshooting**

On the [Real-Time](https://www.tencentcloud.com/document/product/1035/48615) Session page of **DBbrain**, check whether there are many processes of adding indexes. You can query the key fields of CreateIndex in the **Command** list as prompted below.

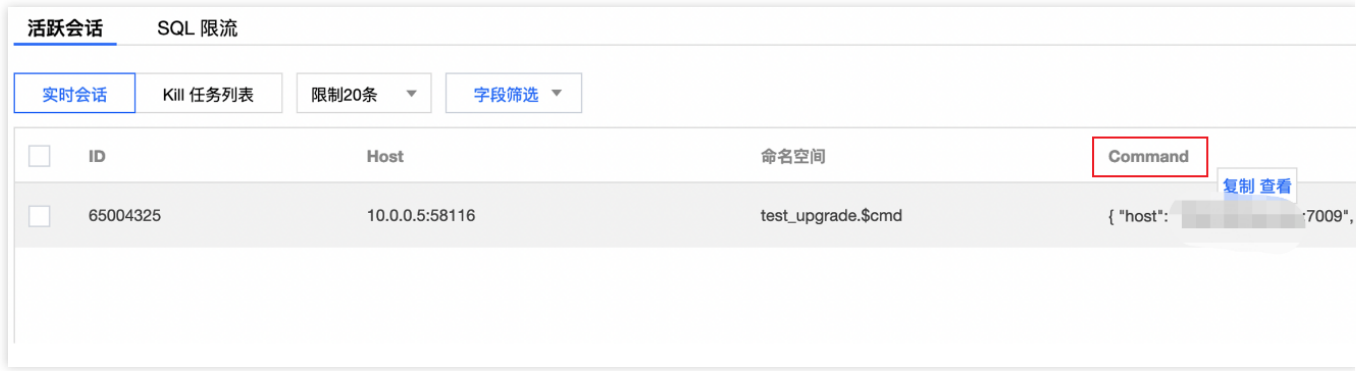

Usage suggestions

Don't create multiple large indexes simultaneously during peak hours.

Create an index in a background way to avoid high memory usage.

If the memory is insufficient, increase the system memory.

To reduce the memory usage, we recommend that you use more effective index types, such as text search index and geospatial index. Use DBbrain's index [recommendation](https://www.tencentcloud.com/document/product/1035/48613!768d085d4e01090e2c55bda0ef61bc43) feature to select the optimal index.

For larger collections, use sharding technology to disperse the storage of data and indexes. By doing so, the memory pressure of a single instance will be reduced.

Memory Produced in Logical Backup and Primary-Secondary Switch

Logical backup generally will produce large number of data scans, causing high memory usage. If you select secondary node or hidden node for logical backup, the memory used by secondary node will be evidently higher than that of the primary node.

### **In primary-secondary switch, the original primary node will be switched as the secondary node. Thus, the memory usage of the current secondary node is higher than that of the current primary node.**

#### 1. Troubleshooting

2. Log in to the [MongoDB](https://console.tencentcloud.com/mongodb!03edc26bf517d9f9349e4029ec1c0b8c) console, and check whether there is an running backup task on the **Task Management** page. The task being executed will be displayed on the top of the task list. Click **Task Details** in the **Operation** column, and check whether **Logical Backup** is selected. For detailed direction, see Task [Management](https://www.tencentcloud.com/document/product/240/44552!cf9a9bfbaa744e05fc9c8d74b2dec935).

3. In **Task Type** on the **Task Management** tab, search for **Promote to Primary Node** to confirm whether the primary-secondary switch is performed.

Click **System Monitoring** tab, in the drop-down list on the left sidebar, view the memory utilization of the primary and secondary node.

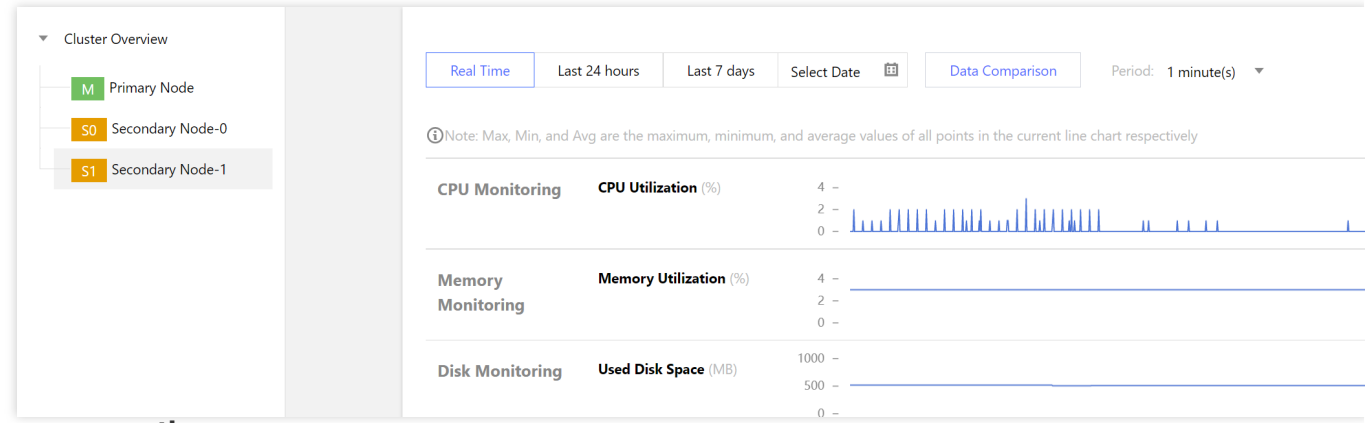

#### **Usage suggestions**

As physical backup is performed by copying the physical file, memory usage is not so high. If your business has high requirements on the node memory, select physical backup mode. For more information, see Data [Backup](https://www.tencentcloud.com/document/product/240/7108). If reading a secondary node is not set after the primary-secondary switch, restart the corresponding secondary node in the console to free up the memory. If the secondary node has a request, perform the operation during off-peak hours.

# Cause Analysis and Solutions for Increased Slow Queries and Elevated Latency

Last updated:2024-05-07 16:15:02

### Phenomenon Description

A slow query log is used to record queries that surpass a predefined execution time threshold. When there is a large volume of slow queries in the system, it can lead to decreased system performance, longer response times, and may even cause a system crash. Therefore, it is necessary to optimize slow queries, reduce their quantity, and improve system performance.

Log in to [TencentDB](https://console.tencentcloud.com/mongodb) for MongoDB console. Click Instance ID to enter the **Instance Details** page, select the **System Monitoring** tab, and examine the instance's monitoring data. It has been observed that latency-related monitoring metrics have notably increased. The latency monitoring metrics mainly reflect the duration from when a request arrives at the access layer until it completes processing and is returned to the client. For specific monitoring items, see [Monitoring](https://www.tencentcloud.com/document/product/240/7117) Overview.

### Possible Causes

Query through the \$lookup operator without using an index or using an unsupported index. It requires traversing the entire database for a full scan, leading to low retrieval efficiency.

Documents within certain collections contain numerous large array fields that are extensively searched and indexed, leading to excessively large datasets being queried and indexed, consequently causing high system loads.

## Analyzing Slow Queries

### **Slow SQL Analysis based on TencentDB for DBbrain (DBbrain) to Troubleshoot Slow Queries (Recommended)**

Launched by Tencent Cloud, DBbrain is a cloud-based database management service for database performance optimization, security, and management. Specifically, it offers slow SQL analysis for MongoDB, aiming at analyzing slow logs generated during MongoDB operations. The diagnostic data is intuitive and easy to find, as shown in the following figure. For more information, see Slow SQL [Analysis.](https://www.tencentcloud.com/zh/document/product/1035/48619)

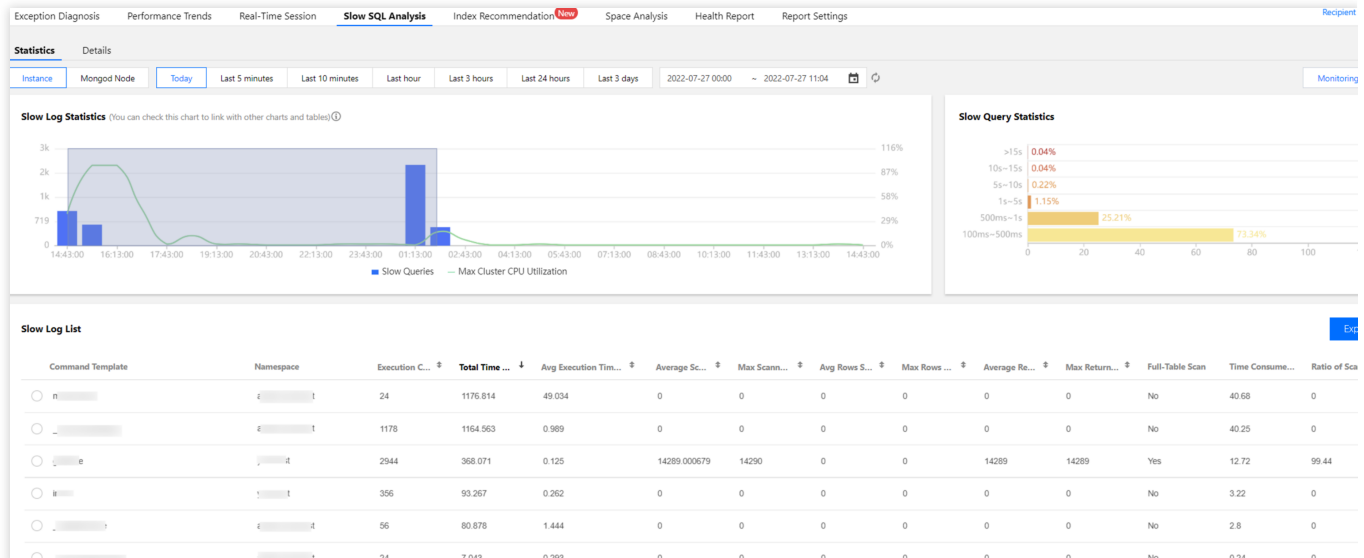

### **Analyzing Slow Queries Using Slow Logs through the MongoDB Console**

Before integrating MongoDB with DBbrain, you can retrieve slow logs in the MongoDB console and analyze key fields one by one to identify the reasons for slow queries.

#### **Retrieveing Slow Logs**

1. Log in to the [MongoDB](https://console.tencentcloud.com/mongodb) console.

2. In the drop-down list of **MongoDB** in the left sidebar, select either **Replica Set Instance** or **Sharded Instance**. The operations for both types of instances are similar.

- 3. Above the instance list on the right, select the region.
- 4. In the instance list, find the target instance.
- 5. Click the target instance ID to enter the **Instance Details** page.
- 6. Select the **Database Management** tab, and then select the **Slow Log Query** tab.

7. On the **Slow Log Query** tab, analyze the slow logs. The system will record operations executed over 100 milliseconds. Slow logs are retained for 7 days. And downloading slow log files is supported. For detailed operations, see [Manage](https://www.tencentcloud.com/document/product/240/31454) Slow Logs.

**Abstract query**: After the query conditions have undergone fuzzy processing, this presents statistical data on slow queries sorted by their average execution time. It is recommended to initially focus on optimizing the top 5 requests. **Detailed query**: Records the full details of user-executed requests, including: the execution plan, the number of rows scanned, the execution duration, as well as certain lock waiting and related information.

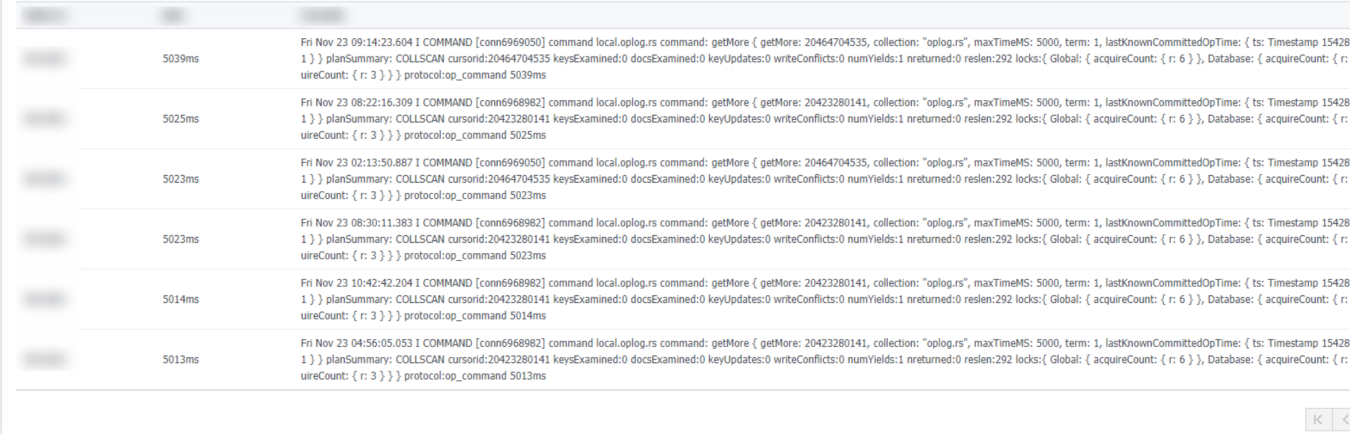

#### **Analyzing Slow Log Key Fields**

View key fields in the slow logs. For the meanings of common key fields, see the table below. For more field descriptions, see [MongoDB](https://docs.mongodb.com/manual/reference/explain-results/index.html) official website.

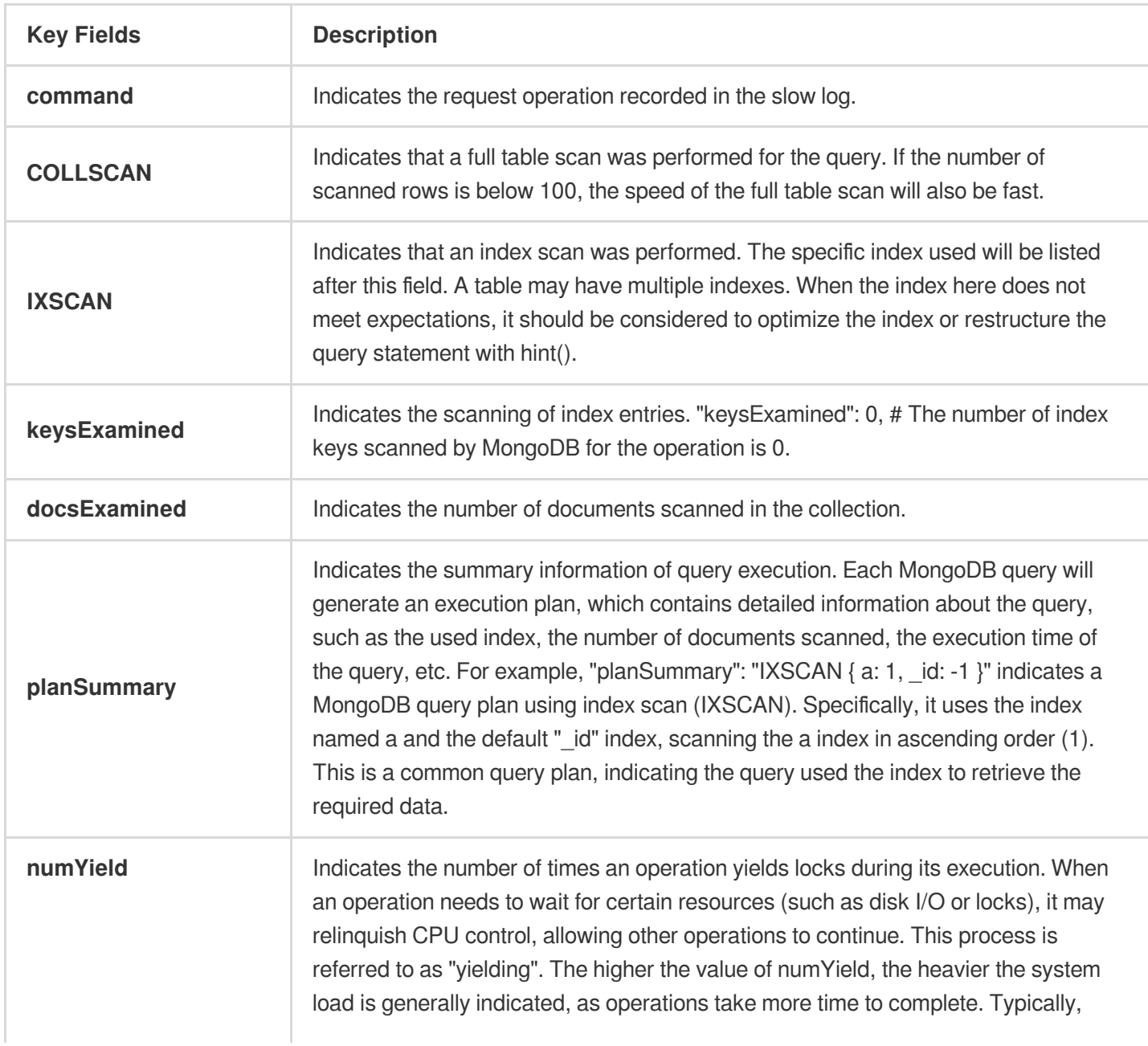

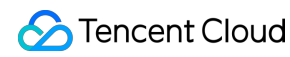

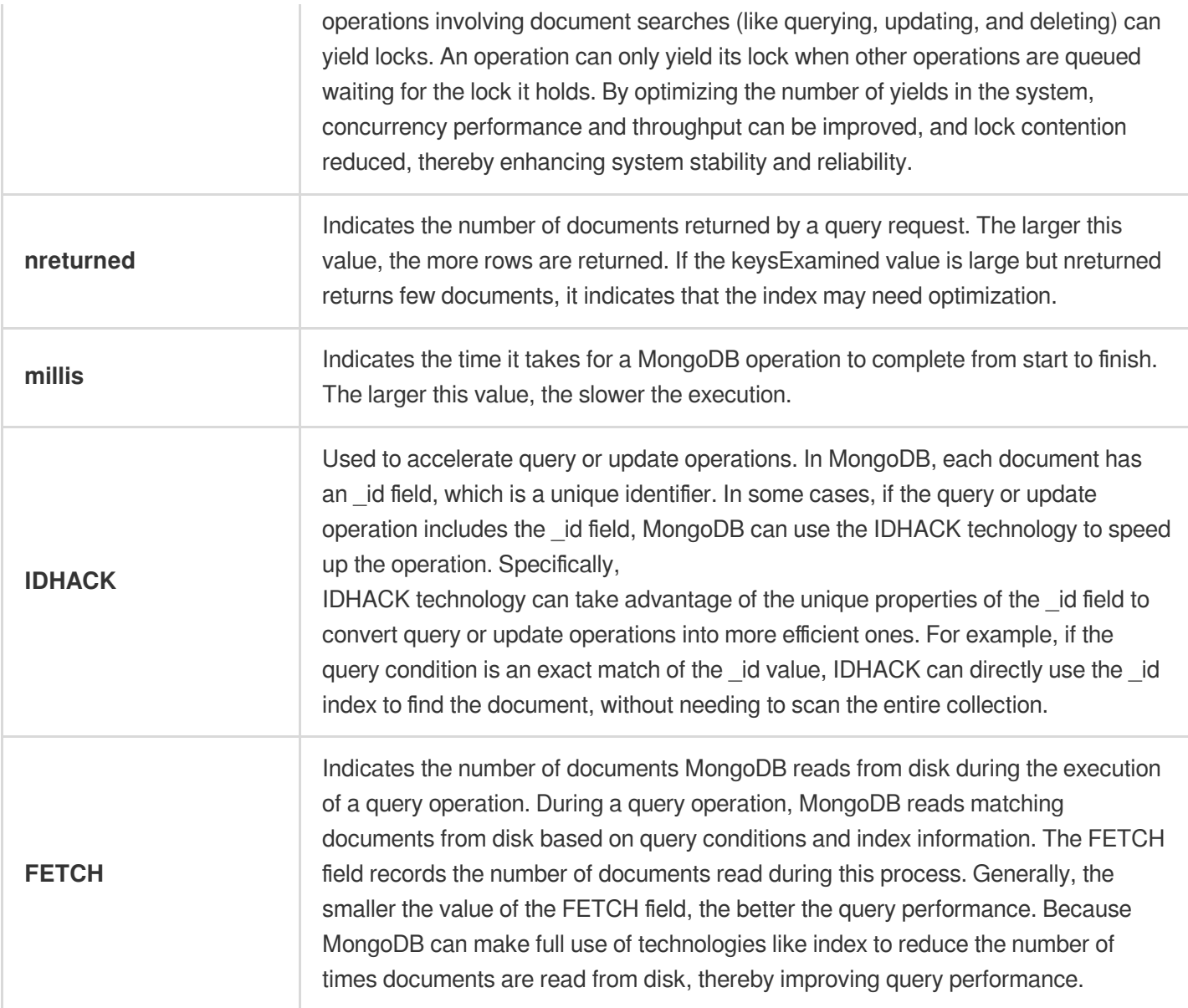

### **Solutions**

### **Cleaning Up Slow Queries**

1. Select the **Database Management** > **Slow Query Management** tab. The list will display the current instance's executing requests (including those from secondary nodes). You can click **Batch Kill** to kill unwanted slow query requests. For detailed operations, see Slow Log [Management](https://www.tencentcloud.com/document/product/240/31454).

2. For unexpected requests, you can directly perform a kill operation in the **Real-Time Session** page of the **Diagnostic Optimization** in **DBbrain** (TencentDB for DBbrain, DBbrain) to clean them up. For detailed operations, see [Real-Time](https://www.tencentcloud.com/zh/document/product/1035/48615) Session.

### **SQL Throttling**

For TencentDB for MongoDB 4.0, in the **SQL Throttling** page of **Diagnostic Optimization** in the **DBbrain**, you can create an SQL throttling task to autonomously set SQL types, maximum concurrency, throttling duration, and SQL keywords to control the database's request volume and SQL concurrency, thereby achieving service availability. For detailed operations and application cases, see SQL [Throttling.](https://www.tencentcloud.com/zh/document/product/1035/48614)

### **Using Index**

For slow SQL analysis based on the DBbrain, pay attention to the number of rows scanned in the slow log list. A large number may indicate requests with large scans or long-running requests.

An increase in slow queries due to full table scans can be reduced by creating indexes to lessen collection scans, memory sorting, etc. For index creation, see the official MongoDB [Indexes](https://www.mongodb.com/docs/manual/indexes/).

If an index is used, and the number of index scans is 0, while the number of actual rows scanned is greater than 0, this indicates that the index needs optimization. Through the Index [Recommendation](https://www.tencentcloud.com/zh/document/product/1035/48613) of DBbrain, choose the optimal index. Index recommendations are generated by automatic analysis through real-time log slow query data collection. They offer the globally optimal indexes and rank them by the impact on performance. A larger recommendation value indicates more significant performance improvements after implementation.

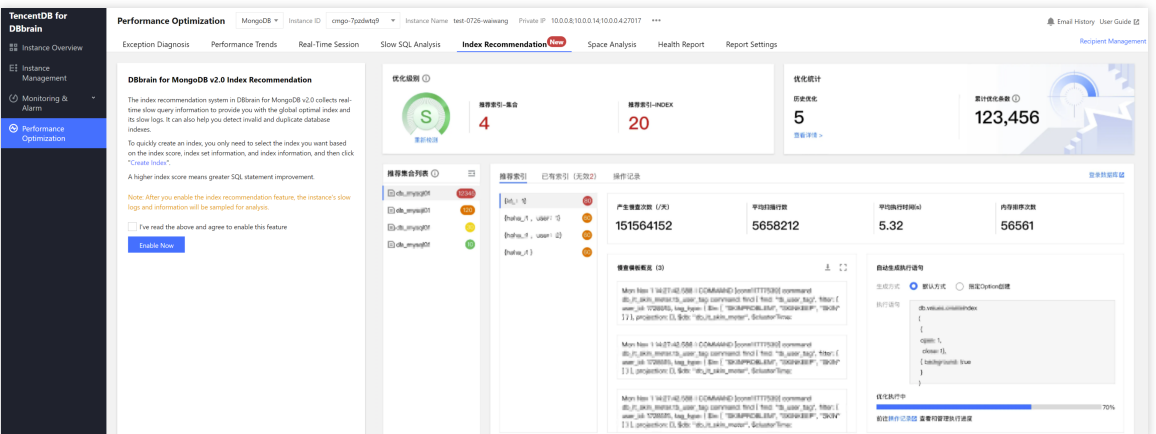

For analysis based on slow logs, handle according to the following situations.

keysExamined = 0, while docsExamined > 0, and planSummary is COLLSCAN, indicating a full table scan that significantly delays queries, as shown below. For index creation, see the official MongoDB [Indexes](https://www.mongodb.com/docs/manual/indexes/).

keysExamined > 0, while docsExamined > 0, and planSummary is IXSCAN, indicating that some query conditions or returned fields are not included in the index, necessitating index optimization. Please use the Index [Recommendation](https://www.tencentcloud.com/zh/document/product/1035/48613) of DBbrain to choose the optimal index.

For key field keysExamined > 0, while docsExamined = 0 and planSummary is IXSCAN, indicating that the query conditions or returned fields are already covered by the index. If keysExamined value is high, consider optimizing the order of fields in the index or adding a [more suitable index](https://www.tencentcloud.com/document/product/240/52511) for filtering. For more information, see Index Optimization to Solve Read/Write Performance Bottleneck.

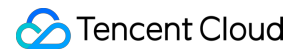

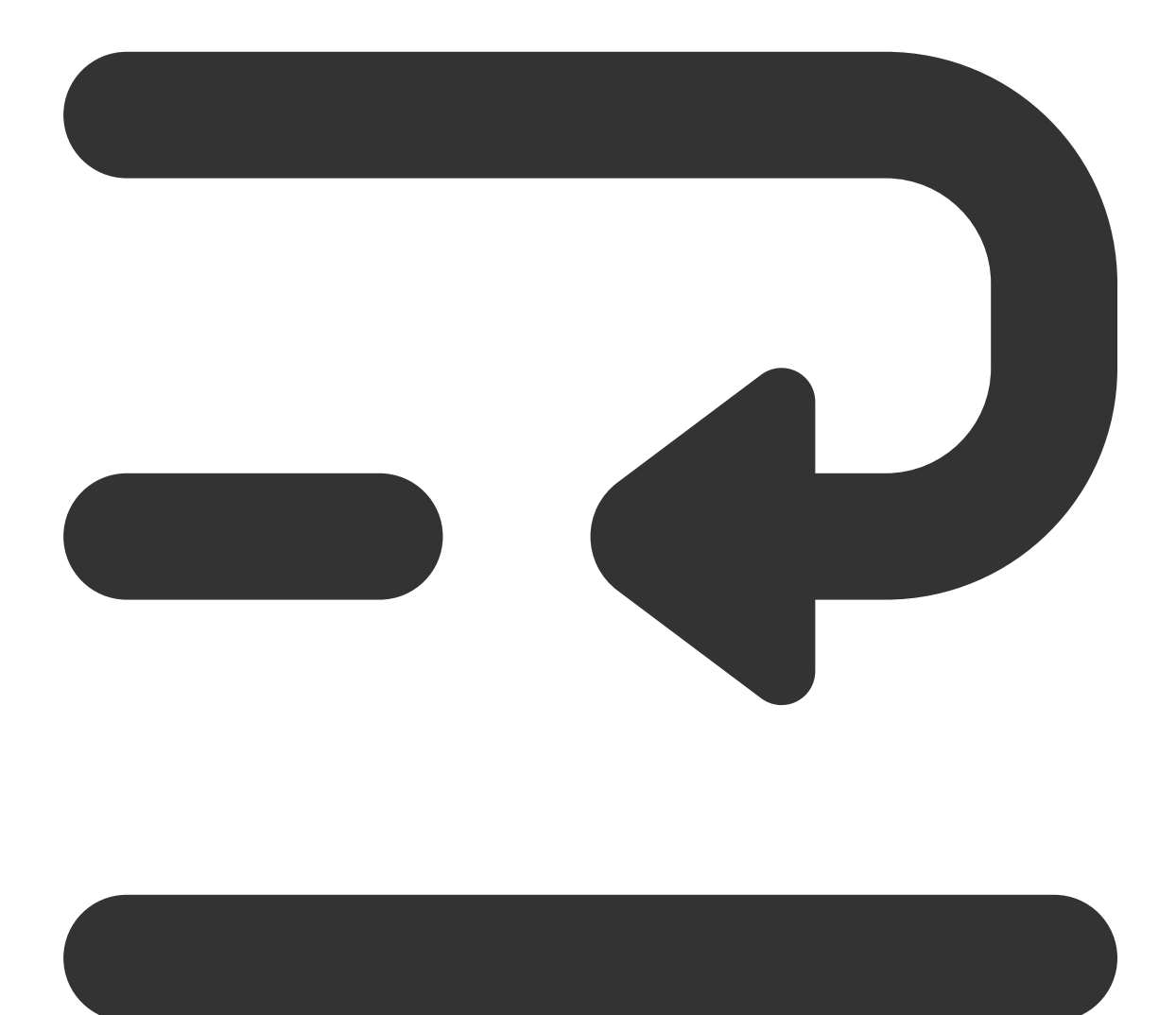

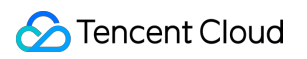

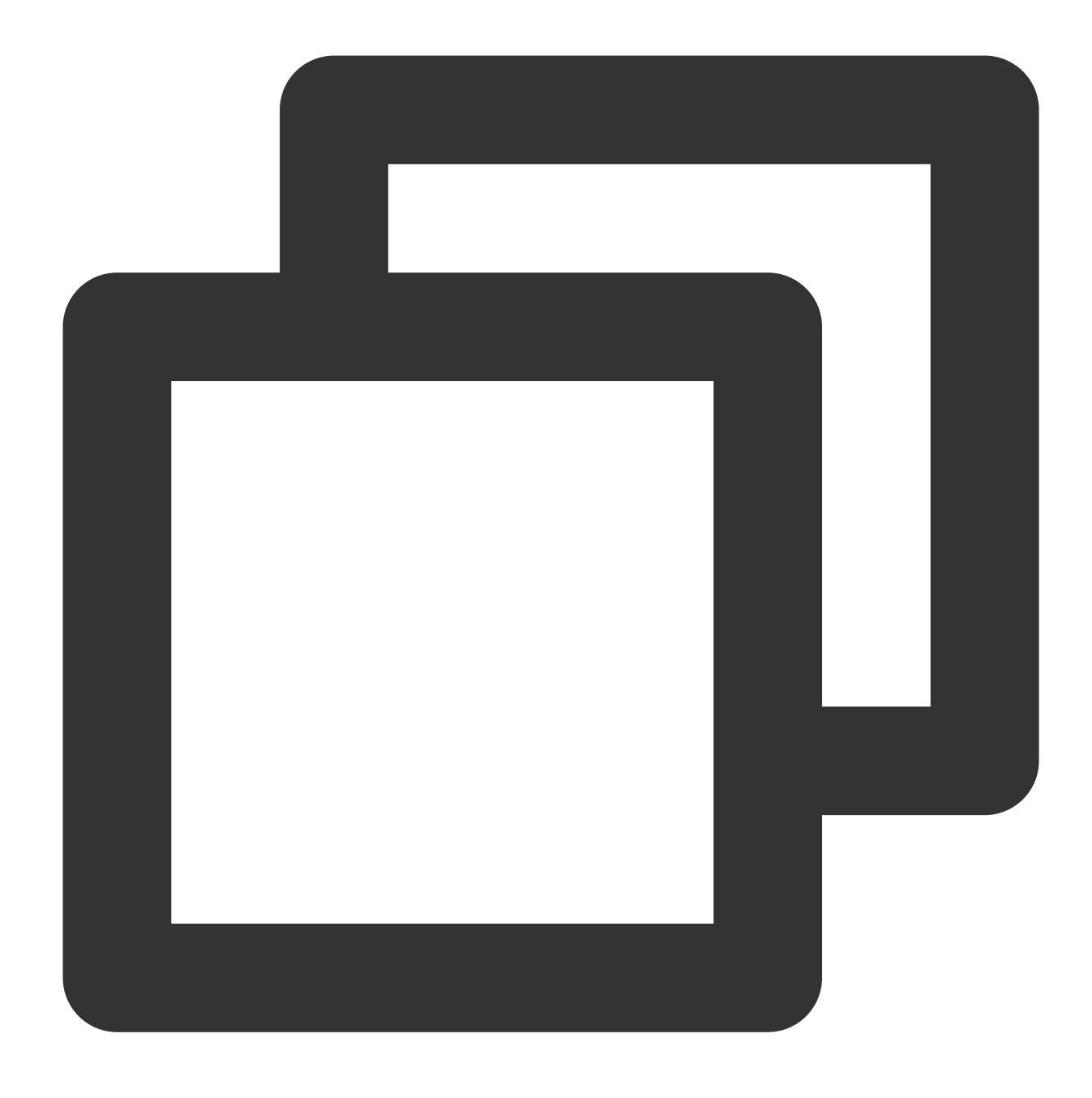

#### Thu Mar 24 01:03:01.099 I COMMAND [conn8976420] command tcoverage.ogid\_mapping\_info

If you are using a MongoDB version earlier than 4.2 and have confirmed there is no issue with the index used for business queries, check whether an index was created in foreground mode during peak business hours. Switch to background mode.

#### **Note:**

Index creation in foreground mode: Before MongoDB version 4.2, the default mode for index creation in a collection was foreground. It sets the background option's value to false. This operation blocks all other operations until the index creation in the foreground is completed.

Index creation in background mode: Set the background option's value to true. It allows MongoDB to continue providing read-write operation services during the index creation process. However, creating an index in the background may extend the time it takes to create the index. For specific methods of creating an index, visit TencentDB for [MongoDB's](https://www.mongodb.com/docs/v4.2/core/index-creation/index.html) official website.

To create an index in background mode, use the currentOp command to view the current progress of the index creation. The specific command is as shown below.

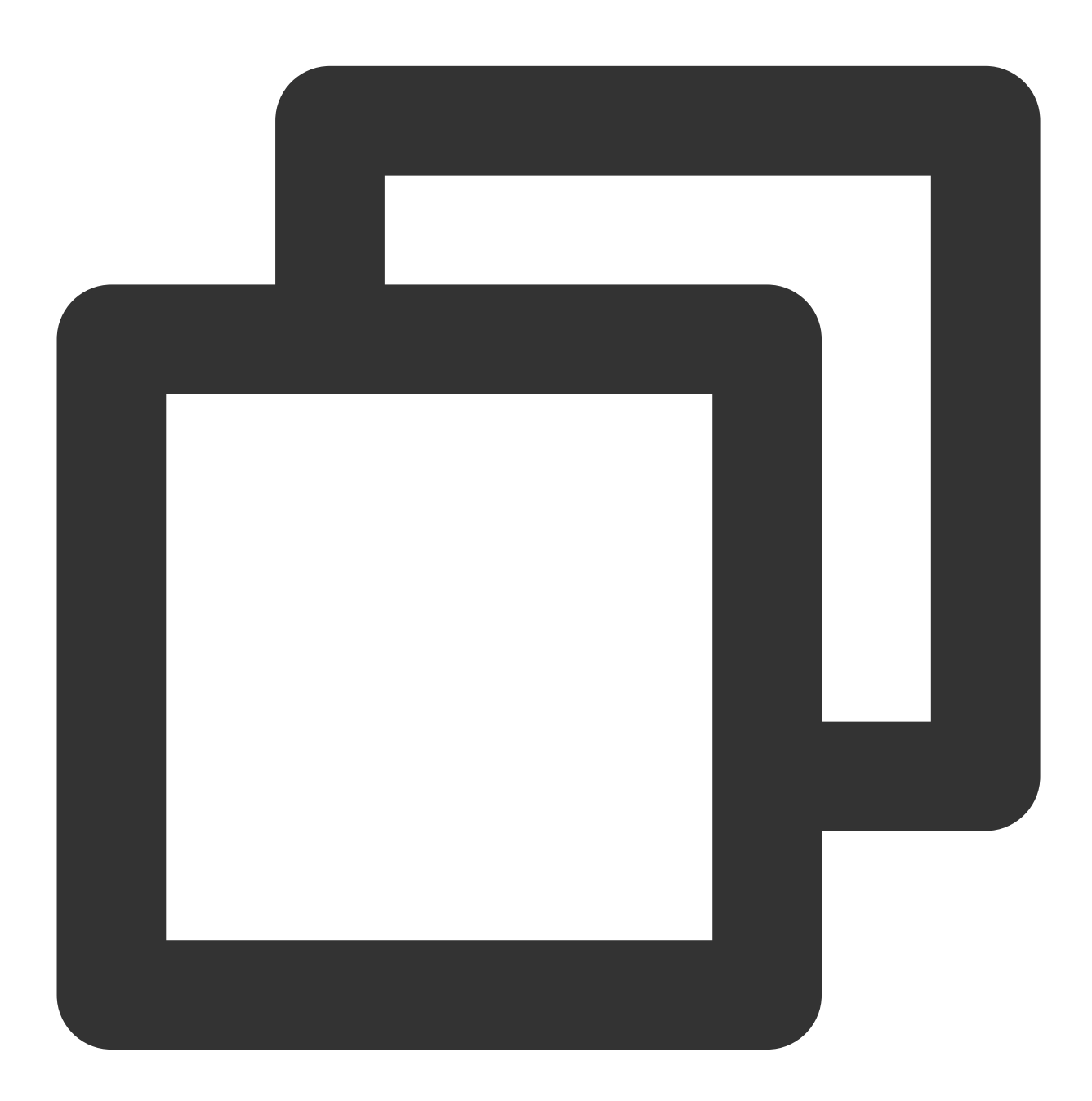

```
db.adminCommand(
    {
      currentOp: true,
```

```
$or: [
        { op: "command", "command.createIndexes": { $exists: true } },
        { op: "none", "msg" : /^Index Build/ }
      ]
    }
)
```
Return as shown in the following figure. The msg field indicates the current progress of the index creation. The

locks field indicates the lock type for the [operation. For](https://docs.mongodb.com/v3.2/reference/database-profiler/) more information on locks, visit TencentDB for MongoDB's official website.

# Troubleshooting Excessive Connections

Last updated: 2024-05-07 10:18:49

# Problem Description

If the number of connections exceeds the upper limit, you can use the connection management and restart features in the [console](https://console.tencentcloud.com/mongodb) and optimize the service for troubleshooting.

## Possible Causes

There are connection leaks, improper client coding, unreasonable connection pool configuration, or many unreleased connections.

There is a large number of concurrent application requests, and the configured upper limit of connections is insufficient, so the current database specification cannot sustain such requests.

### **Troubleshooting**

### **Option 1. Increase the connections**

1. Log in to the [TencentDB](https://console.tencentcloud.com/mongodb) for MongoDB console and click an instance ID to enter the instance management page. 2. Select **Database Management** > **Manage Connection** and view the source IPs and number of connections for service troubleshooting.

#### **Note:**

If the number of connections reaches or exceeds 80% of the upper limit and affects the establishment of new connections, you can click **Increase Connections** in the console to increase the maximum number of connections to 150% of the original limit for the next 6 hours.

If the problem persists, contact the aftersales service or [submit](https://console.tencentcloud.com/workorder/category) a ticket for assistance.

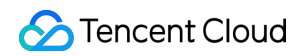

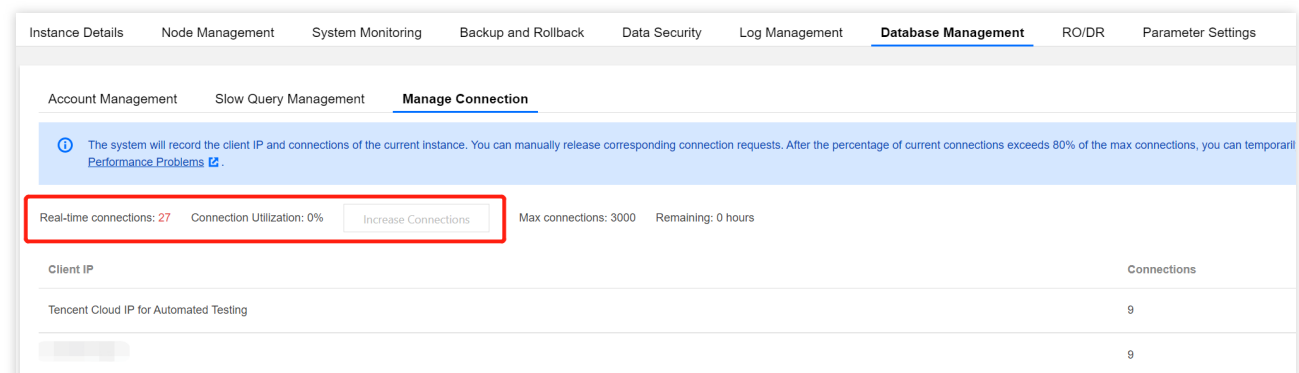

#### **Option 2. Restart the instance**

1. Log in to the [TencentDB](https://console.tencentcloud.com/mongodb) for MongoDB console and click an instance ID to enter the instance management page.

2. Select **Database Management** > **Manage Connection**. You can click **Restart** on the right to restart mongos to fix the problem.

#### **Note:**

Replica sets on v4.0 don't have mongos.

Restarting the mongod is highly risky and will cause a momentary disconnection, during which if data is written, rollback may be triggered, leading to data loss. Therefore, the restart feature is not enabled by default. If you need to enable it, contact the aftersales service or [submit](https://console.tencentcloud.com/workorder/category) a ticket for assistance.

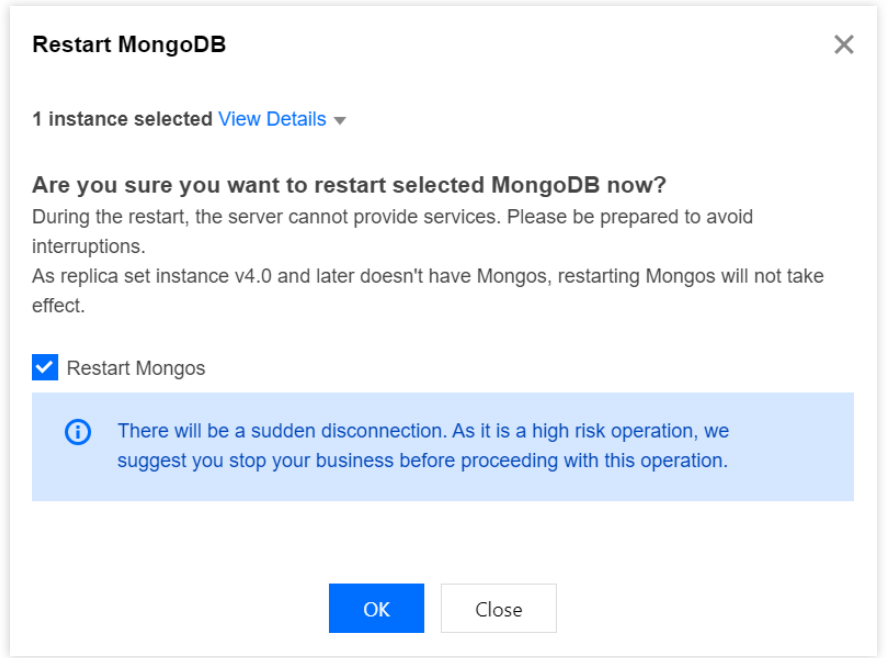

#### **Option 3. Optimize the business**

To enhance the performance of services from the business perspective, it is essential to conduct a thorough investigation. For detailed investigative techniques, see [Troubleshooting](https://www.tencentcloud.com/document/product/240/54639) High Connection Utilization.

# Solutions for High Disk Space Utilization

Last updated:2024-05-07 16:17:38

# **Overview**

The disk in MongoDB mainly stores data and indexes, as well as some system files and log files. Disk space usage rate is a very important monitoring metrics. When disk space is fully used, the MongoDB instance will be unable to continue writing new data, leading to instance failure and shutdown. Therefore, monitoring disk usage and promptly taking measures to free up disk space is key to ensuring normal operation of the MongoDB instance.

# Viewing Disk Space Usage

### **Quickly Viewing Monitoring Metrics**

Log in to the [MongoDB](https://console.tencentcloud.com/mongodb) console. On the **System Monitoring** tab, you can view the trend view of **Disk Space Usage Rate**. For specific operations, see View [Monitoring](https://www.tencentcloud.com/document/product/240/3564) Data.

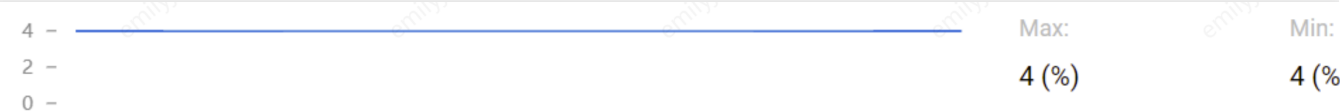

### **Detailed Analysis of Disk Space Usage**

Log in to the [MongoDB](https://console.tencentcloud.com/mongodb) console. In the left sidebar, choose **Performance Optimization**, and then choose the **Space Analysis** tab. Through the Space Analysis of DBbrain (TencentDB for DBbrain), you can further analyze the details of disk space usage for the database, including database collection space, index space, physical file size, database size, data proportion, number of rows in collections, and other [analytical data and views. For specific operations, see](https://www.tencentcloud.com/document/product/1035/48618) Space Analysis.

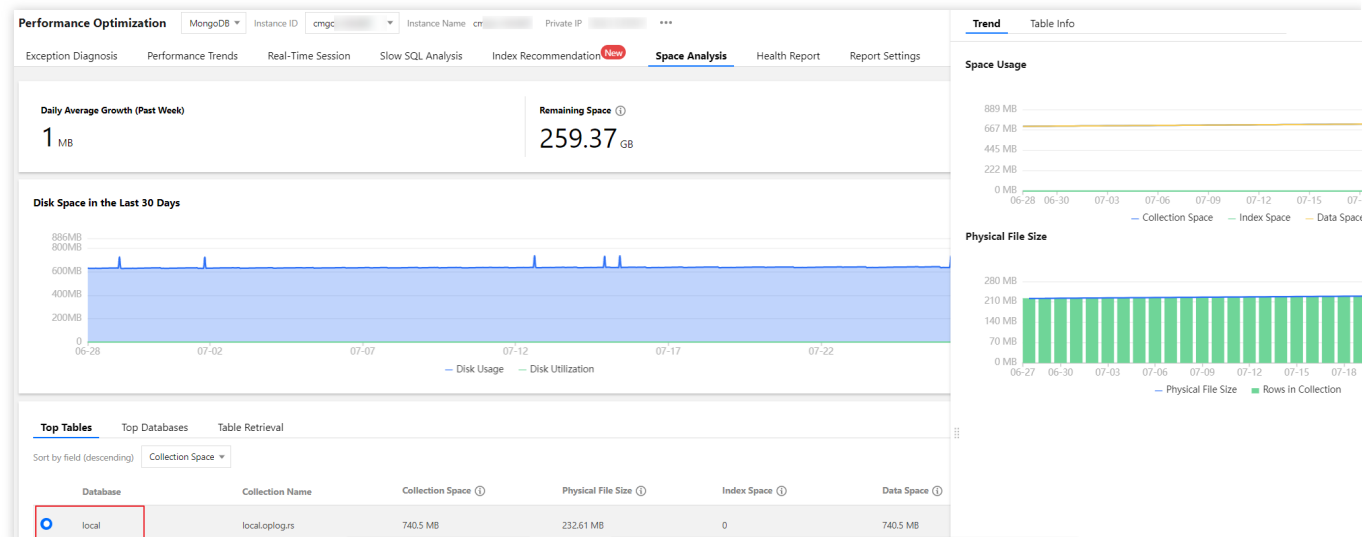

Use MongoDB's own commands db.stats() and db.\$collection\_name.stats() to analyze disk space

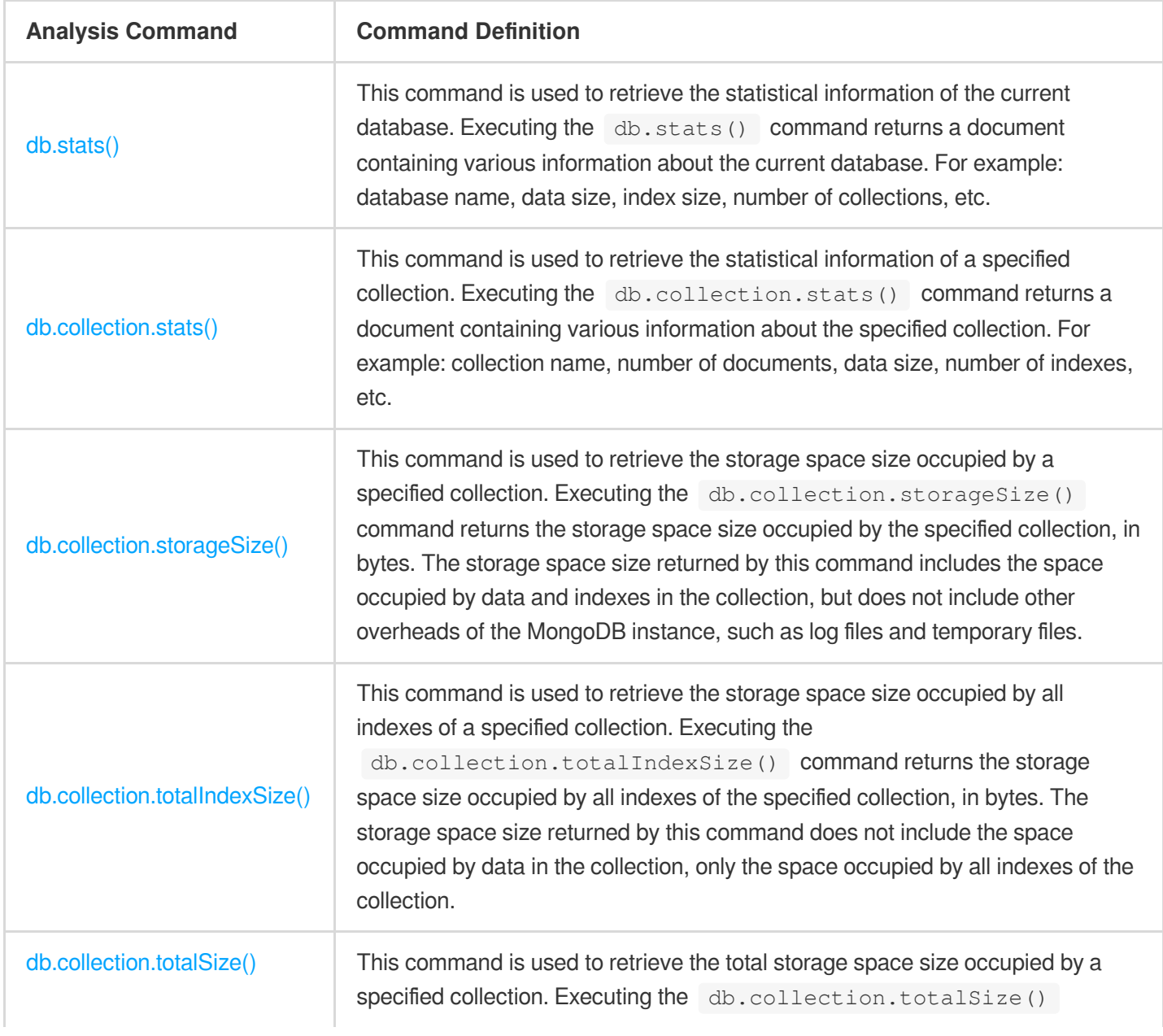

usage. For detailed information, see the following table.

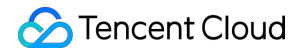

command returns the total storage space size occupied by the specified collection, in bytes. The storage space size returned by this command includes the space occupied by data and indexes in the collection, as well as other overheads of the MongoDB instance, such as log files and temporary files.

# Problem Analysis

TencentDB for MongoDB by default uses the WiredTiger engine. When documents are deleted, disk space is not directly reclaimed. However, when new data is inserted, MongoDB will reuse the previously occupied space instead of consuming additional new disk space. As more deletions occur, fragmentation will increase. The following code allows you to view the fragmentation rate of all collections in a specified database at once.

When the disk space usage rate of the instance reaches 80% to 85% or higher, the risk of running out of space can be avoided by either reducing the actual space occupied by the database or expanding the storage space.

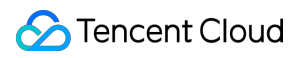

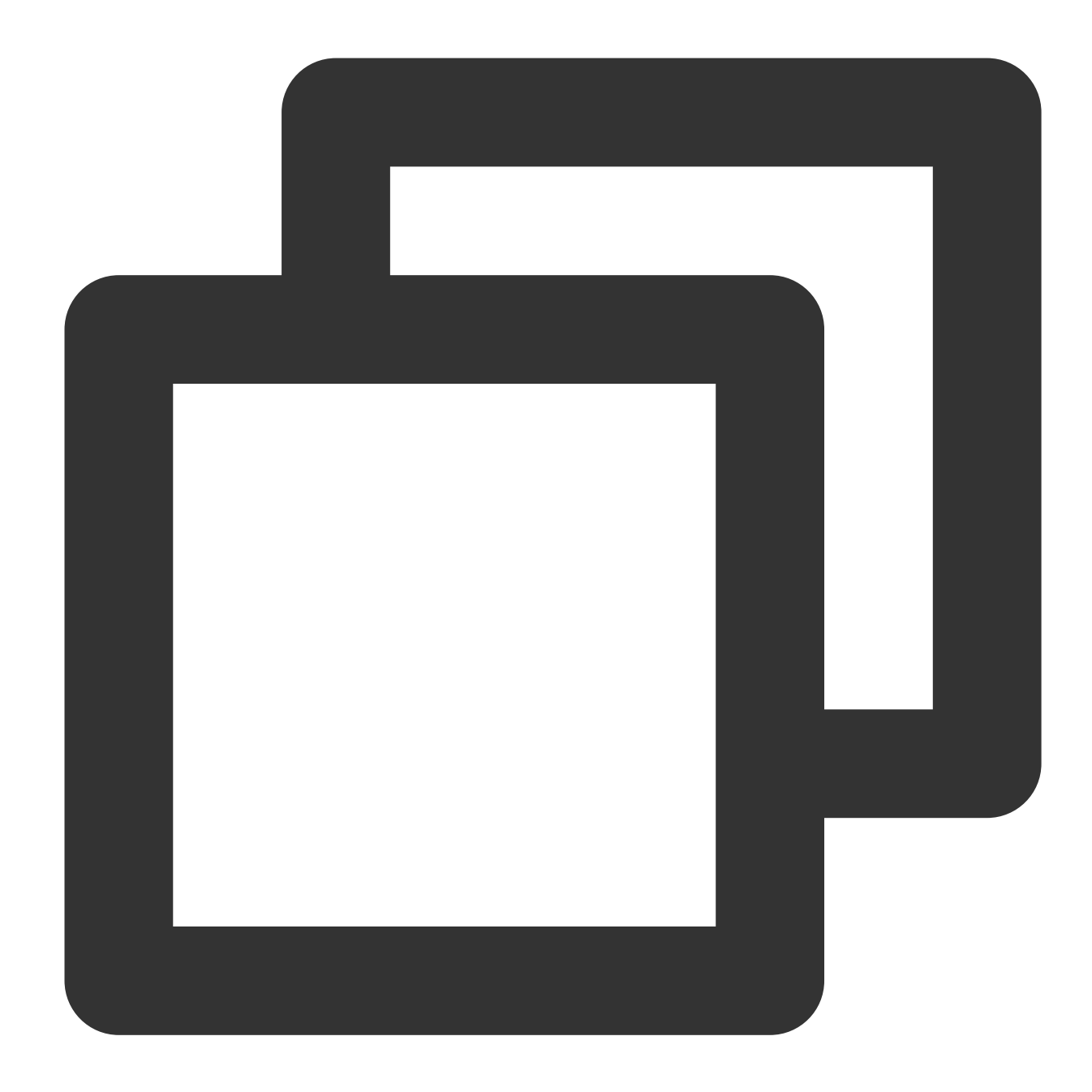

```
## Creating a Function for Querying the Fragmentation Rates
function getCollectionDiskSpaceFragRatio(dbname, coll) {
    var res = db.getSiblingDB(dbname).runCommand({
       collStats: coll
    });
   var totalStorageUnusedSize = 0;var totalStorageSize = res['storageSize'] + res['totalIndexSize'];
   Object.keys(res.indexDetails).forEach(function(key) {
        var size = res['indexDetails'][key]['block-manager']['file bytes available
        print("index table " + key + " unused size: " + size);
        totalStorageUnusedSize += size;
```

```
});
    var size = res['wiredTiger']['block-manager']['file bytes available for reuse']
    print("collection table " + coll + " unused size: " + size);
    totalStorageUnusedSize += size;
    print("collection and index table total unused size: " + totalStorageUnusedSize
    print("collection and index table total file size: " + totalStorageSize);
    print("Fragmentation ratio: " + ((totalStorageUnusedSize * 100.0) / totalStorag
}
## Specifying a Database for Querying the Fragmentation Rates of All Collections
use xxxdb
db.getCollectionNames().forEach((c) => {print("\\n\\n" + c); getCollectionDiskSpace
```
## **Solutions**

#### **High Disk Usage Rate and High Fragmentation Rates**

For TencentDB for MongoDB versions 4.4 and later.

If the disk usage rate is high (generally exceeding 80% to 85%), and the fragmentation rates are also high (where it becomes beneficial to perform space reclamation if they exceed 25%), for TencentDB for MongoDB running on a replica set architecture with versions 4.4 and later, use the command

db.runCommand({compact:"collectionName"}) to compress documents within the specified collection, thereby releasing disk space. In this command, replace collectionName with the actual name of the targeted collection.

#### **Note:**

When MongoDB performs a Compact operation, it compresses the whole database. Thus, during this process, operations like creating and deleting collections, as well as creating and deleting indexes, will be temporarily blocked. Meanwhile, other operations, such as querying, will not be impacted directly, but there may be performance implications leading to increased latency in requests. It is recommended to execute this operation during business offpeak hours.

For TencentDB for MongoDB versions earlier than 4.4.

If the disk usage rate is high (generally exceeding 80% to 85%), and the fragmentation rate is also high (where it becomes beneficial to perform space reclamation if they exceed 25%), for TencentDB for MongoDB running versions below 4.4, it is not recommended to execute the compact operation. This is because doing so will block all incoming requests to the instance and might potentially result in issues where the Compact process does not effectively manage indexes. The solutions are as follows:

Upgrade the version. It is recommended to upgrade to the latest version for better performance and stability. For specific operations, see Version [Upgrade.](https://www.tencentcloud.com/document/product/240/47677)

If you choose not to upgrade, you can perform a logical migration to rebuild nodes in order to attain space shrinkage. This process may result in multiple temporary disconnections. For specific operations, contact after-sales support or

#### [Submit](https://console.tencentcloud.com/workorder/category) a Ticket.

#### **High Disk Usage Rate but Low Fragmentation Rates**

If the disk usage rate is high (generally exceeding 80% to 85%), but the fragmentation rate is relatively low (less than 20%), it is not recommended to perform the campact operation, as MongoDB inherently reuses this space. In such circumstances, consider expanding the disk space. For [specific operations, see](https://www.tencentcloud.com/document/product/240/49133) Change Mongod Node Configuration Specifications.